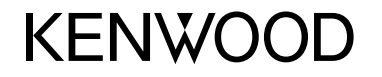

#### **DDX6015BTR DDX4015DAB DDX4015BT DDX4015BTR DDX3015 DDX3015R**

MONITOR MET DVD-ONTVANGER **GEBRUIKSAANWIJZING**

JVCKENWOOD Corporation

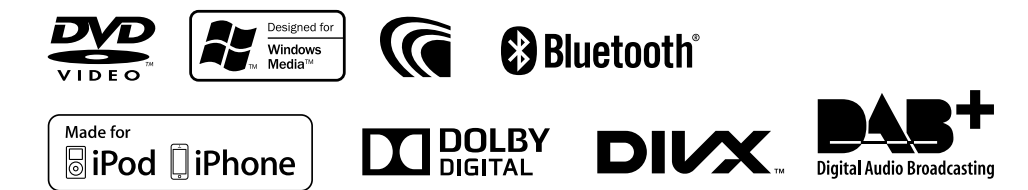

© 2014 JVC KENWOOD Corporation B5A-0217-03(EN)

# INHOUD

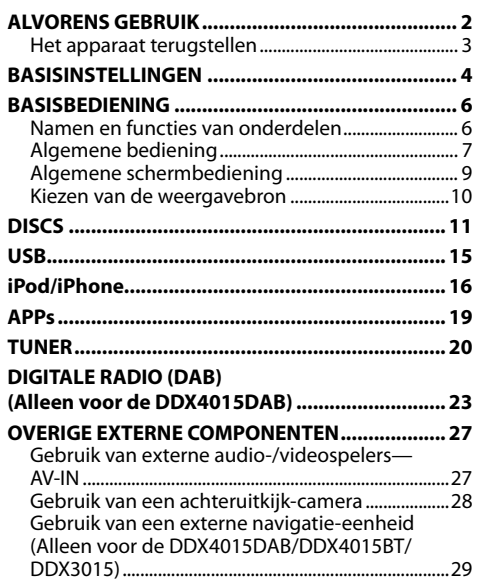

#### **BLUETOOTH (Alleen voor de DDX6015BTR/ DDX4015DAB/DDX4015BT/DDX4015BTR) ........ 30**

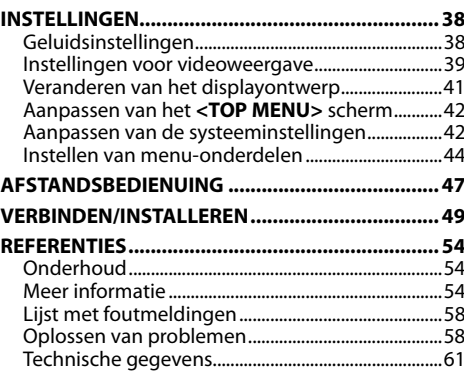

# ALVORENS GEBRUIK

#### **BELANGRIJK**

Lees alvorens dit product in gebruik te nemen deze handleiding door voor een juist gebruik. Het is vooral belangrijk dat u de WAARSCHUWINGEN en VOORZORGEN in deze handleiding goed doorleest en opvolgt. Bewaar deze handleiding ter referentie op een veilige en toegankelijke plaats.

#### V **WAARSCHUWINGEN: (Voorkomen van ongelukken en beschadiging)**

- Installeer toestellen en aansluitkabels NIET op plaatsen waar;
	- het kan de werking van het stuur en de versnellingshendel hinderen.
	- het kan de werking van veiligheidsvoorzieningen, bijvoorbeeld airbags, hinderen.
	- dit het uitzicht belemmert.
- Bedien het toestel NIET tijdens het besturen van de auto.

Kijk uitermate goed uit indien u het toestel tijdens het rijden moet bedienen.

• De bestuurder dient tijdens het rijden niet naar de monitor te kijken.

## **Markering op produkten die laserstralen gebruiken**

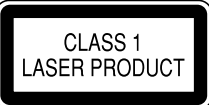

Het label is aan de behuizing/frame bevestigd en meldt dat het component laserstralen van Klasse 1 gebruikt. Dit betekent dat het toestel laserstralen van een lagere klasse gebruikt. Dit betekent dat er geen gevaar van straling buiten het toestel is.

## **Meer over deze gebruiksaanwijzing:**

- Voor de uitleg worden voornamelijk afbeeldingen van de DDX4015BT gebruikt. De schermen en panelen in deze gebruiksaanwijzing zijn slechts bedoeld als voorbeeld om de uitleg van de bediening te verduidelijken. Deze kunnen daarom afwijken van de werkelijke schermen of panelen.
- Deze gebruiksaanwijzing beschrijf de bediening met gebruik van de toetsen op het monitorpaneel en aanraakpaneel. Voor bediening met de afstandsbediening (KNA-RCDV331: los verkrijgbaar), zie bladzijde 47.
- **< >** toont de variabele schermen/menu's/bedieningen/instellingen die op het aanraakpaneel verschijnen.
- **[ ]** toont de toetsen op het aanraakpaneel.
- **Taal voor aanduidingen:** De schermaanduidingen voor de uitleg worden in het Engels getoond. U kunt de taal voor de aanduidingen kiezen met het **<Setup>** menu. (Bladzijde 45)
- Bijgewerkte informatie (de laatste handleiding, systeem-updates, nieuwe functies etc.) is beschikbaar via <http://www.kenwood.com/cs/ce/>.

# ALVORENS GEBRUIK

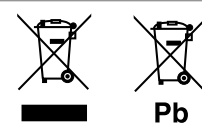

#### **Informatie over het weggooien van gebruikte elektrische en elektronische apparatuur en batterijen (voor landen die gescheiden vuilverwerkingssystemen gebruiken)**

Producten en batterijen met dit symbool (doorkruiste vuilnisbak) kunnen niet als gewoon huisvuil worden weggegooid.

Oude elektrische en elektronische apparaten en batterijen moeten worden gerecycled door een hiervoor geschikte faciliteit.

Raadpleeg de lokale betreffende instantie voor details aangaande een geschikte recycle-faciliteit in uw buurt.

Het juist recyclen en weggooien van vuil helpt bronnen te besparen en vermindert een schadelijke invloed op uw gezondheid en het milieu. Opmerking: De "Pb"-markering onder het symbool

voor batterijen geeft aan dat de batterij lood bevat.

**Voor de DDX3015/DDX3015R**

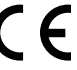

**Conformiteitsverklaring met betrekking tot de EMC-richtlijn van de Europese Unie (2004/108/ EC)**

**Conformiteitsverklaring met betrekking tot de RoHS-richtlijn van de Europese Unie (2011/65/ EU)**

#### **Fabrikant:**

#### **JVC KENWOOD Corporation**

3-12 Moriya-cho, Kanagawa-ku, Yokohama-shi, Kanagawa, 221-0022, Japan

#### **EU-vertegenwoordiger:**

JVCKENWOOD NEDERLAND B.V.

Amsterdamseweg 37, 1422 AC UITHOORN, The **Netherlands** 

### V **Voorzorgen voor de monitor:**

- De in dit toestel ingebouwde monitor is met hoogwaardige technologie gefabriceerd, maar kan echter een aantal ineffectieve beeldpunten hebben. Dit is onvermijdelijk en duidt niet op een defect.
- Stel de monitor niet aan het directe zonlicht onderhevig.
- Raak het aanraakpaneel niet met een pen of ander voorwerp met scherpe punt aan. Raak de toetsen op het aanraakpaneel direct met uw vingers aan (trek uw handschoenen uit indien

u deze aan heeft).

- Indien de temperatuur zeer laag of hoog is...
	- Het toestel werkt mogelijk onjuist vanwege een abnormale temperatuur.
	- De beelden worden niet helder getoond of de beweging van beelden is traag. Het beeld en geluid is niet synchroon en de beeldkwaliteit is onder dergelijk omstandigheden mogelijk slechter.

### **Denk aan de veiligheid...**

- Stel voor de veiligheid het volume niet te hoog in daar u anders mogelijk geen geluiden van buitenaf hoort en uw gehoor tevens mogelijk wordt beschadigd.
- Zet de auto stil voordat u ingewikkelde handelingen met het apparaat gaat verrichten.

#### **Temperatuur binnen de auto...**

Als de auto gedurende lange tijd in de kou of in de warmte heeft gestaan, mag u het apparaat pas gebruiken nadat de temperatuur in de auto weer normaal waarden heet bereikt.

## R **Het apparaat terugstellen**

Als het toestel niet naar behoren functioneert, drukt

u op de terugsteltoets. **DDX6015BTR**

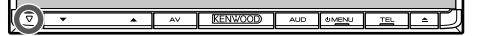

#### **DDX4015DAB/DDX4015BT/DDX4015BTR/ DDX3015/DDX3015R**

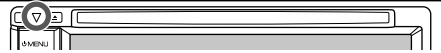

# BASISINSTELLINGEN

# **Basisinstellingen**

Het basisinstelscherm verschijnt wanneer u het toestel voor het eerst inschakelt of na het terugstellen van het toestel.

• U kunt deze instellingen tevens veranderen op het **<Setup>** scherm. (Bladzijde 44)

# **1 DDX6015BTR**

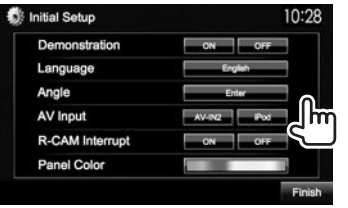

#### **DDX4015DAB/DDX4015BT/DDX4015BTR/ DDX3015/DDX3015R**

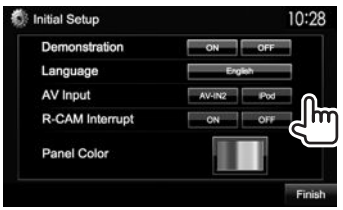

#### **<Demonstration>** Activeren of uitschakelen van de

displaydemonstratie.

**Language>** in om de bedieningstoetsen en menu-onderdelen te tonen in de gekozen taal (**[Local]**: als basisinstelling gekozen) of in het Engels (**[English]**).

Stel de hoek van het paneel in.

Kies voor weergave een extern component dat met de iPod/audiovideoingangsaansluiting is

Kies **[ON]** indien u een achteruitkijkcamera heeft

verbonden.

aangesloten.

Kies de kleur van de toetsen op het monitorpaneel.

Kiesde taal voor de tekstinformatie op het

scherm. • Stel **<GUI** 

(Bladzijde 45)

#### **<Language>** (Bladzijde 45)

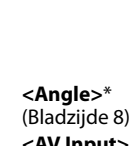

**<AV Input>** (Bladzijde 45)

**<R-CAM Interrupt>** (Bladzijde 28) **<Panel Color>** (Bladzijde 41)

## **2** Voltooi de procedure.

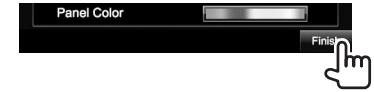

Het **<TOP MENU>** scherm verschijnt.

Alleen voor de DDX6015BTR

# **Instellen van de veiligheidsfunctie**

## R **Registreren van de veiligheidscode**

U kunt een veiligheidscode instellen ter bescherming tegen diefstal.

**1** Toon het **<TOP MENU>** scherm. Op het bronregelscherm:

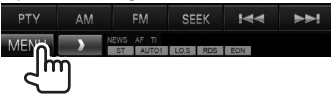

**2** Toon het **<System>**-instelscherm.

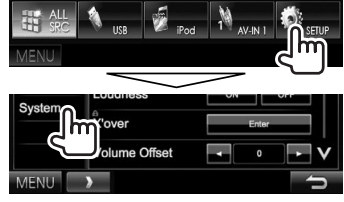

- $\cdot$  Druk herhaaldelijk op [ $\vee$ ] om van pagina op het **<System>** menuscherm te veranderen.
- **3** Toon het **<Security Code Set>** scherm.

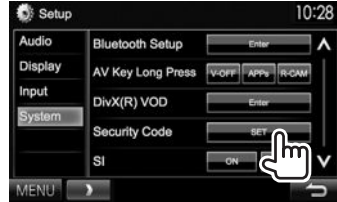

• Om de geregistreerde beveiligingscode te verwijderen, voert u stappen **1** en **2** uit en drukt u op **[CLR]** in **<Security Code>**.

# BASISINSTELLINGEN

**4** Voer een vier-cijferig nummer in (1) en bevestig dit nummer  $(2)$ .

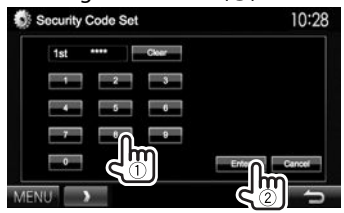

- Druk op **[Clear]** om de laatste invoer te wissen.
- Druk op **[Cancel]** om de instelling te annuleren.
- **5** Herhaal stap **4** om de veiligheidscode te bevestigen.
- U moet de veiligheidscode invoeren nadat het toestel werd teruggesteld of van de accu werd ontkoppeld. Voer de juiste veiligheidscode in en druk vervolgens op **[Enter]**.

## R **Activeren van de veiligheidsfunctie**

U kunt de veiligheidsfunctie activeren om uw receiver tegen diefstal te beschermen.

**1** Toon het **<System>**-instelscherm. Met het **<TOP MENU>** scherm:

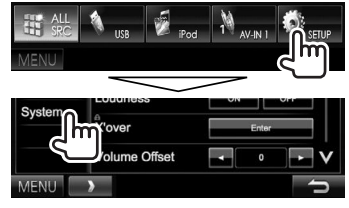

• Druk herhaaldelijk op **[ V** ] om van pagina op het **<System>** menuscherm te veranderen.

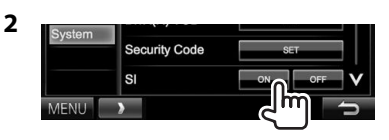

De veiligheidsindicator op het monitorpaneel knippert wanneer het contact van de auto wordt uitgeschakeld.

**Annuleren van de veiligheidsfunctie:** Kies **[OFF]** voor **<SI>**.

# **Instellen van de klok**

**1** Toon het **<TOP MENU>** scherm. Op het bronregelscherm:

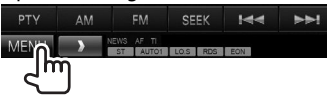

**2** Toon het **<Setup>** scherm.

 $1^{(n)}$  AV-IN 1

**3** Toon het **<Clock>** scherm.

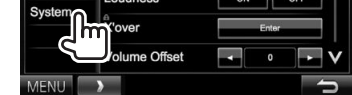

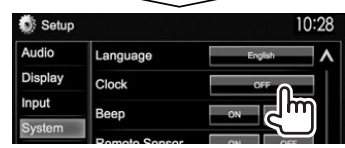

**4** Stel de clock tijd in.

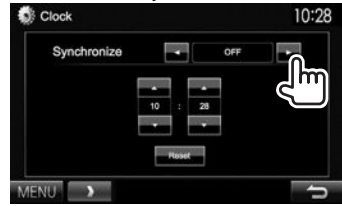

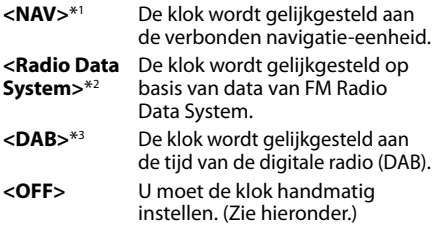

#### Met **<OFF>** gekozen:

Stel het uur  $\vec{I}(1)$  en vervolgens de minuten  $(2)$ in.

• Druk op **[Reset]** om de minuten op "00" te stellen.

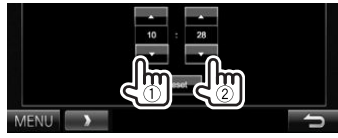

**5** Voltooi de procedure.

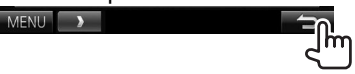

- \*1 Alleen voor de DDX4015DAB/DDX4015BT/DDX3015. Verschijnt uitsluitend wanneer een navigatie-eenheid is verbonden.
- \*2 Alleen voor de DDX6015BTR/DDX4015BT/DDX4015BTR/DDX3015/ DDX3015R.
- \*3 Alleen voor de DDX4015DAB.

# **Namen en functies van onderdelen**

## $\triangle$  Let op met het instellen van het volume:

Digitale apparatuur produceren weinig ruis in vergelijking met andere bronnen. Verlaag derhalve het volume alvorens de weergave van deze digitale bronnen te starten zodat beschadiging van de luidsprekers door een plotselinge sterke volumeverhoging wordt voorkomen.

## **DDX6015BTR**

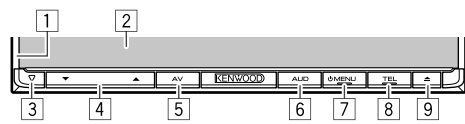

- 1 Monitorpaneel\*<br>2 Scherm (aanraal
- 2 Scherm (aanraakpaneel)<br>3 Terugsteltoets/Aan/Uit-in
- Terugsteltoets/Aan/Uit-indicator/ Veiligheidsindicator
	- Terugstellen van het toestel. (Bladzijde 3)
	- Licht op nadat het toestel wordt ingeschakeld.
	- Knippert wanneer de beveiligingsfunctie wordt geactiveerd. (Bladzijde 5)
- $\sqrt{4}$  Volume  $\blacktriangledown/\blacktriangle$  toets
- Instellen van het volume. (Bladzijde 7)
- 5 AV/V OFF toets
	- Tonen van het voorgaande bronscherm. (Drukken)
	- De functie van de ingedrukte toets verschilt afhankelijk van de **<AV Key Long Press>** instelling. (Bladzijde 46)
- 6 AUD toets

 Tonen van het **<Equalizer>** scherm. (Drukken) (Bladzijde 38)

- 7 (<sup>1</sup>) MENU toets
	- Tonen van het **<TOP MENU>** scherm. (Drukken) (Bladzijde 9)
	- Inschakelen van de stroom. (Drukken) (Bladzijde 7)
	- Uitschakelen van de stroom. (Houd ingedrukt) (Bladzijde 7)
- **8** TEL/VOICE toets
	- Tonen van het **<Hands Free>** scherm. (Drukken) (Bladzijde 33)
	- Activeren van bellen met stemherkenning. (Houd ingedrukt) (Bladzijde 35)
- $\boxed{9}$   $\triangle$  (uitwerp) toets
	- Uitwerpen van de disc (Geheel kantelen van het monitorpaneel). (Bladzijde 11)
	- Openen/sluiten van het monitorpaneel.
- \* U kunt de kleur van de toetsen op het monitorpaneel veranderen. (Bladziide 41)

#### **DDX4015DAB/DDX4015BT/DDX4015BTR/ DDX3015/DDX3015R**

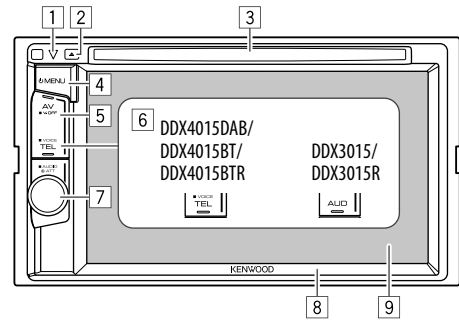

- 1 Terugsteltoets/Aan/Uit-indicator/ Veiligheidsindicator
	- Terugstellen van het toestel. (Bladzijde 3)
	- Licht op nadat het toestel wordt ingeschakeld.
	- Knippert wanneer de beveiligingsfunctie wordt geactiveerd. (Bladzijde 5)
- $\boxed{2}$  **A** (uitwerp) toets
	- Uitwerpen van de disc. (Bladzijde 11)
- 3 Lade
- $\boxed{4}$  (b) MFNU toets
	- Tonen van het **<TOP MENU>** scherm. (Drukken) (Bladzijde 9)
	- Inschakelen van de stroom. (Drukken) (Bladzijde 7)
	- Uitschakelen van de stroom. (Houd ingedrukt) (Bladzijde 7)
- 5 AV/V.OFF toets
	- Tonen van het voorgaande bronscherm. (Drukken)
	- De functie van de ingedrukte toets verschilt afhankelijk van de **<AV Key Long Press>** instelling. (Bladzijde 46)

- 6 **Voor de DDX4015DAB/DDX4015BT/ DDX4015BTR:** TEL/VOICE toets • Tonen van het **<Hands Free>** scherm. (Drukken) (Bladzijde 33) • Activeren van bellen met stemherkenning. (Houd ingedrukt) (Bladzijde 35) **Voor de DDX3015/DDX3015R:** AUD toets Tonen van het **<Equalizer>** scherm. (Drukken) (Bladzijde 38) 7 **Voor de DDX4015DAB/DDX4015BT/ DDX4015BTR:** Volume/ATT/AUDIO regelaar • Voor het dempen van het geluid. (Drukken) (Zie de uiterste rechterkolom.)
	- Instellen van het volume. (Draaien) (Zie de uiterste rechterkolom.)
	- Tonen van het **<Equalizer>** scherm. (Houd ingedrukt) (Bladzijde 38)

**Voor de DDX3015/DDX3015R:** Volume/ATT regelaar

- Voor het dempen van het geluid. (Drukken) (Zie de uiterste rechterkolom.)
- Instellen van het volume. (Draaien) (Zie de uiterste rechterkolom.)
- 8 Monitorpaneel\*
- 9 Scherm (aanraakpaneel)
- \* U kunt de kleur van de toetsen op het monitorpaneel veranderen. (Bladziide 41)

# **Algemene bediening**

R **Inschakelen van de stroom DDX6015BTR**

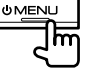

**UMENL** 

**DDX4015DAB/DDX4015BT/ DDX4015BTR/DDX3015/ DDX3015R**

# R **Uitschakelen van de stroom**

**DDX6015BTR**

**DDX4015DAB/DDX4015BT/ DDX4015BTR/DDX3015/ DDX3015R**

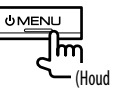

ingedrukt)

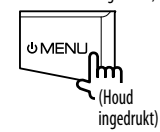

## R **Instellen van het volume**

**Voor het instellen van het volume (00 t/m 35) DDX6015BTR**

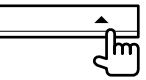

Druk op  $\triangle$  om te verhogen en op  $\nabla$  om te verlagen.

• Houd de toets ingedrukt om het volume snel te verhogen/verlagen.

#### **DDX4015DAB/DDX4015BT/ DDX4015BTR/DDX3015/ DDX3015R**

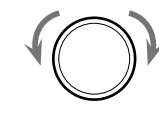

Draai naar rechts om te verhogen en naar links om te verlagen.

#### **Voor het dempen van het geluid (alleen voor de DDX4015DAB/DDX4015BT/DDX4015BTR/ DDX3015/DDX3015R)**

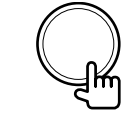

De ATT indicator licht op.

**Annuleren van de demping:** Druk nogmaals op dezelfde toets.

## R **Instellen van de hoek van het paneel (alleen voor de DDX6015BTR)**

- **1** Toon het **<Angle Adjust>** scherm. Met het **<TOP MENU>** scherm:
	- $\cdot$  Druk herhaaldelijk op [ $\vee$ ] om van pagina op het **<Display>** menuscherm te veranderen.

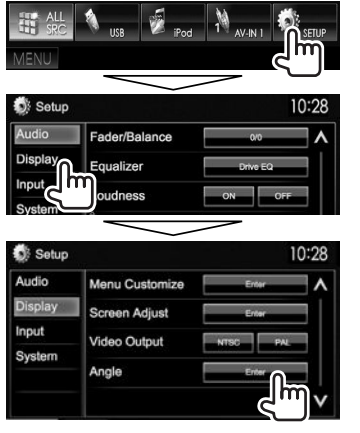

**2** Kies een hoek  $(0 - 6)$ .

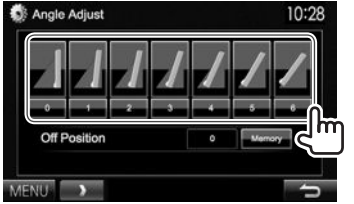

• Om de huidige positie als de "uitgeschakeld" positie in te stellen, kiest u **[Memory]** voor **<Off Position>**.

## R **Standby schakelen van het toestel**

**1** Toon alle **<TOP MENU>** onderdelen. Met het **<TOP MENU>** scherm:

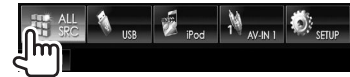

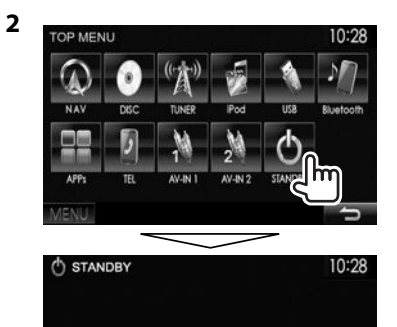

MENU

## R **Uitschakelen van het scherm**

• Deze bediening werkt alleen wanneer **<AV Key Long Press>** op **[V-OFF]** is gesteld. (Bladzijde 46)

**DDX6015BTR**

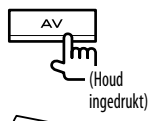

**DDX4015DAB/DDX4015BT/ DDX4015BTR/DDX3015/ DDX3015R**

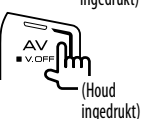

**Inschakelen van het scherm:** Druk op ( $\bigcirc$  MENU op het monitorpaneel of raak het display aan.

## **Algemene schermbediening**

## R**Beschrijving van de algemene schermbediening**

U kunt wanneer u maar wilt andere schermen tonen voor het veranderen van bron, tonen van informatie, veranderen van instellingen, etc.

#### **Bronregelscherm**

Uitvoeren van bedieningen voor weergave van een bron.

• De bedieningstoetsen verschillen afhankelijk van de gekozen bron.

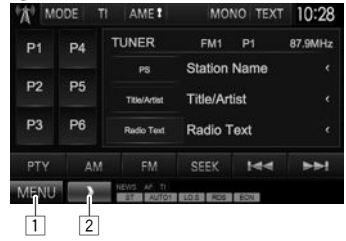

## **Algemene bedieningstoetsen:**

- 1 Tonen van het **<TOP MENU>** scherm. (Zie de rechterkolom.)
	- Door een druk op () MENU op het monitorpaneel wordt tevens het **<TOP MENU>** scherm getoond.
- 2 Tonen/verbergen van snelkoppelingstoetsen. (Bladzijde 10)

#### **<TOP MENU> scherm**

Tonen van het bronregelscherm en instellingenscherm.

• U kunt de op het **<TOP MENU>** te tonen onderdelen aanpassen. (Bladzijde 42)

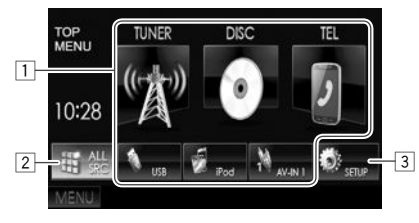

#### **Algemene bedieningstoetsen:**

- 1 Veranderen van weergavebron. (Bladzijde 10)
- 2 Tonen van alle weergavebronnen en onderdelen. (Bladzijde 10)
- 3 Tonen van het **<Setup>** scherm. (Zie hieronder.)

#### **<Setup> scherm**

Veranderen van gedetailleerde instellingen. (Bladzijde 44)

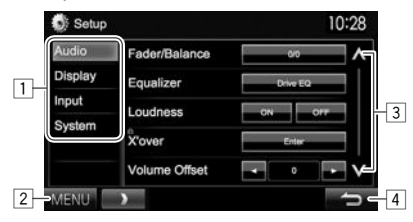

### **Algemene bedieningstoetsen:**

- 1 Kiezen van de menucategorie.<br>2 Tonen van het <TOP MENU> s
- 2 Tonen van het **<TOP MENU>** scherm.
- $\sqrt{3}$  Veranderen van pagina.
- 4 Terugkeren naar het voorgaande scherm.

## R**Gebruik aanraakscherm**

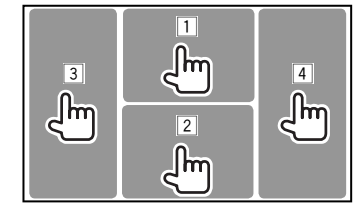

 $\boxed{1}$  Toont het videobedieningsmenu tijdens Weergave van een video.<br> **O** ZOOM Aspect Pountain Audio Subtitle Angle

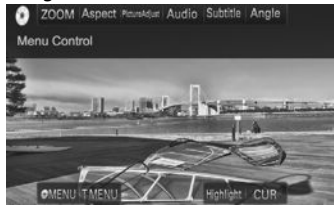

2 Toont het bronregelscherm tijdens weergave van een video.

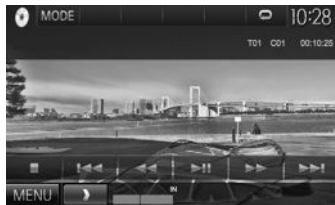

- De bedieningstoetsen verdwijnen wanneer u het scherm aanraakt of gedurende ongeveer 5 seconden geen bediening uitvoert.
- 3 Terug naar het voorgaande hoofdstuk/fragment.\*
- Verder naar het volgende hoofdstuk/fragment.\*

Niet mogelijk voor video van een extern component.

# **Kiezen van de weergavebron**

#### Met het **<TOP MENU>** scherm:

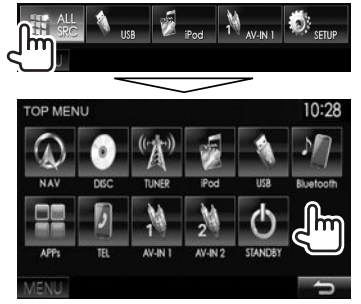

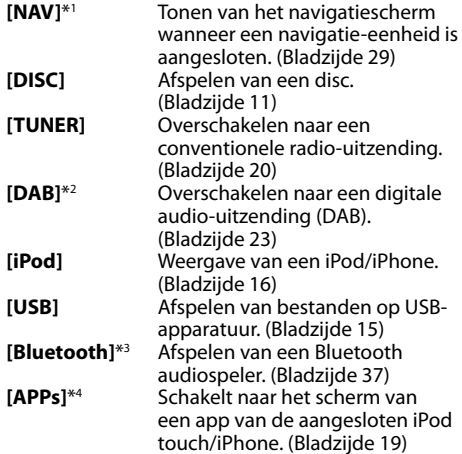

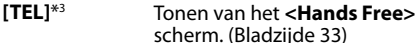

- **[AV-IN1]**\*5
	- Schakelt naar een extern component dat met de audio-/ videoingangsaansluiting is verbonden. (Bladzijde 27)

#### **[AV-IN]**\*4 \*6 of **[AV-IN2]**\*4 \*5

Schakelt naar een extern component dat met de iPod/ audio-videoingangsaansluiting is verbonden. (Bladzijde 27)

- \*1 Alleen voor de DDX4015DAB/DDX4015BT/DDX3015. "No Navigation" verschijnt indien er geen navigatie-eenheid is aangesloten.
- \*2 Alleen voor de DDX4015DAB.
- \*3 Alleen voor de DDX6015BTR/DDX4015DAB/DDX4015BT/ DDX4015BTR.
- \*4 Kies de juiste ingangsinstelling met **<AV Input>**. (Bladzijde 45)
- \* 5 Alleen voor de DDX4015DAB/DDX4015BT/DDX3015.
- \*6 Alleen voor de DDX6015BTR/DDX4015BTR/DDX3015R.

## R **Kiezen van de weergavebron op het <TOP MENU> scherm**

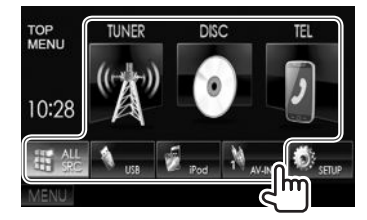

• U kunt de op het **<TOP MENU>** te tonen onderdelen (uitgezonderd **[SETUP]**) aanpassen. (Bladzijde 42)

## R **Gebruik van snelkoppelingstoetsen**

Wanneer het bronregelscherm of het **<Setup>** scherm is getoond, kunt u de snelkoppelingstoetsen gebruiken om naar de onderdelen op het hieronder getoonde **<TOP MENU>** scherm te gaan.

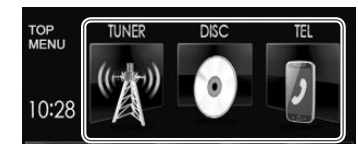

#### **Tonen van de snelkoppelingstoetsen**

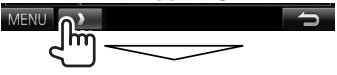

## Op het bronregelscherm:

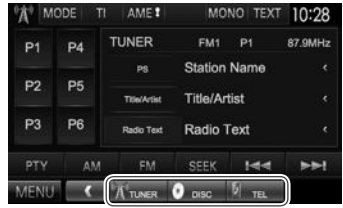

#### Met de **<Setup>**-scherme:

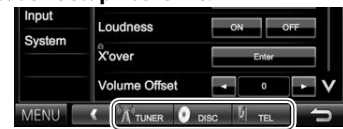

• Druk met het navigatiescherm getoond op  $\Box$   $\Box$   $\Box$   $\Box$   $\Box$   $\Box$  om het bronregelscherm te tonen.

**Verbergen van de snelkoppelingstoetsen:** Druk op  $\lbrack \langle \cdot \rbrack \rbrack$ .

# **Afspelen van een disc**

- Indien een disc geen discmenu heeft, worden alle fragmenten van deze disc herhaald afgespeeld totdat u van bron verandert of de disc uitwerpt.
- Zie bladzijde 55 voor afspeelbare soorten disc/ bestandstypes.

# R**Plaatsen van een disc**

Plaats een disc met het label boven.

## **DDX6015BTR**

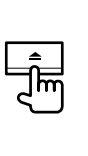

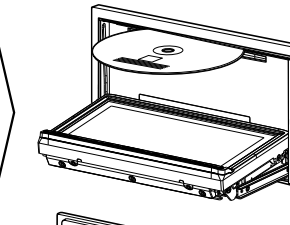

**DDX4015DAB/ DDX4015BT/ DDX4015BTR/ DDX3015/ DDX3015R**

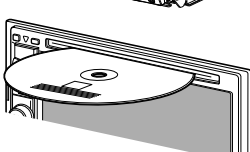

De bron verandert naar **"DISC"** en de weergave start.

- De IN indicator licht op nadat een disc is geplaatst.
- Indien " $\bigcirc$ " op het scherm verschijnt, kan het toestel de door u gemaakte bediening niet uitvoeren.
	- In bepaalde gevallen zijn bedieningen onmogelijk, ook wanneer " $\mathsf{Q}$ " niet verschijnt.
- Bij weergave van een multi-kanaal gecodeerde disc, worden de multi-kanaalsignalen naar stereo teruggemengd.

## R **Uitwerpen van een disc DDX6015BTR**

#### **DDX4015DAB/DDX4015BT/ DDX4015BTR/DDX3015/DDX3015R**

- 
- Verwijder een disc altijd in horizontale richting.
- U kunt een disc ook uitwerpen tijdens weergave van een andere AV-bron.
- Indien de uitgeworpen disc niet binnen 15 seconden wordt verwijderd, wordt deze disc automatisch ter bescherming weer in het toestel getrokken.

## **Sluiten van het monitorpaneel (alleen voor de DDX6015BTR)**

Druk na het verwijderen van de disc op  $\triangle$  op het monitorpaneel. Het monitorpaneel sluit.

## **Bediening voor weergave**

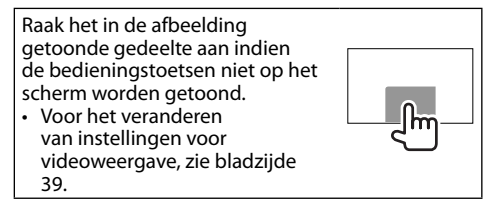

# R**Aanduidingen en toetsen op het bronregelscherm**

**Voor videoweergave**

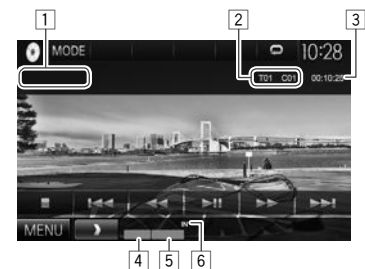

## **Weergave-informatie**

- De op het scherm getoonde informatie is verschillend afhankelijk van het soort disc/bestand dat wordt afgespeeld.
- $\Box$  Soort media
- 2 Informatie over huidige weergave-onderdeel (titelnummer/hoofdstuknummer/mapnummer/ bestandsnummer/fragmentnummer)
- 3 Weergavetijd
- $\overline{4}$  Weergavefunctie (Bladziide 14)
- 5 Bestandstype
- 6 IN indicator

# DISCS

#### **Bedieningstoetsen**

- De beschikbare toetsen op het scherm en bedieningen zijn verschillend afhankelijk van het soort disc/bestand dat wordt afgespeeld.
- **[MODE]** Veranderen van de instellingen voor discweergave op het **<DISC**
- **Mode>** scherm. (Bladzijde 14) **[ ] [ ]** Kiezen van een map.
- **[ ] [ ]** Kiezen van de weergavefunctie. (Bladzijde 14)
- **[ ]** Tonen van map-/fragmentlijst. (Zie de uiterste rechterkolom.)
- **[000**] Stoppen van de weergave.
- **[**IW**]** Starten/pauzeren van de weergave.
- **[**S**] [**T**]** Kiezen van hoofdstuk/fragment. (Drukken)
	- Achterwaarts/voorwaarts zoeken. (Houd ingedrukt)
- **[**O**] [**N**]** Achterwaarts/voorwaarts zoeken tijdens weergave.
	- Slow-motion weergave tijdens pauze.
- **[MENU]** Tonen van het **<TOP MENU>** scherm.

## **Voor audioweergave**

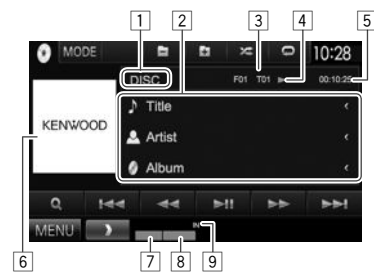

#### **Weergave-informatie**

- De op het scherm getoonde informatie is verschillend afhankelijk van het soort disc/bestand dat wordt afgespeeld.
- $\Box$  Soort media
- 2 Informatie van fragment/bestand
- Door op **[<]** te drukken, gaat de tekst rollen indien deze nog niet in het geheel wordt getoond.
- 3 Informatie over huidige weergaveonderdeel (mapnummer/bestandsnummer/ fragmentnummer)
- 4 Weergavestatus<br>5 Weergavetiid
- 5 Weergavetijd<br>6 Hoes-afbeeld
- 6 Hoes-afbeelding (wordt tijdens weergave getoond indien het bestand tagdata voor de hoes-afbeelding heeft)
- 7 Weergavefunctie (Bladzijde 14)
- $\overline{8}$  Bestandstype
- IN indicator

## **Bedieningstoetsen**

- De beschikbare toetsen op het scherm en bedieningen zijn verschillend afhankelijk van het soort disc/bestand dat wordt afgespeeld.
- **[MODE]** Veranderen van de instellingen voor discweergave op het **<DISC Mode>** scherm. (Bladzijde 14)
- **[ ] [ ]** Kiezen van een map.
- **[** $\sum$ ] Kiezen van de weergavefunctie. (Bladzijde 14)
- **[ ]** Tonen van map-/fragmentlijst. (Zie de rechterkolom.)
- **[**IW**]** Starten/pauzeren van de weergave.
- **[**S**] [**T**]** Kiezen van een fragment.
- **[**O**] [**N**]** Achterwaarts/voorwaarts zoeken.
- **[MENU]** Tonen van het **<TOP MENU>** scherm.

## R**Kiezen van een map/fragment uit de lijst**

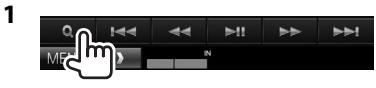

- **2** Kies de map (1) en vervolgens het onderdeel in de gekozen map (2).
	- Herhaal de procedure totdat het gewenste fragment is gekozen.
	- Indien u alle fragmenten in de map wilt afspelen, drukt u op [D] rechts van de gewenste map.

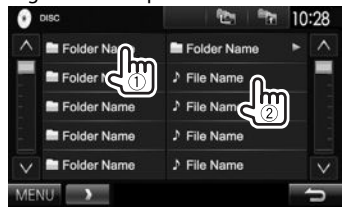

- U kunt van pagina veranderen om meer onderdelen te tonen door een druk op  $[$  $\Lambda$  $]/[$  $\mathcal{N}$  $]$ .
- Druk op  $\sqrt{2}$  om naar de basismap terug te keren.
- Druk op  $\left[\frac{1}{2}\right]$  om naar de bovenste laag terug te keren.

## R **Videomenubediening**

U kunt het videomenuscherm tijdens videoweergave tonen.

• De bedieningstoetsen verdwijnen wanneer u het scherm aanraakt of gedurende ongeveer 5 seconden geen bediening uitvoert.

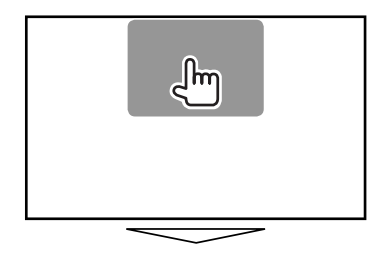

**Voor videoweergave, uitgezonderd VCD**<br> **O** ZOOM Aspect Manager Audio Subtitle Angle

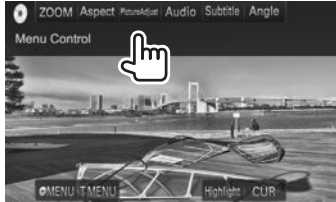

• De beschikbare toetsen op het scherm en bedieningen zijn verschillend afhankelijk van het soort disc/bestand dat wordt afgespeeld.

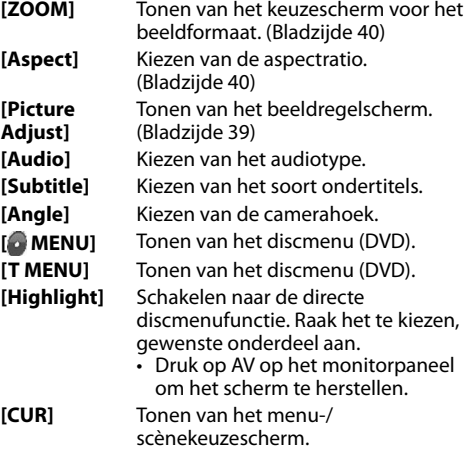

- $\cdot$  [A] [V] [I] [D]: Kiezen van een onderdeel.
	- Voor DivX®: [◀] [▶] ongeveer 5 minuten terug of verder verspringen.
- **[Enter]**: Bevestigen van de keuze.
- **[Return]**: Terugkeren naar het voorgaande scherm.

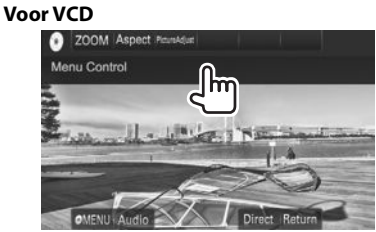

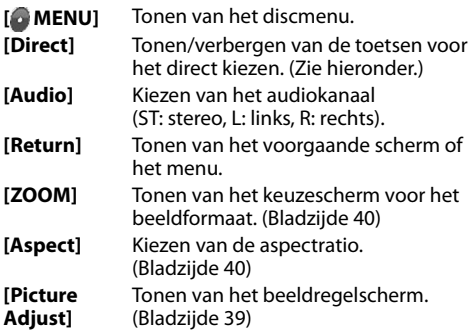

• Voor het annuleren van de PBC-functie, stopt u de weergave en gebruikt u vervolgens de directe keuzetoetsen voor het kiezen van een fragmentnummer.

#### **Direct kiezen van een fragment op een VCD**

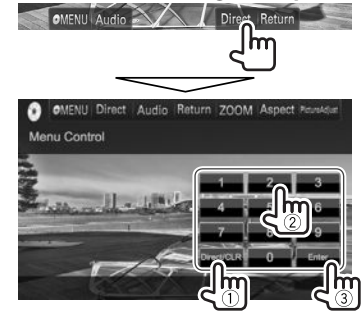

• Druk op **[Direct/CLR]** voor het wissen van het laatst ingevoerde nummer indien u een fout heeft gemaakt.

# R **Kiezen van de weergavefunctie**

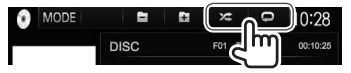

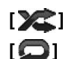

**[ 22 ]** Kiezen van de willekeurige weergavefunctie.

**[ ]** Kiezen van de herhaalde weergavefunctie.

- De beschikbare weergavefuncties zijn verschillend afhankelijk van het soort disc/bestand dat wordt afgespeeld.
- De herhaalde weergavefunctie en willekeurige weergavefunctie kunnen niet tegelijk worden gebruikt.
- Door iedere druk op de toets, verandert de weergavefunctie. (De overeenkomende indicator licht op.)
- De beschikbare onderdelen zijn verschillend afhankelijk van het soort disc/bestand dat wordt afgespeeld.

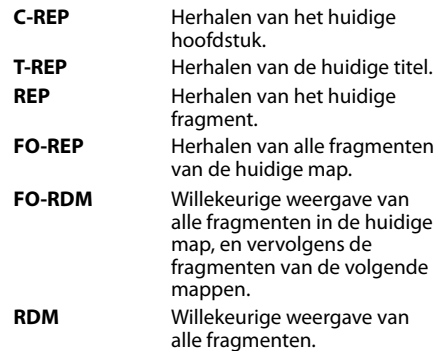

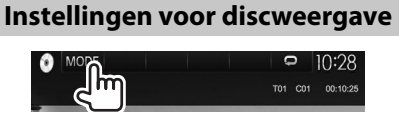

## R**Instelbare onderdelen**

• De op het **<DISC Mode>**scherm beschikbare onderdelen zijn verschillend afhankelijk van het soort disc/bestand dat wordt afgespeeld.

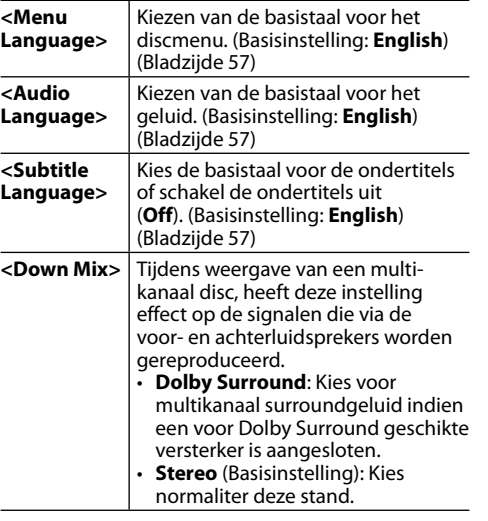

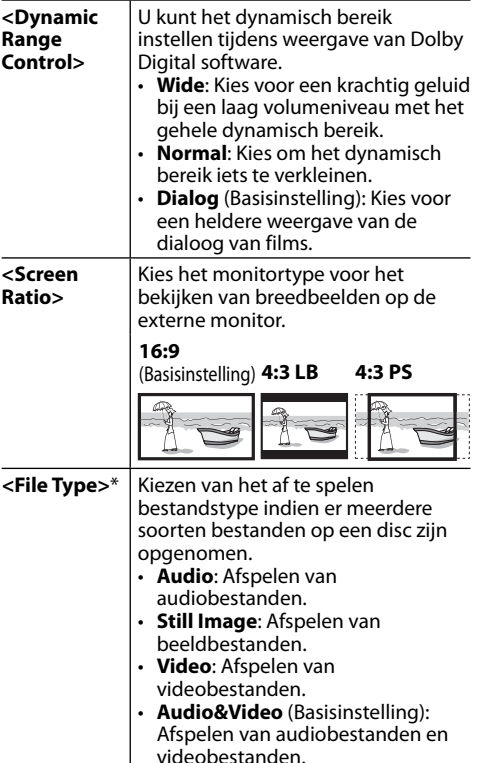

Voor afspeelbare bestandstypes, zie bladzijde 55. Als de disc geen bestanden van het geselecteerde type bevat, worden de bestaande bestanden in deze prioriteit afgespeeld: audio, video en vervolgens foto's.

## **Annuleren van Herhaalde/Willekeurige**

**weergave:** Druk herhaaldelijk op de toets totdat de indicator dooft.

# **Verbinden van een USB-apparaat**

U kunt USB-opslagapparatuur, bijvoorbeeld USBgeheugen, een digitale audio-speler, etc. met dit toestel verbinden.

- Zie bladzijde 52 voor details aangaande het verbinden van USB-apparatuur.
- U kunt geen computer of draagbare harde schijf met de USB ingangsaansluiting verbinden.
- Zie bladzijde 56 voor afspeelbare bestandstypes en opmerkingen voor gebruik van USBapparatuur.

## **Wanneer een USB-apparaat is verbonden...**

De bron verandert naar **"USB"** en de weergave start.

• Alle fragmenten van de USB-apparatuur worden herhaald afgespeeld totdat u van bron verandert.

#### **Veilig ontkoppelen van een USB-apparaat:**

Druk op [≜] aan en ontkoppel vervolgens het USBapparaat nadat "No Device" verschijnt.

# **Bediening voor weergave**

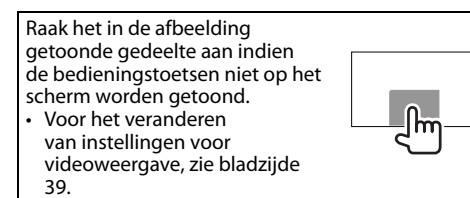

## R**Aanduidingen en toetsen op het bronregelscherm**

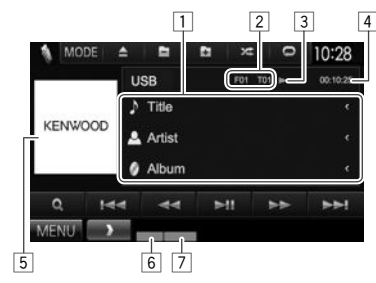

#### **Weergave-informatie**

• De op het scherm getoonde informatie is verschillend afhankelijk van het soort bestand dat wordt afgespeeld.

 $\Box$  Informatie van fragment/bestand

- Door op **[<]** te drukken, gaat de tekst rollen indien deze nog niet in het geheel wordt getoond.
- 2 Informatie over huidige weergave-onderdeel (mapnummer/bestandsnummer)
- 3 Weergavestatus
- 4 Weergavetijd<br>5 Hoes-afbeeld
- 5 Hoes-afbeelding (wordt tijdens weergave getoond indien het bestand tagdata voor de hoes-afbeelding heeft)
- 6 Weergavefunctie (Zie de rechterkolom.)<br>[7] Bestandstype **Bestandstype**
- **Bedieningstoetsen**
- De beschikbare toetsen op het scherm en bedieningen zijn verschillend afhankelijk van het soort bestand dat wordt afgespeeld.

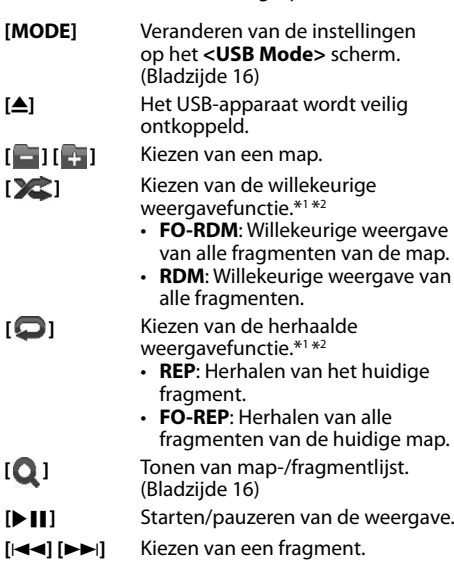

**[**O**] [**N**]** Achterwaarts/voorwaarts zoeken.

**[MENU]** Tonen van het **<TOP MENU>** scherm.

- \*1 Voor het annuleren van de willekeurige of herhaalde weergavefunctie, drukt u herhaaldelijk op de toets totdat de indicator dooft.
- \*2 De herhaalde weergavefunctie en willekeurige weergavefunctie kunnen niet tegelijk worden gebruikt.

# USB

## R **<USB Mode> instellingen <File Type>-instelling**

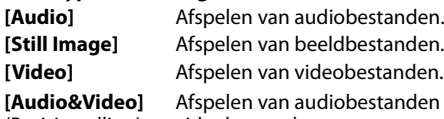

(Basisinstelling)

n en videobestanden.

• Voor afspeelbare bestandstypes, zie bladzijde 56. Als de USB-apparatuur geen bestanden van het geselecteerde type bevat, worden de bestaande bestanden in deze prioriteit afgespeeld: audio, video en vervolgens foto's.

## **<Screen Ratio>-instelling**

Kies het monitortype voor het bekijken van breedbeelden op de externe monitor.

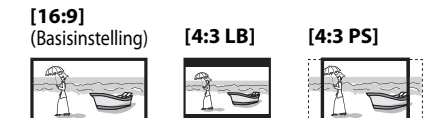

## **<Drive Select>-instelling**

Druk op **[Next]**. Schakelt tussen de interne en externe geheugenbron van het aangesloten apparaat (bijvoorbeeld een mobiele telefoon).

## R **Kiezen van een map/fragment uit de lijst**

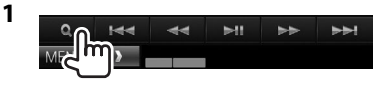

- **2** Kies de map (1) en vervolgens het onderdeel in de gekozen map (2).
	- Herhaal de procedure totdat het gewenste fragment is gekozen.
	- Indien u alle fragmenten in de map wilt afspelen, drukt u op [D] rechts van de gewenste map.

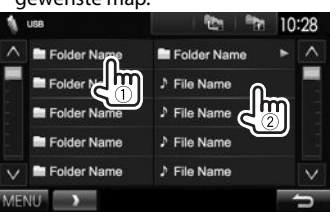

- U kunt van pagina veranderen om meer onderdelen te tonen door een druk op  $[$  $\Lambda$  $]/[$  $\mathsf{V}$  $]$ .
- Druk op [12] om naar de basismap terug te keren.
- Druk op  $\left[\frac{1}{2}\right]$  om naar de bovenste laag terug te keren.

# iPod/iPhone

# **Voorbereiding**

# R**Verbinden van een iPod/iPhone**

- Zie bladzijde 52 voor details aangaande het verbinden van een iPod/iPhone.
- Zie bladzijde 56 voor de afspeelbare modellen iPod/iPhone.

Verbind de iPod/iPhone met een kabel die geschikt is voor het gewenste gebruik.

- **Luisteren naar muziek:** USB-audiokabel voor iPod/iPhone
	- Voor iPod/iPhone uitgezonderd iPod nano (7de generatie)/iPod touch (5de generatie)/ iPhone 5S/iPhone 5C/iPhone 5: KCA-iP102 (los verkrijgbaar)
	- Voor iPod nano (7de generatie)/iPod touch (5de generatie)/iPhone 5S/iPhone 5C/iPhone 5: KCA-iP103 (los verkrijgbaar)
- **Bekijken van video en luisteren naar muziek:** USB audio- en videokabel voor iPod/iPhone— KCA-iP202 (los verkrijgbaar)
	- U kunt geen iPod nano (7de generatie)/iPod touch (5de generatie)/iPhone 5S/iPhone 5C/ iPhone 5 met de KCA-iP202 gebruiken.

## R **Selecteren van de voorkeurinstellingen voor weergave van een iPod/iPhone**

Met **"iPod"** als bron gekozen...

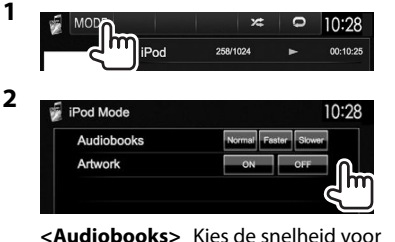

audioboeken. **<Artwork>** Tonen/verbergen van iPod Artwork.

R **Instellen van <AV Input> voor weergave van een iPod/iPhone**

Kies de juiste ingangsinstelling voor **<AV Input>** in overeenstemming met de aansluitmethode van de iPod/iPhone.

- U kunt de instelling alleen veranderen wanneer **[STANDBY]** is gekozen op **<TOP MENU>**. (Bladzijde 8)
- **1** Toon het **<Input>**-instelscherm. Met het **<TOP MENU>** scherm:

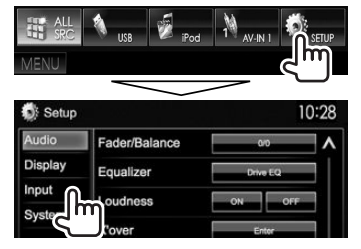

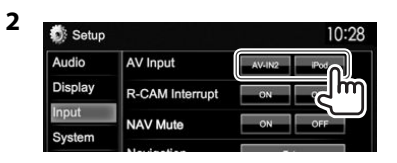

- **[AV-IN]**\*1 / **[AV-IN2]**\*2 Kies indien de iPod/iPhone middels de KCA-iP102 of KCA-iP103 (los verkrijgbaar) is verbonden.
- **[iPod]** Kies indien de iPod/iPhone middels de KCA-iP202 (los verkrijgbaar) is verbonden.
- \*1 Alleen voor de DDX6015BTR/DDX4015BTR/DDX3015R.
- \*2 Alleen voor de DDX4015DAB/DDX4015BT/DDX3015.

## **Bediening voor weergave**

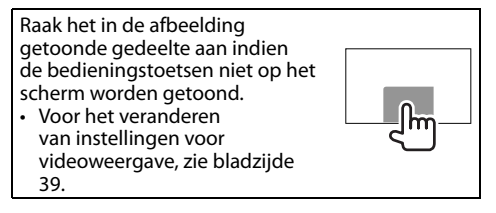

## R**Aanduidingen en toetsen op het bronregelscherm**

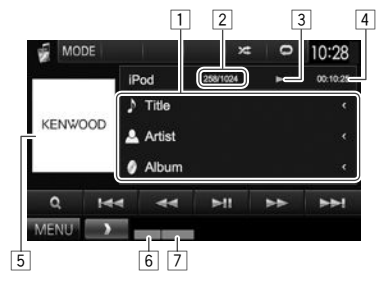

#### **Weergave-informatie**

 $\boxed{1}$  Informatie over liedie/video

- Door op **[<]** te drukken, gaat de tekst rollen indien deze nog niet in het geheel wordt getoond.
- 2 Fragmentnummer/totaal aantal fragmenten
- $\sqrt{3}$  Weergavestatus
- 4 Weergavetijd
- 5 Artwork (wordt getoond indien het nummer Artwork bevat)
	- Zie de linkerkolom voor het veranderen van het artwork-display.
- 6 Weergavefunctie (Bladzijde 18)
- 7 Bestandstype

# iPod/iPhone

#### **Bedieningstoetsen**

- 
- **[MODE]** Veranderen van de instellingen voor iPod/iPhone-weergave op het **<iPod Mode>** scherm. (Bladzijde 17)

**[ ]** Kiezen van de willekeurige weergavefunctie.\*1

- **RDM**: Functioneert hetzelfde als "Nummers in willekeurige volgorde".
- **A-RDM**: Functioneert hetzelfde als "Albums in willekeurige volgorde".
- **[ ]** Kiezen van de herhaalde weergavefunctie.
	- **REP**: Functioneert hetzelfde als "Een nummer herhalen".
	- **ALL REP**: Functioneert hetzelfde als "Alles herhalen".
- **[ ]** Tonen van de audio-/ videobestandslijst. (Zie de rechterkolom.)
- **[**IW**]** Starten/pauzeren van de weergave.
- **[**S**] [**T**]** Kiezen van een audio-/ videobestand.\*2
- **[**O**] [**N**]** Achterwaarts/voorwaarts zoeken. **[MENU]** Tonen van het **<TOP MENU>** scherm.
- \*1 Druk voor het annuleren van de willekeurige weergave herhaaldelijk op de toets totdat de indicator dooft.
- \*2 Het voortzetten van de weergave kan niet voor videobestanden worden gebruikt.

## R**Kiezen van een audio-/videobestand van het menu**

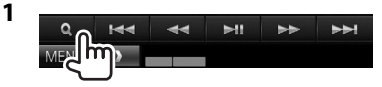

- **2** Kies het menu ( $\triangleright$  audio of  $\triangleright$  : video)  $(1)$ , een categorie  $(2)$  en vervolgens een gewenst onderdeel (3).
	- Kies het onderdeel in de geselecteerde laag totdat de weergave van een gewenst bestand start.
	- Indien u alle fragmenten in de laag wilt afspelen, drukt u op [ $\blacktriangleright$ ] rechts van het gewenste onderdeel.

#### **Audio menu:**

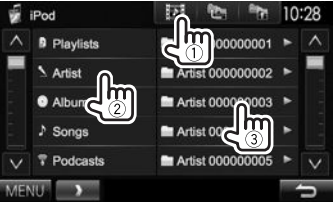

#### **Video menu:**

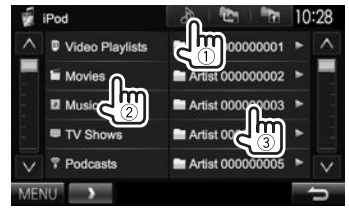

- U kunt van pagina veranderen om meer onderdelen te tonen door een druk op  $\left[\bigwedge\right]$ /  $N$
- Druk op **[124]** om naar de basismap terug te keren.
- Druk op [ $\equiv$  ] om naar de bovenste laag terug te keren.
- De beschikbare categorieën zijn verschillend afhankelijk van uw iPod/iPhone.

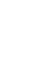

# APPs

U kunt een app van de aangesloten iPod touch/ iPhone op dit toestel gebruiken.

• U kunt geen apps gebruiken met iPod touch (5de generatie)/iPhone 5S/iPhone 5C/iPhone 5.

# **Voorbereiding**

- **1** Verbind de iPod touch/iPhone met gebruik van de KCA-iP202. (Bladzijde 52)
- **2** Kies **[iPod]** voor **<AV Input>**. (Bladzijde 17)

# **Gebruik van een App**

Raak het scherm aan indien de bedieningstoetsen niet op het scherm worden getoond.

• Voor het veranderen van instellingen voor videoweergave, zie bladzijde 39.

## R **Bediening voor weergave**

**1** Start de app van uw iPod touch/iPhone.

#### **2** Kies **"APPs"** als bron. Met het **<TOP MENU>** scherm:

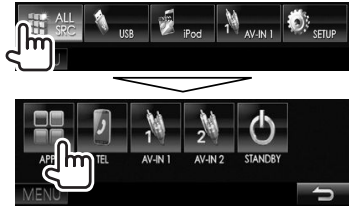

# R**Bedieningstoetsen op het bronregelscherm**

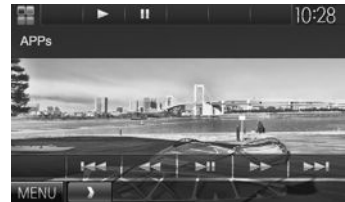

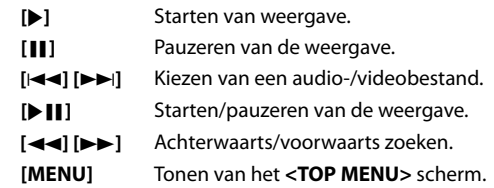

- Bepaalde functies van een app kunnen op het aanraakpaneel worden bediend.
- Voor sommige apps, bijvoorbeeld navigatie-apps, worden de bedieningstoetsen en informatie niet getoond. U kunt bedieningen, bijvoorbeeld voor het rollen van de kaart, uitvoeren met het aanraakpaneel.
- Indien " $\mathbb{Q}$ " op het scherm verschijnt, kan het toestel de door u aangeraakte bediening niet uitvoeren.
- U kunt tevens audio/video afspelen met gebruik van de iPod/iPhone i.p.v. het toestel.

## R **Naar het App scherm schakelen tijdens het luisteren naar een andere bron**

• Deze bediening werkt uitsluitend wanneer **<AV Key Long Press>** op **[APPs]** is gesteld. (Bladzijde 46)

**DDX6015BTR**

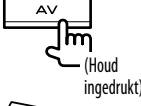

**DDX4015DAB/DDX4015BT/ DDX4015BTR/DDX3015/ DDX3015R**

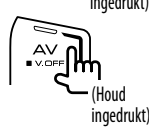

# **TUNER**

# **Luisteren naar de radio**

## R**Aanduidingen en toetsen op het bronregelscherm**

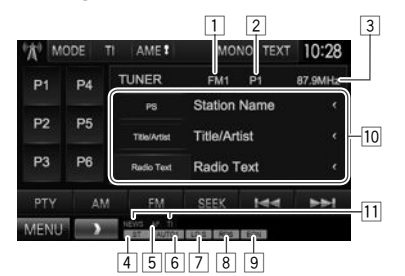

## **Tunerontvangstinformatie**

- 1 Golfband<br>2 Voorkeur
- 2 Voorkeurnummer<br>3 Frequentie van ze
- 3 Frequentie van zender waarop is afgestemd
- 4 ST/MONO indicator
	- De ST indicator icht op wanneer een stereo FM-uitzending wordt ontvangen waarvan de signalen sterk genoeg zijn.
- $\overline{5}$  AF indicator
- 6 Zoekfunctie
- $\overline{7}$  LO.S indicator (Zie de uiterste rechterkolom.)
- 8 RDS indicator: Licht op wanneer een Radio Data System zender wordt ontvangen.
- 9 EON indicator: Licht op wanneer een Radio Data System zender EON-signalen uitstuurt.
- 10 Tekstinformatie
	- Door op **[<]** te drukken, gaat de tekst rollen indien deze nog niet in het geheel wordt getoond.
	- Druk op **[Radio Text]** om afwisselend Radio Text, Radio Text Plus en de PTY-code te tonen.
- $\overline{11}$  Standby-ontvangstindicators

## **Bedieningstoetsen**

- **[P1] [P6]** Kiezen van een opgeslagen zender. (Drukken)
	- Opslaan van de huidige zender. (Houd ingedrukt)
- **[MODE]** Veranderen van de instellingen voor tunerontvangst op het **<TUNER Mode>** scherm. (Zie de rechterkolom en bladzijde 22.)
- **[TI]\*** Activeren/uitschakelen van de TI-standbyontvangstfunctie. (Bladzijde 21)
- **[AME 1]** Automatisch vastleggen van zenders. (Bladzijde 21)
- **[MONO]\*** Activeren/annuleren van de monofunctie voor een betere FMontvangst. (Het stereo-effect gaat tevens verloren.)
	- De MONO indicator licht op wanneer de monofunctie is geactiveerd.
- **[TEXT]** Veranderen van de display-informatie. (Zie de rechterkolom.)
- **[PTY]\*** Invoeren van de PTY-zoekfunctie. (Bladzijde 21)
- **[AM]** Kiezen van de AM-golfband.
- **[FM]** Kiezen van de FM-golfband.<br>  $\rightarrow$  FM1  $\rightarrow$  FM2  $\rightarrow$  FM3
- **[SEEK]** Veranderen van de zoekfunctie.
	- **AUTO1**: Auto Zoeken
	- **AUTO2**: Stemt af op opeenvolgende zenders in het geheugen.
	- **MANU**: Handmatig zoeken
- **[**S**] [**T**]** Opzoeken van een zender.
	- De zoekmethode verschilt afhankelijk van de gekozen zoekfunctie. (Zie hierboven.)
- **[MENU]** Tonen van het **<TOP MENU>** scherm.
- \* Verschijnt uitsluitend indien FM als bron is gekozen.

# R**Veranderen van display-informatie**

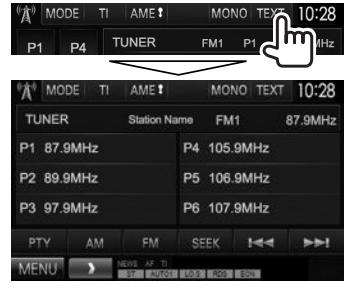

De voorkeurlijst en zendernaam voor FM Radio Data System (wanneer het PS-signaal wordt ontvangen) worden getoond.

• Druk nogmaals op **[TEXT]** om de tekstinformatie te tonen van de zender die op dat moment wordt ontvangen.

## R **Afstemmen op FM-zenders met uitsluitend sterke signalen—Local Seek**

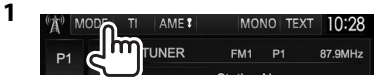

 $\hat{\mathbf{A}}^{\parallel}$  THNER Mode

**2**

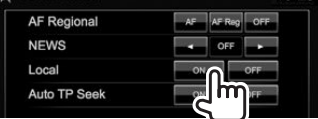

**[ON]** Kies voor het afstemmen op uitsluitend zenders met voldoende signaalsterkte. De LO.S indicator licht op.

 $10:28$ 

**[OFF]** Schakel de functie uit.

- 
- 
- 

## **Vastleggen van zenders**

## R **Vastleggen van zenders in het geheugen**

U kunt 6 zenders voor iedere golfband vastleggen.

## **Automatisch vastleggen—AME (Auto Memory)**

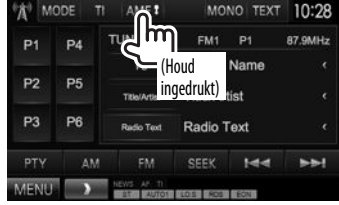

De lokale zenders met de sterkste signalen worden opgezocht en automatisch vastgelegd.

## **Handmatig vastleggen**

- **1** Stem op een vast te leggen zender af. (Bladzijde 20)
- **2** Kies een voorkeurnummer.<br>All model til amet monoltext 10:28

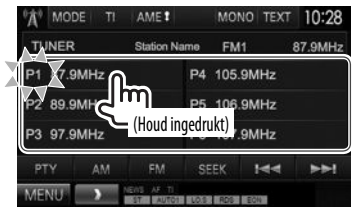

De in stap **1** gekozen zender wordt vastgelegd.

## R**Kiezen van een voorkeurzender**

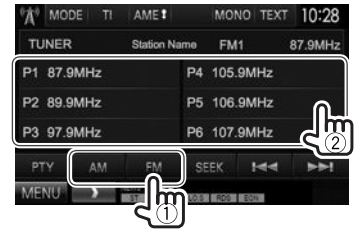

# **Kenmerken van FM Radio Data Systeem**

## **a** Opzoeken van Radio Data Systeem FM**programma's—PTY zoeken**

U kunt een favoriet programma dat wordt uitgezonden opzoeken door de PTY-code te kiezen.

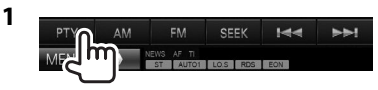

**2** Kies een PTY-code.

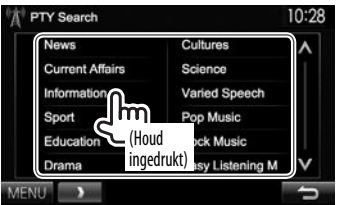

• U kunt van pagina veranderen om meer onderdelen te tonen door een druk op  $[$  $\Lambda$  $]/[$  $\mathcal{V}$  $]$ .

Het PTY-zoeken start.

Indien er een zender is die een programma van dezelfde PTY-code uitzendt, wordt op deze zender afgestemd.

• U kunt hier alleen kiezen uit Engels/Spaans/ Frans/Duits/Nederlands/Portuguees voor uw schermtaal. Als een andere taal in **<Language>** (Bladzijde 45) is geselecteerd, wordt de schermtaal automatisch op Engels ingesteld.

# R **Activeren/annuleren van TI/nieuwsstandbyontvangst**

## **TI-standbyontvangst**

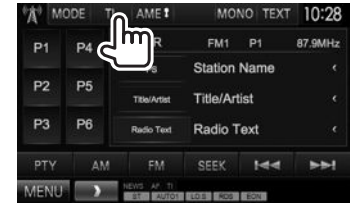

Het toestel staat gereed om wanneer beschikbaar naar verkeersinformatie (TI) over te schakelen. (De TI indicator licht wit op.)

• Stem op een andere zender die Radio Data System signalen uitzendt af indien de TI indicator oranje oplicht.

**Annuleren van TI-standbyontvangst:** Druk op **[TI]**. (De TI indicator dooft.)

- De volume-instelling voor verkeersinformatie wordt automatisch opgeslagen. De volgende keer dat u naar verkeersinformatie luistert, wordt het volume op het voorgaande niveau ingesteld.
- Voor de DDX4015DAB: TI-standbyontvangst kan ook worden geactiveerd en uitgeschakeld met het **"DAB"** bronregelscherm. (Bladzijde 25)

#### **Nieuws-standbyontvangst**

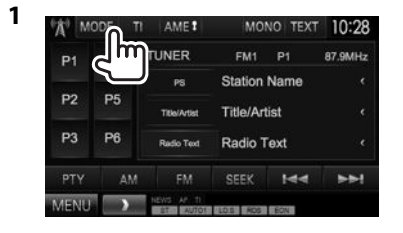

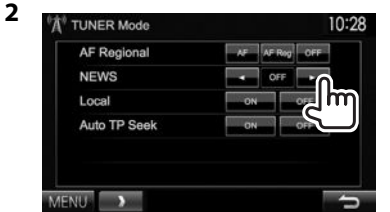

- **[00min]** Activeer de nieuws-standbyontvanst **[90min]** (de NEWS indicator licht op.) Kies de tijdsperiode voor het uitschakelen van de onderbreking. **[OFF]** Schakel de functie uit.
- De volume-instelling bij ontvangst van nieuws wordt automatisch vastgelegd. Wanneer de volgende keer weer nieuws wordt ontvangen, wordt dit vastgelegde volumeniveau ingesteld.

## R **Volgen van hetzelfde programma— Ontvangst van netwerk-volgen**

Indien u in gebied rijdt waar de FM-ontvangst niet sterk genoeg is, schakelt dit toestel automatisch over naar een andere Radio Data Systeem FM-zender van hetzelfde netwerk, die mogelijk hetzelfde programma als het oorspronkelijke programma maar met sterkere signalen uitzendt.

• Ontvangst van netwerk-volgen is bij het verlaten van de fabriek geactiveerd.

#### **Veranderen van de instelling voor ontvangst van netwerk-volgen**

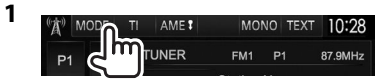

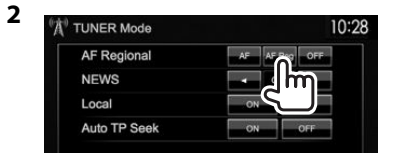

- **[AF]** Schakel naar een andere zender over. Het programma verschilt mogelijk van het huidige ontvangen programma (de AF indicator licht op).
- **[AF Reg]** Schakel naar een andere zender die hetzelfde programma uitzendt (de AF indicator licht op) over.
- **[OFF]** Schakel de functie uit.
- De RDS indicator licht op wanneer netwerkvolgenontvangst is geactiveerd en een FM Radio Data System zender is gevonden.

## R **Automatisch TI-zender zoeken—Auto TP Seek**

Wanneer de ontvangst tijdens het luisteren naar een verkeersinformatiezender niet goed is, wordt automatisch gezocht naar een andere zender die beter ontvangen kan worden.

#### **Activeren van automatisch verkeersinformatie zoeken**

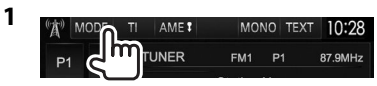

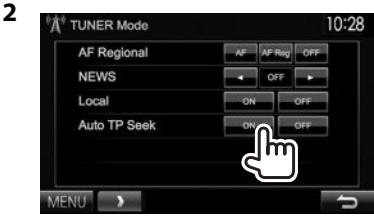

**Annuleren van automatisch verkeersinformatie zoeken:** Druk op **[OFF]**.

# DIGITALE RADIO (DAB) **(Alleen voor de DDX4015DAB)**

# **Meer over DAB (Digital Audio Broadcasting)**

### **Wat is het DAB-systeem?**

DAB (Digital Audio Broadcasting) is een van de huidige beschikbare digitale radio-uitzendsystemen. DAB levert een digitale geluidskwaliteit, zonder interferentie en signaalvervorming. Daarbij kunnen tevens tekst, beelden en data worden verstuurd. In tegenstelling tot FM-uitzendingen waarbij ieder programma op een eigen frequentie wordt uitgezonden, combineert DAB diverse programma's ("services" genaamd) om een "ensemble" te vormen. Het "primary component" (hoofdradiozender) wordt soms vergezeld door een "secondary component" dat extra programma's en andere informatie kan bevatten.

# **Luisteren naar digitale radio**

## R**Aanduidingen en toetsen op het bronregelscherm**

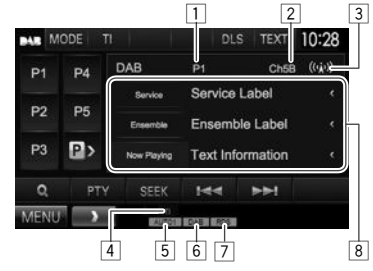

# **Tunerontvangstinformatie**

- 1 Voorkeurnummer<br>2 Kanaalnummer
- 2 Kanaalnummer<br>3 Signaalsterkte
- Signaalsterkte
- 4 TI indicator<br>5 Zoekfunctie
- 5 Zoekfunctie
- 6 DAB-ontvangstindicators
	- De DAB indicator licht op bij ontvangst van een DAB-uitzending.
	- De MC indicator licht op bij ontvangst van een DAB-multicomponent.
- 7 RDS indicator: Licht op wanneer een Radio Data System zender wordt ontvangen.
- 8 Tekstinformatie
	- Door op **[<]** te drukken, gaat de tekst rollen indien deze nog niet in het geheel wordt getoond.
	- Druk op **[Now Playing]** om de informatie te veranderen. Door iedere druk op de toets verandert de informatie en de toetsfunctie afwisselend van **[Audio Quality]**, **[PTY]**, **[Artists]**, **[Title]**, **[Now Playing]** en **[Next Program]**.

## **Bedieningstoetsen**

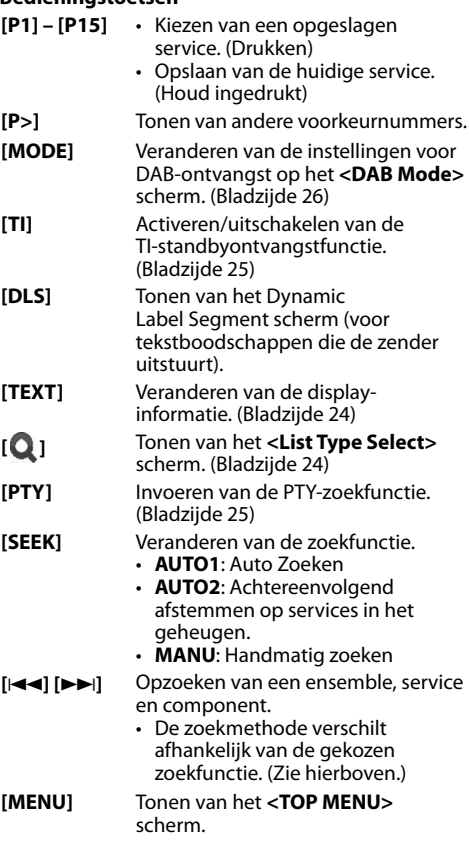

# DIGITAL RADIO (DAB)

## R **Veranderen van display-informatie**

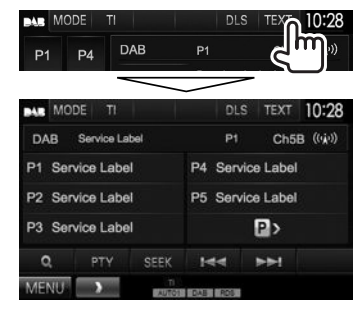

De voorkeurlijst met servicelabels wordt getoond.

• Druk nogmaals op **[TEXT]** om de tekstinformatie te tonen van een service of component die op dat moment wordt ontvangen.

## R **Kiezen van een service uit de lijst**

**1** Toon het **<List Type Select>** scherm.

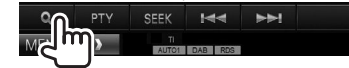

**2** Kies het soort lijst.

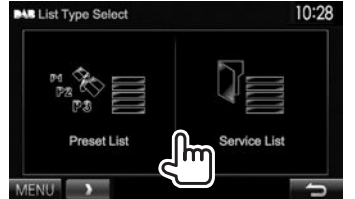

**<Preset List>** Kiezen uit de voorkeurlijst. • Zie bladzijde 25 voor het vastleggen van services.

**<Service List>** Kiezen uit de servicenamen (servicelijst).

**3** Kies een service uit de lijst. **Met <Preset List>**

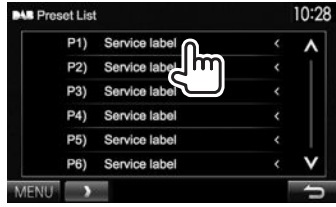

• U kunt van pagina veranderen om meer onderdelen te tonen door een druk op  $[$   $\Lambda$  $]/[$   $\mathsf{V}$   $]$ .

## **Met <Service List>**

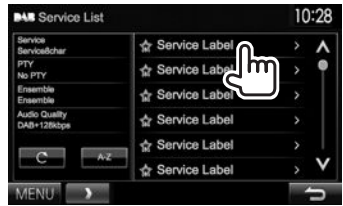

- U kunt van pagina veranderen om meer onderdelen te tonen door een druk op  $[$  $\Lambda$  $]/[$  $\mathcal{V}$  $]$ .
- Druk op **[A–Z]** voor het zoeken met de eerste letter. Door een druk op **[A–Z]** verschijnt het **<A –Z Search>** scherm. Kies de eerste letter voor het starten van het zoeken.
	- Druk op **[Other]** voor het zoeken met andere tekens dan letters van het alfabet.
- Houd  $[\hat{C}]$  even ingedrukt voor het bijwerken van **<Service List>**.

# DIGITAL RADIO (DAB)

## **Vastleggen van services**

## R **Opslaan van services in het geheugen**

U kunt 15 services vastleggen.

- **1** Kies de service die u wilt vastleggen. (Bladzijde 23)
- **2** Kies een voorkeurnummer.
	- Voor het kiezen van een voorkeurnummer tussen P6 – P15 drukt u op **[P>]** om die nummers te tonen.

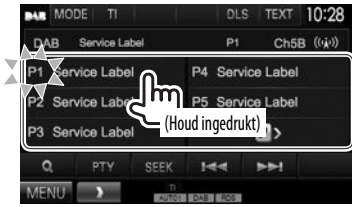

De in stap **1** gekozen service wordt vastgelegd.

## **Kenmerken van Radio Data System**

## R **Opzoeken van Radio Data System programma's—PTY zoeken**

U kunt een favoriet programma dat wordt uitgezonden opzoeken door de PTY-code te kiezen.

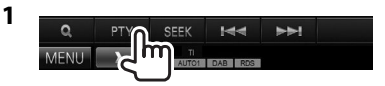

## **2** Kies een PTY-code.

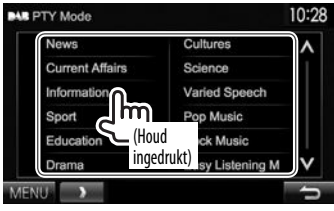

• U kunt van pagina veranderen om meer onderdelen te tonen door een druk op  $[$  $\Lambda$  $]/[$  $\mathcal{V}$  $]$ .

Het PTY-zoeken start.

Indien er een service is die een programma van dezelfde PTY-code uitzendt, wordt op deze service afgestemd.

• U kunt hier alleen kiezen uit Engels/Spaans/ Frans/Duits/Nederlands/Portuguees voor uw schermtaal. Als een andere taal in **<Language>** (Bladzijde 45) is geselecteerd, wordt de schermtaal automatisch op Engels ingesteld.

## R **Activeren/annuleren van TIstandbyontvangst**

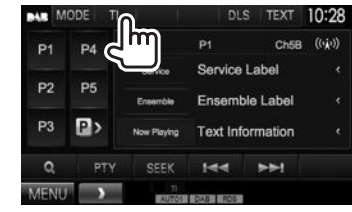

Het toestel staat gereed om wanneer beschikbaar naar verkeersinformatie (TI) over te schakelen. (De TI indicator licht wit op.)

• Stem op een andere zender die Radio Data System signalen uitzendt af indien de TI indicator oranje oplicht.

**Annuleren van TI-standbyontvangst:** Druk op **[TI]**. (De TI indicator dooft.)

- De volume-instelling voor verkeersinformatie wordt automatisch opgeslagen. De volgende keer dat u naar verkeersinformatie luistert, wordt het volume op het voorgaande niveau ingesteld.
- TI-standbyontvangst kan ook worden geactiveerd en uitgeschakeld met het **"TUNER"** bronregelscherm. (Bladzijde 21)

## **Instellingen voor Digital Audio Radio**

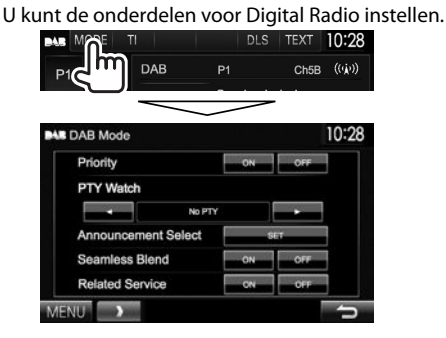

## R**Instelbare onderdelen**

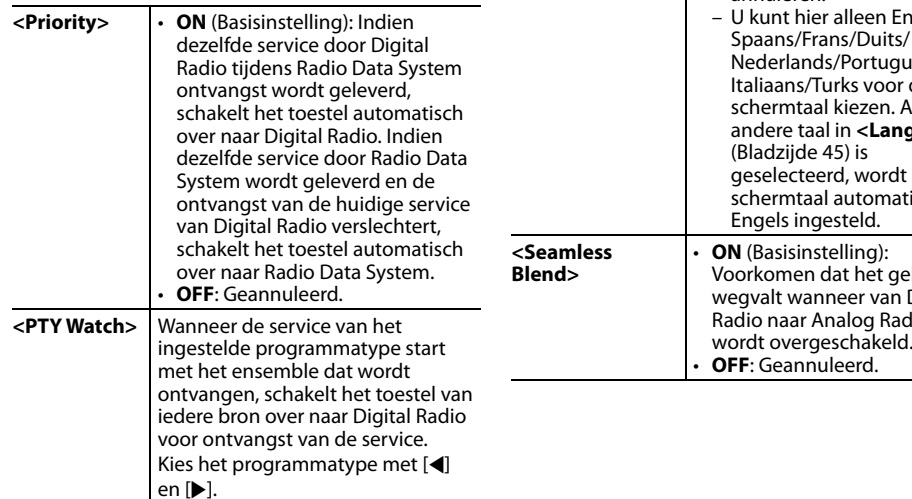

**<Announcement Select>** Wanneer de service van het ingestelde programmatype start met het ensemble dat wordt ontvangen, schakelt het toestel van iedere bron over naar Digital Radio voor ontvangst van de service.\* Kies **[ON]** voor de gewenste mededelingenonderdelen. • **News flash/Transport flash/Warning/Service/ Area weather flash/ Event announcement/ Special event/Programme information/Sport report/ Financial report** – Kies **[All OFF]** om alle mededelingen te annuleren. ngels/ Spaans/Frans/Duits/ uees/<br>· de Italiaans/Turks voor de Als een guage> de tisch op bule<br>P Digital dio **<Related Service>** • **ON**: Wanneer het huidige gekozen DAB-servicenetwerk niet beschikbaar is en de gerelateerde service wordt gevonden, kan het toestel naar de gerelateerde service overschakelen. • **OFF** (Basisinstelling): Geannuleerd. \* De volume-instelling bij ontvangst van mededelingen wordt automatisch vastgelegd. De volgende keer dat het toestel naar mededelingen overschakelt, wordt het volume op het voorgaande niveau ingesteld.

# **OVERIGE EXTERNE COMPONENTEN**

# **Gebruik van externe audio-/ videospelers—AV-IN**

Raak het in de afbeelding getoonde gedeelte aan indien de bedieningstoetsen niet op het scherm worden getoond.

• Voor het veranderen van instellingen voor videoweergave, zie bladzijde 39.

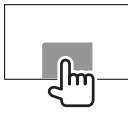

U kunt een extern component verbinden met de audio-videoingangsaansluiting\* en iPod/audiovideoingangsaansluiting. (Bladzijde 52)

\* Alleen voor de DDX4015DAB/DDX4015BT/DDX3015.

# R **Voorbereiding**

Kies de juiste ingangsinstelling voor **<AV Input>**.

- Alleen voor de DDX4015DAB/DDX4015BT/ DDX3015: Maak de volgende instelling voor gebruik van **"AV-IN2"**. Voor **"AV-IN1"** is geen voorbereiding vereist.
- U kunt de instelling alleen veranderen wanneer **[STANDBY]** is gekozen op **<TOP MENU>**. (Bladzijde 8)
- **1** Toon het **<Input>**-instelscherm. Met het **<TOP MENU>** scherm:

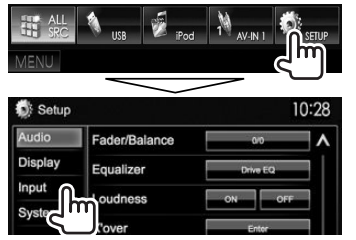

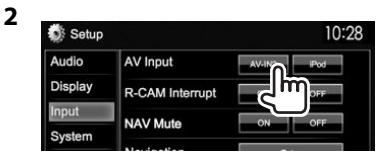

- Voor de DDX6015BTR/DDX4015BTR/ DDX3015R: Kies **[AV-IN]**.
- Voor de DDX4015DAB/DDX4015BT/DDX3015: Kies **[AV-IN2]**.

## R**Aanduidingen en toetsen op het bronregelscherm**

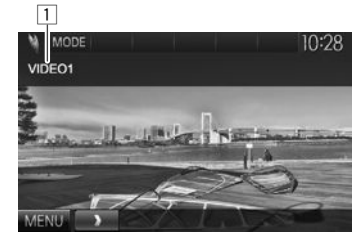

**Weergave-informatie**  $\overline{1}$  AV-IN naam

## **Bedieningstoetsen**

- **[MODE]** Veranderen van AV-IN naam.
	- $\cdot$  Druk op  $\lceil \blacktriangleleft \rceil$  of  $\lceil \blacktriangleright \rceil$  om een AV-IN naam te kiezen.
	- Deze instelling heeft geen invloed op de bronnaam die in **<TOP MENU>** wordt getoond.
- **[MENU]** Tonen van het **<TOP MENU>** scherm.

## R**Starten van de weergave**

- **1** Verbind een extern component. (Bladzijde 52)
- **2** Voor de DDX4015DAB/DDX4015BT/ DDX3015: Kies **"AV-IN1"** of **"AV-IN2"** als bron.

Met het **<TOP MENU>** scherm:

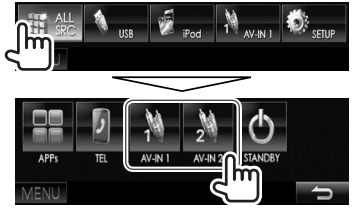

Voor de DDX6015BTR/DDX4015BTR/ DDX3015R: Kies **"AV-IN"** als bron.

## Met het **<TOP MENU>** scherm:

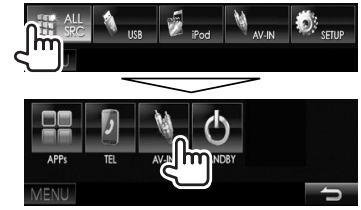

**3** Schakel het aangesloten component in en start de weergave van de bron.

# OVERIGE EXTERNE COMPONENTEN

## **Gebruik van een achteruitkijkcamera**

- Voor het verbinden van een achterzichtcamera, zie bladzijde 52.
- Voor gebruik van een achteruitkijk-camera moet het REVERSE-draad worden verbonden. (Bladzijde 51)

## R **Activeren van de achteruitkijk-camera**

**1** Toon het **<Input>**-instelscherm. Met het **<TOP MENU>** scherm:

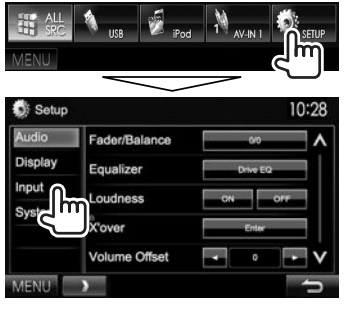

## R**Tonen van het beeld van de achterzichtcamera**

Het achterzicht wordt getoond wanneer de versnelling in zijn achteruit (R) wordt geschakeld.

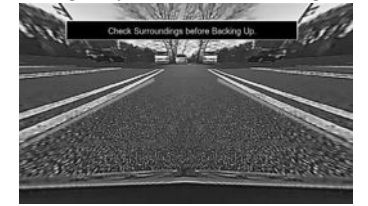

- Voor het wissen van de waarschuwing, raakt u het scherm weer even aan.
- U kunt de instellingen voor het beeld veranderen met **[Zoom]/[Aspect]/[Picture Adjust]**. (Bladzijde 39)

#### **Handmatig tonen van het beeld van de achterzichtcamera**

• Deze bediening werkt alleen wanneer **<AV Key Long Press>** op **[R-CAM]** is gesteld. (Bladzijde 46)

**DDX6015BTR**

**DDX3015R**

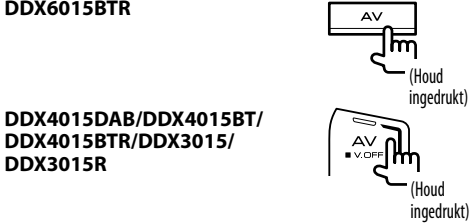

# **Verlaten van het achterzichtscherm:** Houd

dezelfde toets weer even ingedrukt.

**2**

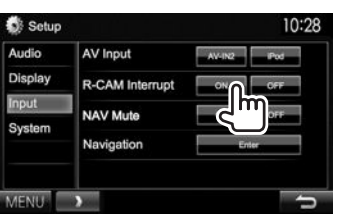

**Uitschakelen:** Kies **[Off]** voor **<R-CAM Interrupt>**.

# OVERIGE EXTERNE COMPONENTEN

## **Gebruik van een externe navigatie-eenheid (Alleen voor de DDX4015DAB/DDX4015BT/ DDX3015)**

U kunt een navigatietoestel (KNA-G620T: los verkrijgbaar) met de NAV-ingangsaansluiting verbinden zodat u het navigatiescherm kunt bekijken. (Bladzijde 52)

• De navigatiebegeleiding wordt ook tijdens het beluisteren van een audiobron via de voorluidsprekers weergegeven.

#### R **Tonen van het navigatiescherm** Met het **<TOP MENU>** scherm:

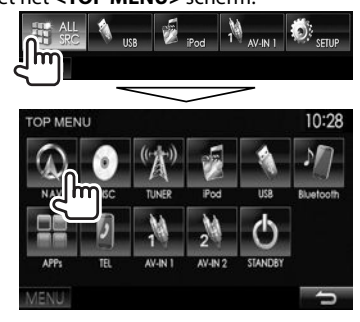

- Met het navigatiescherm getoond, werkt het aanraakpaneel alleen voor de navigatiefunctie.
- De aspectratio van het navigatiescherm is vastgesteld op **<FULL>** en de instelling bij **<Aspect>** heeft geen effect hierop (Bladzijde 40).

#### **Annuleren van het navigatiescherm**

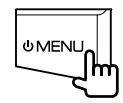

## R **Instellingen voor navigatie-eenheid**

**1** Toon het **<Input>**-instelscherm. Met het **<TOP MENU>** scherm:

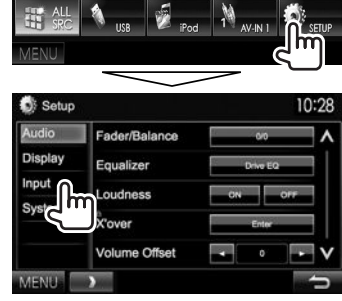

## **2** Toon het **<Navigation>** scherm.

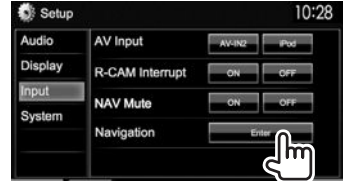

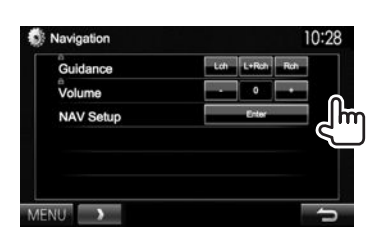

**3**

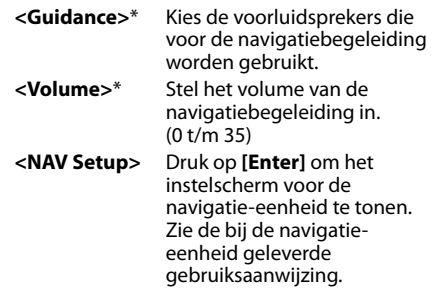

\* U kunt de instelling niet veranderen indien het onderdeel grijs gekleurd is. Kies voor het veranderen van instellingen **[Unlock]** op het **<SETUP Memory>** scherm. (Bladzijde43)

# **Informatie voor gebruik van Bluetooth® apparatuur**

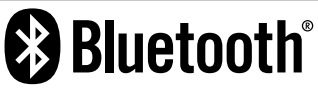

Bluetooth is een short-range draadloze communicatietechnologie voor mobiele apparatuur, bijvoorbeeld mobiele telefoons, draagbare PC's en andere dergelijke toestellen. Bluetooth apparatuur kan zonder gebruik van kabels worden verbonden en onderling met elkaar communiceren.

#### **Opmerkingen**

- Voer tijdens het besturen van de auto geen ingewikkelde bedieningen uit, bijvoorbeeld het bellen van nummers, gebruik van het telefoonboek. Parkeer de auto op een veilige plaats alvorens dergelijke bedieningen uit te voeren.
- Bepaalde Bluetooth apparatuur kan vanwege de Bluetooth versie van die apparatuur mogelijk niet met dit toestel worden verbonden.
- Dit toestel werkt mogelijk niet met bepaalde Bluetooth apparatuur.
- De verbindingsconditie varieert mogelijk vanwege de omgevingsomstandigheden.
- Met bepaalde Bluetooth apparaten wordt het apparaat ontkoppeld wanneer u dit toestel uitschakelt.

# **Verbinden van Bluetooth apparatuur**

## R **Registreren van een nieuw Bluetooth apparaat**

Nadat u voor het eerst een Bluetooth apparaat op dit toestel heeft aangesloten, moet u het apparaat aan dit toestel koppelen. Door te koppelen, kan Bluetooth apparatuur met elkaar communiceren.

- De koppelingsmethode is verschillend afhankelijk van de Bluetooth versie van het apparaat.
	- Voor een apparaat met Bluetooth 2.1: U kunt het apparaat en het toestel koppelen met gebruik van SSP (Secure Simple Pairing) waarbij u uitsluitend hoeft te bevestigen.
	- Voor een apparaat met Bluetooth 2.0: U moet voor het koppelen een PIN-code invoeren in zowel het apparaat als het toestel.
- Nadat eenmaal een verbinding is gemaakt, blijft deze in het toestel geregistreerd, ook wanneer u het toestel terugstelt. U kunt in totaal maximaal 5 apparaten registreren.
- Tegelijkertijd kan er slechts één apparaat voor "Bluetooth Phone" en één apparaat voor "Bluetooth Audio" worden verbonden.
- Voor het gebruik van de Bluetooth functie, moet u de Bluetooth functie van het apparaat activeren.
- Voor gebruik van het geregistreerde apparaat moet u het apparaat met het toestel verbinden. (Bladzijde 32)

## **Automatisch koppelen**

Indien **<Auto Pairing>** op **[ON]** is gesteld, wordt het iOS-apparaat (bijvoorbeeld iPhone) automatisch gekoppeld wanneer een USB-verbinding is gemaakt. (Bladzijde 46)

#### **Koppelen van een Bluetooth apparaat met SSP (voor Bluetooth 2.1)**

Indien het Bluetooth apparaat compatibel is met Bluetooth 2.1, wordt een verzoek voor het koppelen van een beschikbaar apparaat verstuurd.

- **1** Zoek het toestel (**"DDX \*\*\*\*"**) met uw Bluetooth apparaat.
- **2** Bevestig het verzoek zowel met het apparaat als het toestel.

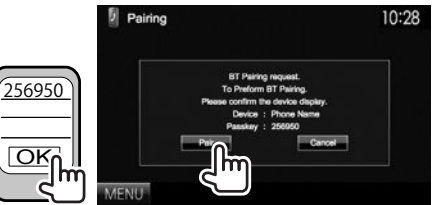

• Druk op **[Cancel]** om het verzoek te annuleren.

## **Koppelen van een Bluetooth apparaat met gebruik van een PIN-code (voor Bluetooth 2.0)**

- **1** Toon het **<Bluetooth Setup>** scherm. Met het **<TOP MENU>** scherm:
	- Druk herhaaldelijk op  $[V]$  om van pagina op het **<System>** menuscherm te veranderen.

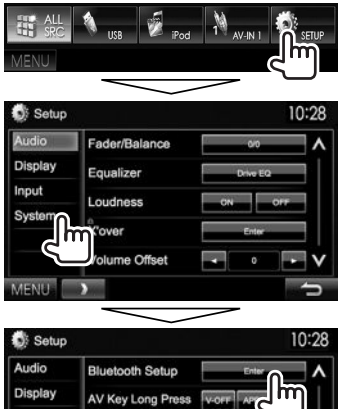

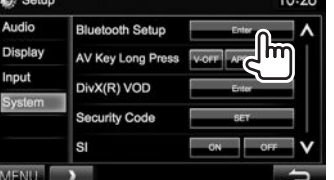

- **2** Verander de PIN-code.
	- Ga naar stap **3** indien u de PIN-code niet verandert.
	- De PIN-code is standaard op "0000" gesteld.
	- Er kunnen maximaal 16 cijfers voor een PINcode worden gebruikt.

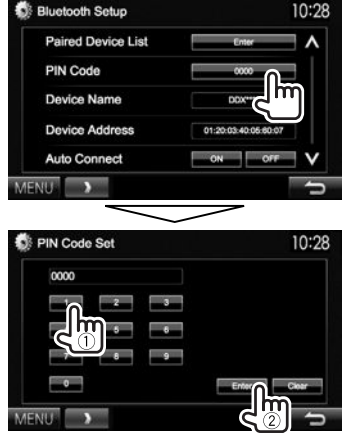

- Druk op **[Clear]** om de laatste invoer te wissen.
- **3** Zoek het toestel (**"DDX\*\*\*\*"**) met uw Bluetooth apparaat.

**4** Kies het toestel (**"DDX \*\*\*\*"**) met uw Bluetooth apparaat.

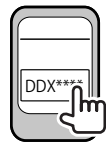

• Voer "0000" (Basisinstelling) in indien een PINcode wordt gevraagd.

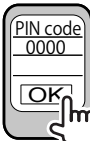

Nadat het koppelen is voltooid, verschijnt het apparaat op **<Paired Device List>**.

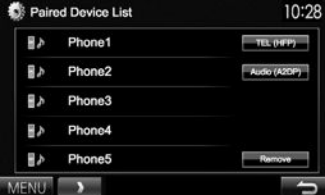

• Voor gebruik van het gekoppelde apparaat, verbindt u het met **<Paired Device List>**. (Bladzijde 32)

## R **Verbinden van een geregistreerd Bluetooth apparatuur**

**1** Toon het **<Bluetooth Setup>** scherm. (Bladzijde 31)

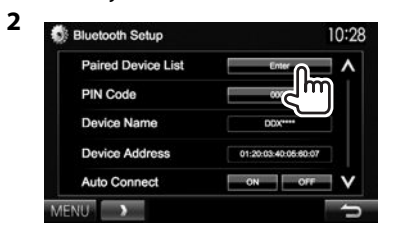

**3** Kies het apparaat dat u wilt verbinden  $(1)$ en kies vervolgens het gebruik van het apparaat  $(2)$ .

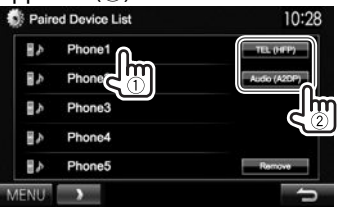

**[TEL (HFP)]**: voor mobiele telefoon **[Audio (A2DP)]**: voor Bluetooth audiospeler

- De kiesbare onderdelen zijn verschillend afhankelijk van het apparaat dat u gebruikt.
- Wanneer u een apparaat verbindt terwijl reeds een ander apparaat is verbonden, wordt het reeds verbonden apparaat ontkoppeld en een verbinding met het laatst aangesloten apparaat gemaakt.

• Wanneer een Bluetooth mobiele telefoon is verbonden, worden de signaalsterkte en het batterijvermogen getoond indien de informatie van het apparaat wordt ontvangen.

#### **Ontkoppelen**

Kies **[TEL (HFP)]** of **[Audio (A2DP)]** om het Bluetooth apparaat dat voor die functie wordt gebruikt te ontkoppelen op het **<Paired Device List>** scherm (zie de linkerkolom).

## R**Wissen van een geregistreerd Bluetooth apparatuur**

**1** Toon het **<Bluetooth Setup>** scherm. (Bladzijde 31)

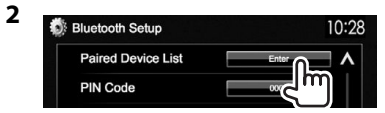

**3** Kies een te wissen apparaat  $(1)$  en wis vervolgens de registratie (2).

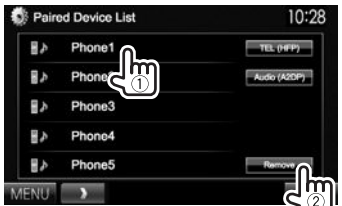

Een bevestigingsmededeling verschijnt. Druk op **[Yes]**.

# **Gebruik van de Bluetooth mobiele telefoon**

## R**Ontvangst van een telefoontje**

Indien een gesprek binnekomt...

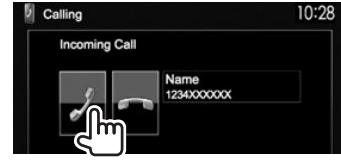

- Gespreksinformatie wordt indien ontvangen, getoond.
- Telefoonbediening is onmogelijk terwijl het beeld van de achterzichtcamera wordt getoond. (Bladzijde 28)

## **Negeren van een telefoongesprek**

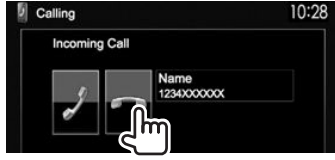

## **Met <Auto Response> op [ON] gesteld**

(Bladzijde 37)

Het toestel beantwoordt het binnenkomende gesprek automatisch.

# R**Beëindigen van een gesprek**

Tiidens gesprek...

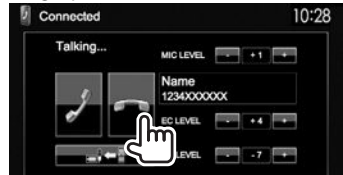

## R**Instellen van het volume voor telefoongesprekken/oortelefoon/ microfoon**

Tijdens gesprek...

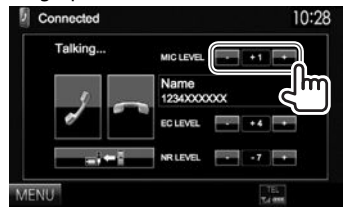

- U kunt het volume instellen vanaf –20 tot +8 (Basisinstelling: 0).
- Gebruik het monitorpaneel om het volume van een gesprek/oortelefoon in te stellen. (Bladzijde 7)

## R**Kiezen van handsfree-functie of telefoonfunctie**

Tijdens gesprek...

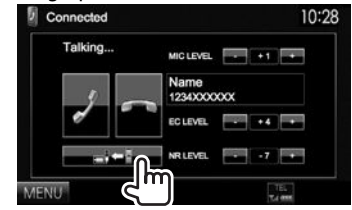

Door iedere druk op de toets verandert de gespreksfunctie ( $\Box$  $\Leftrightarrow$  : handsfree-functie /  $\Rightarrow$  : telefoonfunctie).

## R **Notificatie wanneer SMS wordt ontvangen**

Wanneer de mobiele telefoon voor SMS (Short Message Service) geschikt is, vertelt het toestel u dat u een boodschap heeft ontvangen indien **<SMS Notify>** op **[ON]** is gesteld. (Bladzijde 37)

- Parkeer de auto op een veilige plaats alvorens uw mobiele telefoon te bedienen voor het lezen van de ontvangen boodschap.
	- U kunt geen boodschappen lezen, samenstellen of versturen via dit toestel.
- Met bepaalde mobiele telefoons wordt de melding mogelijk niet getoond, ook al wordt de SMS-functie ondersteunt.

## R **Reduceren van ruis/instellen van het echo-annuleringsniveau**

Tijdens gesprek...

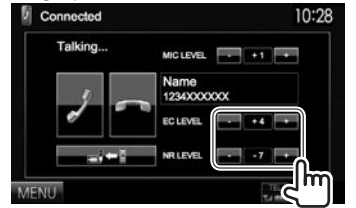

- **U kunt het volume instellen (vanaf 1 tot 10 standaard: 4):** Stel **<EC LEVEL>** in.
- **Instellen van het echovolume (vanaf –5 tot –20, standaard: –7) :** Stel **<NR LEVEL>** in.

## R **Opbellen**

 **1** Toon het **<Hands Free>** scherm. Met het **<TOP MENU>** scherm:

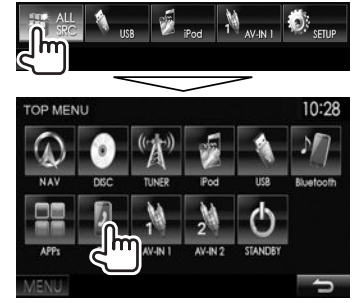

- U kunt het **<Hands Free>** scherm ook tonen door een druk op TEL op het monitorpaneel.
- **2** Kies een methode voor het bellen.

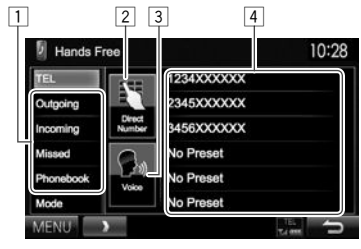

- 11 Uit het telefoonboek/de gesprekkenlijsten
- 2 Direct nummer invoeren
- 3 Stemcommando voor bellen
- 4 Voorkeurlijst
	- Zie bladzijde 35 voor het vastleggen.

### **Uit het telefoonboek/de gesprekkenlijsten**

**1**

Hands Free 10:28 1234XXXXXX 2345XXXXXX Outoning 3456XXXXXX Incoming No Preset Missed No Preset Mode No Preset **BAR [Outgoing]** Van lijst met gebelde nummers **[Incoming]** Van lijst met ontvangen nummers **[Missed]** Van lijst met gemiste gesprekken **[Phonebook]** Uit het telefoonboek

• Zie bladzijde 35 voor het kopiëren van het telefoonboek.

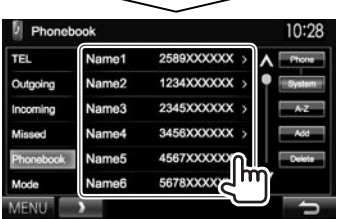

• U kunt van pagina veranderen om meer onderdelen te tonen door een druk op  $[$  $\bigwedge$  $]/$  $[V].$ 

**2**

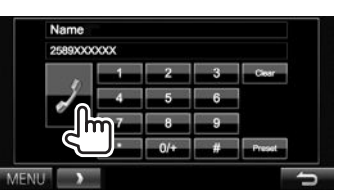

• Zoeken met A t/m Z in het telefoonboek: U kunt aan de hand van initialen zoeken wanneer het **<Phonebook>** scherm wordt getoond.

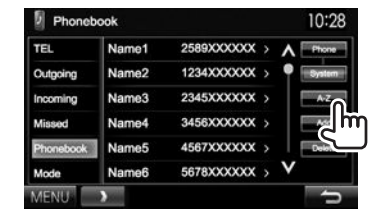

**2** Kies het eerste teken.

**1**

• Indien een initiaal geen letter of nummer is, druk dan op **[Others]**.

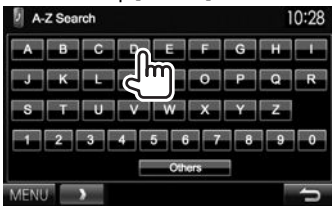

**3** Kies een telefoonnummer uit de lijst.

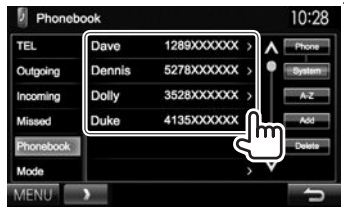

- Tonen van de details van een geregistreerd contact: Met het **<Phonebook>** scherm getoond, kunt u de details van een geregistreerd contact tonen en een nummer kiezen indien er meerdere telefoonnummers zijn geregistreerd.
- **1** Tonen van de details van de gewenste registratie.

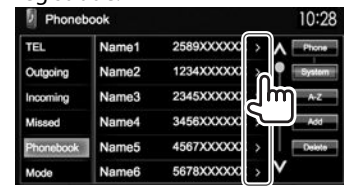

**2** Kiezen van het te bellen telefoonnummer.

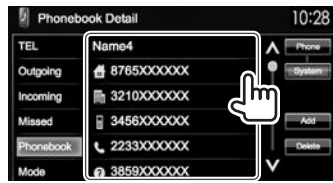

#### **Direct nummer invoeren**

U kunt maximaal 32 nummers invoeren.

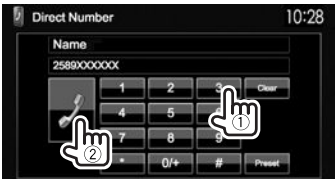

- Druk op **[Clear]** om de laatste invoer te wissen.
- Houd **[0+]** ingedrukt om "+" aan het telefoonnummer toe te voegen.
- Druk op **[Preset]** om het ingevoerde telefoonnummer in de voorkeurlijst op te slaan.

#### **Stemcommando voor bellen**

- Alleen mogelijk indien de verbonden mobiele telefoon het stemherkenningssysteem heeft.
- **1** Activeer stemcommando voor bellen. Met het **<Hands Free>** scherm:

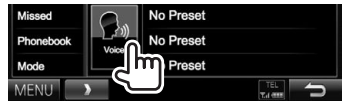

#### Op het monitorpaneel: **DDX6015BTR**

**DDX4015DAB/DDX4015BT/**

**DDX4015BTR**

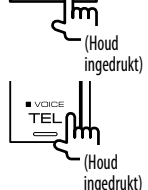

TEI

- **2** Zeg de naam van de persoon die u wilt opbellen.
	- Het volgende scherm verschijnt indien het toestel de gewenste persoon niet kan vinden. Druk op **[Start]** en zeg de naam nogmaals.

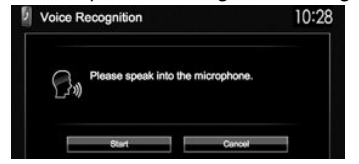

**Annuleren van stemcommando voor bellen:** Druk op **[Cancel]**.

## R **Vastleggen van telefoonnummers**

U kunt maximaal 6 telefoonnummers vastleggen.

- **1** Toon het **<Hands Free>** scherm. (Bladzijde 33)
- **2** Kies een onderdeel uit het telefoonboek/ lijst met gebelde nummers. (Bladzijde 34)
- **3** Kies een telefoonnummer.

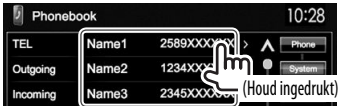

**4** Kies een voorkeurnummer voor het vastleggen.

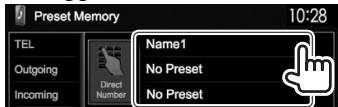

• U kunt tevens een telefoonnummer vastleggen dat met het **<Direct Number>** scherm is ingevoerd door een druk op **[Preset]**. (Bladzijde 34)

**Wissen van vastgelegde telefoonnummers:** Initialiseer de instellingen met **<Initialize>** in **<Bluetooth Setup>**. (Bladzijde 46)

# R **Kopiëren van het telefoonboek**

U kunt het telefoonboekgeheugen van een mobiele telefoon naar dit toestel kopiëren (maximaal 400 registraties).

**1** Toon het **<Hands Free>** scherm. (Bladzijde 33)

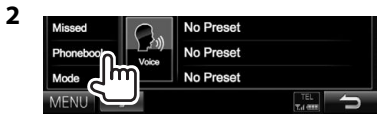

#### **3** Phonebook 10:28 2589XXXXXXX > A TEL Name1 Name<sub>2</sub> 1234XXXXXX Outgoing 2345XXXXXXX Incoming Name3 3456XXXXXXX Missori Name4 Name<sub>5</sub> **ASSZXXXXXX** Add to Phonebook 10:28 Please send phonebook data from your phone. PIN Code: 0000 **Memory: 0/400** Finish **MENU**

De PIN-code (Basisinstelling: 0000) is nodig voor het kopiëren van het telefoonboek van de mobiele telefoon zodat de nummers van het gekopieerde telefoonboek kunnen worden getoond.

- **4** Bedien de relevante mobiele telefoon.
	- Zie de bij uw mobiele telefoon geleverde gebruiksaanwijzing.
	- Om het versturen te annuleren, drukt u op **[Finish]**.
- **5** Voltooi de procedure.

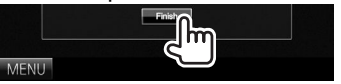

Het telefoonboekgeheugen van de mobiele telefoon wordt gekopieerd.

#### **Compatibiliteit van mobiele telefoons met "Phone Book Access Profile (PBAP)"**

Indien uw mobiele telefoon voor PBAP geschikt is, kunt u het telefoonboek tonen en lijsten op het aanraakpaneelscherm oproepen wanneer de mobiele telefoon is verbonden.

- Telefoonboek: maximaal 5 000 gegevens
- Gebelde nummers, ontvangen gesprekken en gemiste gesprekken: ieder maximaal 50

#### **Tonen van het telefoonboek/gesprekkenlijsten van de mobiele telefoon of het toestel**

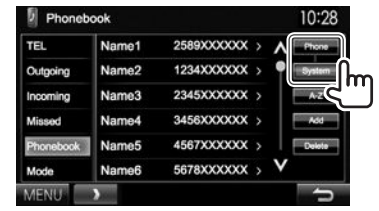

- **[Phone]** Toont het telefoonboek/de gesprekkenlijsten van de verbonden mobiele telefoon.
- **[System]** Toont het telefoonboek/de gesprekkenlijsten die naar het toestel zijn gekopieerd.

## R**Wissen van ingevoerde telefoonnummers in het toestel**

**1** Kies het/de te wissen telefoonboek/ gesprekkenlijst. (Bladzijde 33)

**2**

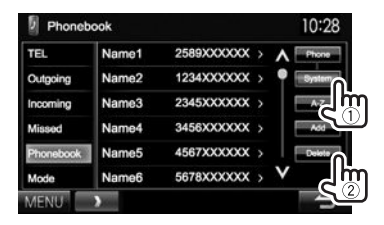

- U kunt geen gegevens verwijderen indien **[Phone]** is geselecteerd.
- **3** Kies het gewenste, te wissen onderdeel.

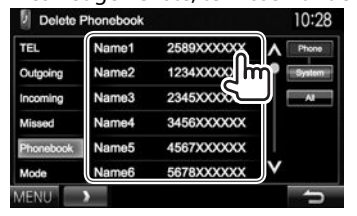

• Druk op **[All]** om alle nummers/namen in de gekozen lijst te wissen.

Een bevestigingsmededeling verschijnt. Druk op **[Yes]**.

# **Instellingen voor Bluetooth mobiele telefoons**

**1** Toon het **<Hands Free>** scherm. (Bladzijde 33)

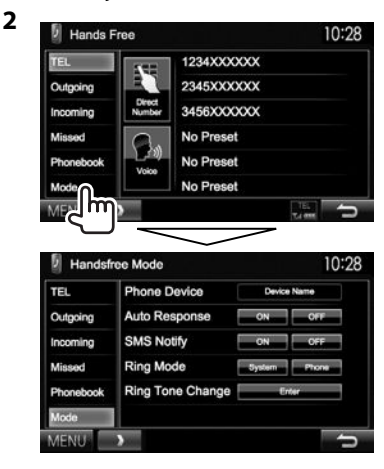

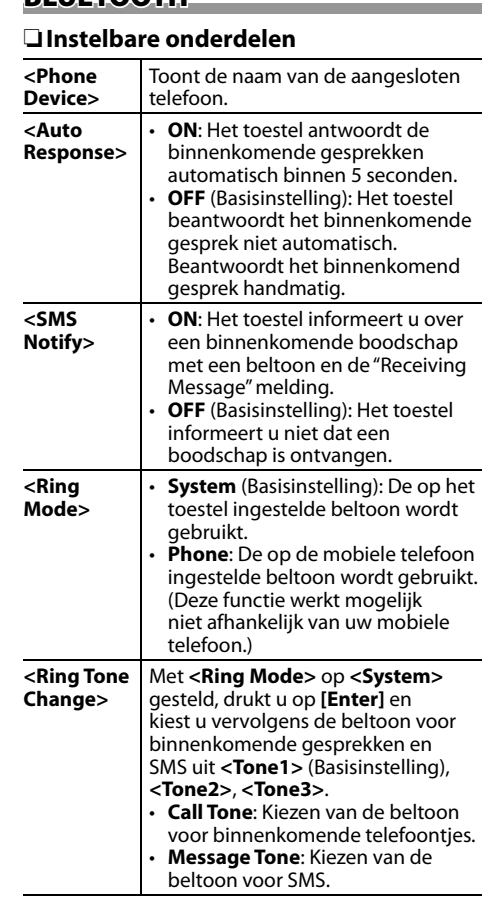

# **Gebruik van de Bluetooth audiospeler**

- Registreren van een nieuw apparaat, zie bladzijde 30.
- Voor het verbinden/ontkoppelen van een apparaat, zie bladzijde 32.

## R**Aanduidingen en toetsen op het bronregelscherm**

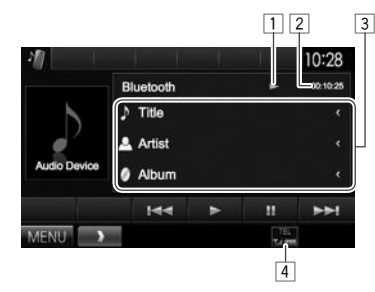

• De bedieningstoetsen, indicators en informatie op het scherm zijn verschillend afhankelijk van de verbonden apparatuur.

#### **Weergave-informatie**

- $\overline{1}$  Weergavestatus\*
- $\sqrt{2}$  Weergavetijd\*
- 3 Tag-data (huidige fragmenttitel/artiestnaam/ albumtitel)\*
	- Door op **[<]** te drukken, gaat de tekst rollen indien deze nog niet in het geheel wordt getoond.
- 4 De signaalsterkte/het batterijvermogen (alleen wanneer de informatie van het apparaat wordt ontvangen)

#### **Bedieningstoetsen**

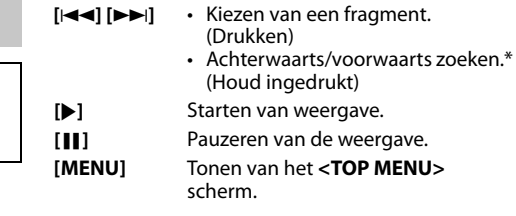

\* Alleen mogelijk met apparaten die met AVRCP 1.3 compatibel zijn.

# **Geluidsinstellingen**

## R **Gebruik van de geluidsegalisatie**

- De instelling blijft voor jedere bron vastgelegd totdat u het geluid weer opnieuw instelt. Voor discs wordt de instelling voor ieder van de volgende items opgeslagen.
	- DVD/VCD
	- CD
	- DivX/MPEG1/MPEG2/MP3/WMA/WAV/AAC
- U kunt het geluid niet veranderen als het toestel in standby staat.

## **Kiezen van een vastgelegde geluidsfunctie**

**1** Toon het **<Equalizer>** scherm. Met het **<TOP MENU>** scherm:

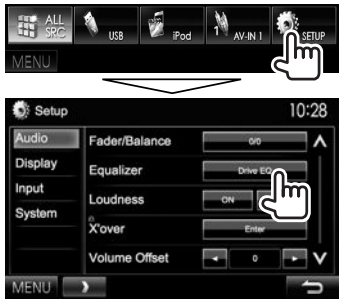

## **2** Kies een geluidsfunctie.

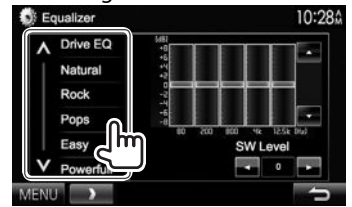

- U kunt van pagina veranderen om meer onderdelen te tonen door een druk op  $\lceil \bigwedge \rceil / \lceil \bigvee \rceil$ .
- **[Drive EQ]** is een vooraf ingestelde equalizer voor het reduceren van ruis van de weg.
- U kunt ook het **<Equalizer>** scherm tonen door een druk op AUD (voor DDX6015BTR/DDX3015/ DDX3015R) of door de Volume/ATT/AUDIO knop (voor DDX4015DAB/DDX4015BT/DDX4015BTR) op het monitorpaneel even ingedrukt te houden.

#### **Vastleggen van uw eigen instellingen— Naar wens veranderen van de vastgelegde geluidsfunctie**

- **1** Kies een geluidsfunctie. (Zie de uiterste linkerkolom.)
- **2** Kies een band en stel het niveau van de gekozen band in.
	- $\cdot$  U kunt het niveau instellen door de regelaar te verslepen of met gebruik van  $[\triangle]/[\blacktriangledown]$ .
	- Herhaal deze stap voor het instellen van het niveau van de andere banden.

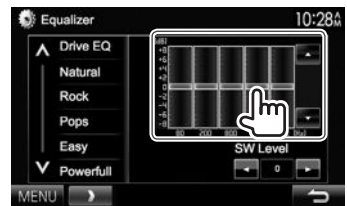

- **3** Instellen van het subwooferniveau.
	- Het subwooferniveau kan alleen worden ingesteld wanneer de subwoofer is geactiveerd. (Bladzijde 44)

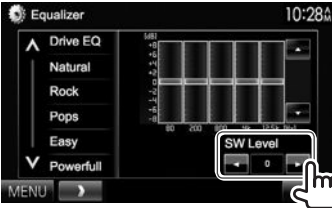

De instellingen worden vastgelegd en **<User>** wordt geactiveerd.

## R **Instellen van de drempelfrequentie**

**1** Toon het **<X'over>** scherm. Met het **<TOP MENU>** scherm:

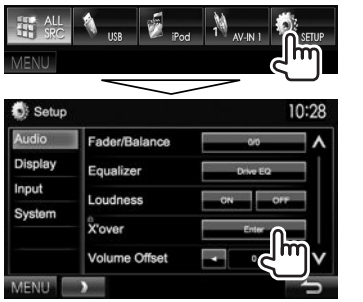

- U kunt de instelling niet veranderen indien **<X'over>** grijs gekleurd is. Kies **[Unlock]** op het **<SETUP Memory>** scherm om de instelling te veranderen. (Bladzijde 43)
- **2** Kies het in te stellen onderdeel (1) en stel in  $(2)$ ).

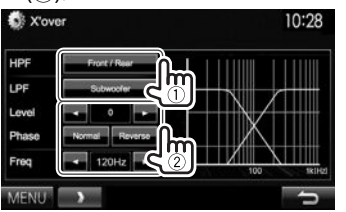

- **<HPF>** Instellen van de drempelfrequentie voor de voor- of achterluidsprekers (hoog-doorlaatfilter).
- **<LPF>** Instellen van de drempelfrequentie voor de subwoofer (laagdoorlaatfilter).\*1
- **<Level>** Instellen van het subwooferuitgangsniveau.\*1
- **<Phase>** Kiezen van de fase voor de  $subworkof$ er.\*2
- **<Freq>** Instellen van de drempelfrequentie.
- \*1 Alleen instelbaar indien de subwoofer is geactiveerd. (Bladziide 44)
- \*2 Niet kiesbaar indien **<Freq>** op **<Through>** is gesteld.

# **Instellingen voor videoweergave**

## R **Instellen van het beeld**

U kunt de beeldkwaliteit instellen.

**1** Toon het instelmenu.

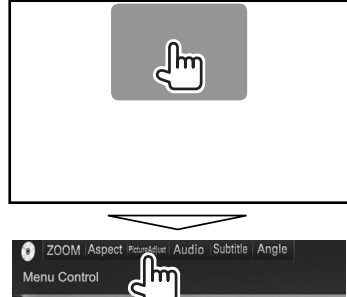

• Wanneer een app of navigatiescherm wordt getoond, kunt u door een druk op AV op het monitorpaneel naar het beeldinstelmenu schakelen.

**2** Kies **[DIM ON]** (dimmer aan) of **[DIM OFF]** (dimmer uit).

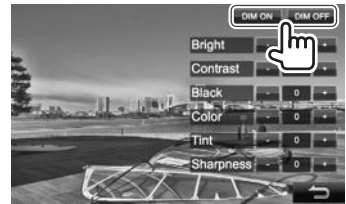

**3** Stel het beeld in (−15 t/m +15).

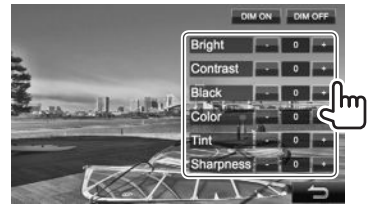

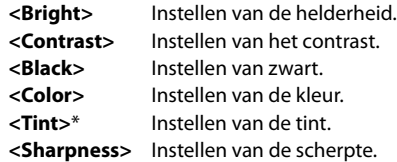

\* Alleen instelbaar indien het binnenkomende signaal NTSC is.

## R **Veranderen van de aspectratio**

 U kunt de aspectratio voor videoweergave veranderen.

**1** Toon het instelmenu.

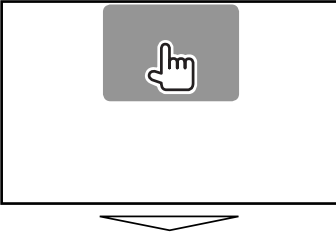

ZOOM Aspect PictureAdjust Audio Subtitle Angle Menu Control **TTT** 

**2** Kiezen van de aspectratio.

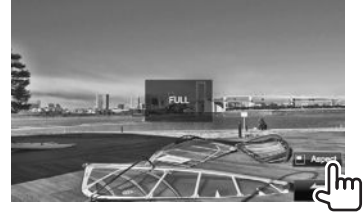

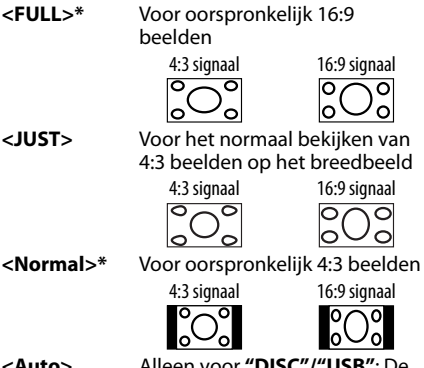

**<Auto>** Alleen voor **"DISC"/"USB"**: De aspectratio wordt automatisch in overeenstemming met de binnenkomende signalen ingesteld.

\* Tijdens weergave van DivX met **<Screen Ratio>** op **[16:9]** gesteld (voor DVD: Bladzijde 14/ voor USB: Bladzijde16), wordt de aspectratio niet juist ingesteld.

## R **Zoomen van beeld**

U kunt op het beeld inzoomen (**<FULL>**, **<Zoom1>** t/m **<Zoom3>**).

- Als **<Aspect>** is ingesteld op **<JUST>** of **<Auto>** (zie de linkerkolom), wordt de foto vergroot of verkleind volgens de aspectratio van de instelling **<FULL>**.
- **1** Toon het instelmenu.

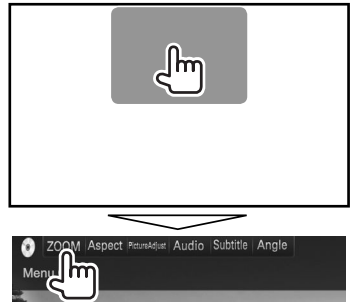

**2** Verander de vergroting  $(1)$  en verplaats vervolgens het zoomframe (2).

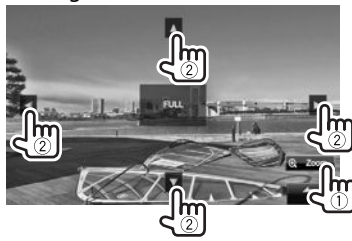

• De zoomfunctie kan voor bepaalde videobronnen niet worden gebruikt.

# **Veranderen van het displayontwerp**

U kunt de achtergrond en paneelkleur veranderen.

**1** Toon het **<User Customize>** scherm. Met het **<TOP MENU>** scherm:

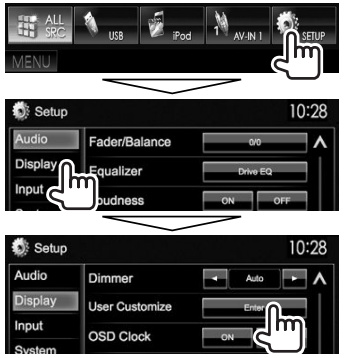

**2** Kiest het te veranderen onderdeel (achtergrondbeeld: **[Background]**/ paneelkleur: **[Panel Color]**).

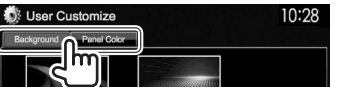

**3** Kies een kleur voor de achtergrond/het paneel.

# **Kiezen van een achtergrond**

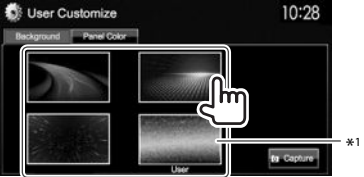

#### **Kiezen van een paneelkleur**

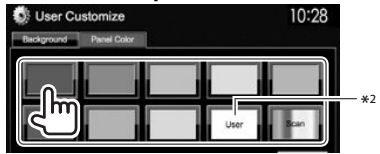

- Door **[Scan]** te kiezen, verandert de kleur voor de verlichting geleidelijk.
- \*1 Sla uw eigen scène van te voren op. (Zie de rechterkolom.)
- \*2 Sla uw eigen kleurinstelling van te voren op. (Zie hieronder.)

## R**Zelf samenstellen van een kleur**

**1** Kies **[Panel Color]** op het **<User Customize>** scherm. (Zie de linkerkolom.)

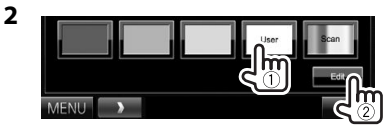

**3** Kies de dimmerinstelling voor de kleur  $(1)$ en stel vervolgens de kleur in (2).

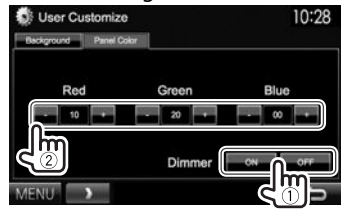

## R**Opslaan van uw eigen scène voor het achtergrondbeeld**

Tijdens weergave van een video of beeld, kunt u een beeld vastleggen en dit vastgelegde beeld als achtergrond gebruiken.

- U kunt geen auteursrecht-beschermde data en beelden van een iPod/iPhone vastleggen.
- Indien u een JPEG-bestand als achtergrond wilt gebruiken, moet de resolutie 800 x 480 pixels zijn.
- De kleur van het vastgelegde beeld kan anders zijn dan de werkelijke kleur.
- **1** Toon een video of beeld.
- **2** Toon het **<User Customize>** scherm. (Zie de uiterste linkerkolom.)

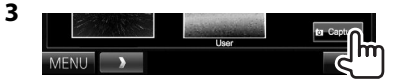

## **4** Stel het beeld in.

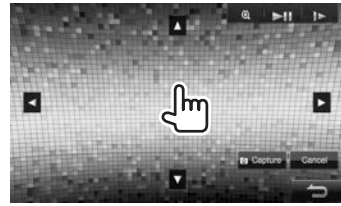

**[**J**][**K**][**H**][**I**]** Verplaatsen van het zoomgedeelte.

**[**<sup>2</sup>} ] Vergroten van het beeld. (**<OFF>**, **<Zoom1>** – **<Zoom3>**)

- **[**IW**]\*** Starten/pauzeren van de weergave.
- **[ ]\*** Beeld-voor-beeld weergave.
- Druk op **[Cancel]** om het vastgelegde beeld te annuleren.

Vervolg op de volgende bladzijde...

**5** Leg het op het scherm getoonde beeld vast.

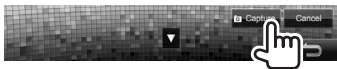

Een bevestigingsmededeling verschijnt. Druk op **[Yes]** om het nieuwe vastgelegde beeld op te slaan. (Het bestaande beeld wordt door het nieuwe beeld vervangen.)

- Druk op **[No]** om naar het voorgaande scherm terug te keren.
- Verschijnt niet tijdens weergave van een extern component dat met de audio-videoingangsaansluiting of iPod/audiovideoingangsaansluiting is verbonden.

## **Aanpassen van het <TOP MENU> scherm**

U kunt de op het **<TOP MENU>** te tonen onderdelen aanpassen.

- **1** Toon het **<Menu Customize>** scherm. Met het **<TOP MENU>** scherm:
	- Druk herhaaldelijk op  $[V]$  om van pagina op het **<Display>** menuscherm te veranderen.

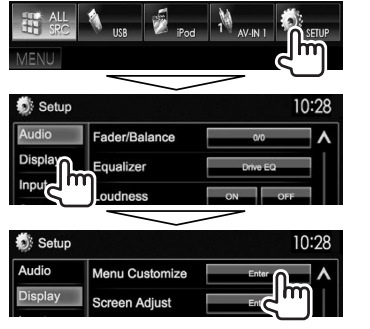

**2** Kies de positie voor het pictogram (1) en kies vervolgens het onderdeel dat u op de gekozen positie (2) wilt plaatsen.<br>MENU Customize

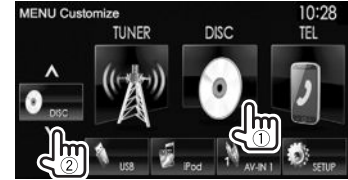

Herhaal deze stap om pictogrammen voor andere onderdelen te plaatsen.

## **Aanpassen van de systeeminstellingen**

## R **Vastleggen/oproepen van instellingen**

- U kunt de in het **<Setup>** menu veranderde instellingen vastleggen en deze vastgelegde instellingen oproepen.
- De geheugeninstellingen worden bewaard, zelfs als het toestel met de terugsteltoets opnieuw wordt ingesteld. (Bladzijde 3)
- **1** Toon het **<SETUP Memory>** scherm. Met het **<TOP MENU>** scherm:

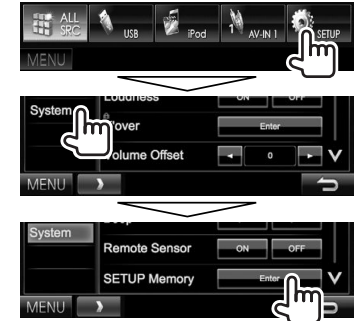

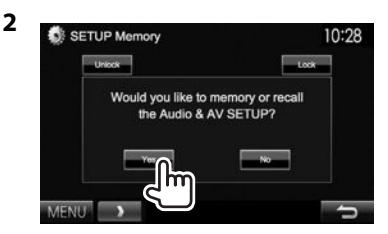

- Druk op **[No]** om te annuleren.
- **3** Kies een bediening.

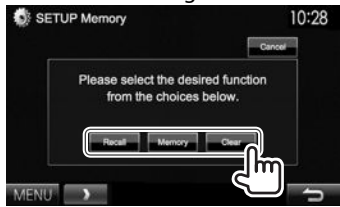

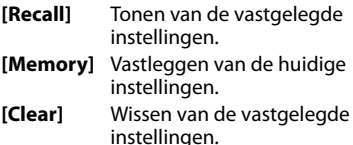

• Druk op **[Cancel]** om te annuleren.

Een bevestigingsmededeling verschijnt. Druk op **[Yes]**.

• Na het opnieuw oproepen of wissen, schakelt het toestel na het bevestigen standby.

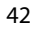

# R **Vergrendelen van de instellingen**

U kunt de instellingen vergrendelen zodat ze niet per ongeluk kunnen worden veranderd.

- Een **P**upictogram is zichtbaar naast de instellingen die vergrendeld kunnen worden.
- **1** Toon het **<SETUP Memory>** scherm. (Bladzijde 42)

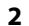

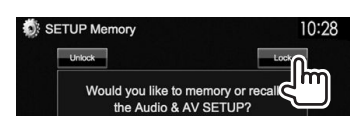

## **Ontgrendelen van de instelling:** Druk op **[Unlock]**.

## R **Update van het systeem**

U kunt het systeem updaten door een USB-apparaat met een updatebestand te verbinden.

- Ga voor een update van het systeem naar <http:// www.kenwood.com/cs/ce/>.
- **1** Maak een updatebestand, kopieer het naar een USB-apparaat en verbind dat apparaat met dit toestel.
	- Verbinden van USB-apparatuur, zie bladzijde 52.
- **2** Toon het **<System Information>** scherm. Met het **<TOP MENU>** scherm:
	- Druk herhaaldelijk op  $[V]$  om van pagina op het **<System>** menuscherm te veranderen.

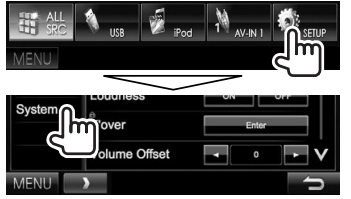

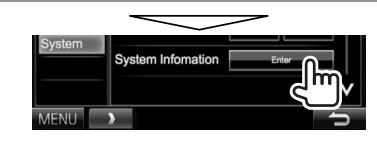

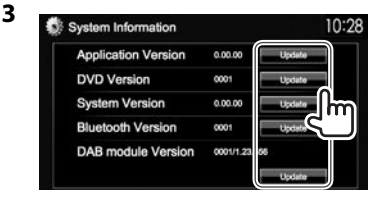

**<Application Version>**

Update van het systeemprogramma. **<DVD Version>** Update van het DVDsysteemprogramma.

**<Bluetooth Version>**\*1 **<DAB module Version>**\*2 toepassing.

**<System Version>** Updaten van het systeem. Updaten van het Bluetooth programma. Updaten van de Digital Radio (DAB) module

Het updaten duurt even.

"Update Completed" verschijnt wanneer de update geslaagd is uitgevoerd. Terugstellen van het toestel.

- Indien de update is mislukt, moet u de stroom even uit en weer inschakelen en nogmaals de update proberen uit te voeren.
- Indien u de stroom tijdens de update heeft uitgeschakeld, kunt u de update hervatten na het weer inschakelen van de stroom. De update wordt vanaf het begin uitgevoerd.
- \*1 Alleen voor de DDX6015BTR/DDX4015DAB/DDX4015BT/ DDX4015BTR.
- \*2 Alleen voor de DDX4015DAB.

## R **Instellen van de aanraakpositie**

U kunt de aanraakpositie op het aanraakpaneel instellen indien de aangeraakte positie niet overeenkomt met de uitgevoerde bediening.

- **1** Toon het **<Touch Panel Adjust>** scherm. Met het **<TOP MENU>** scherm:
	- $\cdot$  Druk herhaaldelijk op [ $\vee$ ] om van pagina op het **<System>** menuscherm te veranderen.

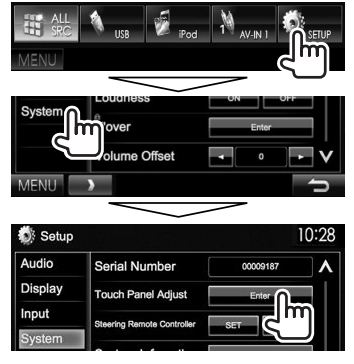

**2** Raak het midden van de markeringen linksonder en rechtsboven als aangegeven aan.

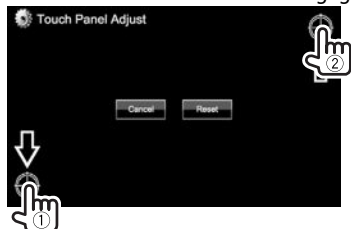

- Druk op **[Reset]** om de aanraakpositie terug te stellen.
- Druk op **[Cancel]** om de huidige bediening te annuleren.

## **Instellen van menu-onderdelen**

#### R**Toon het <Setup> menuscherm** Met het **<TOP MENU>** scherm:

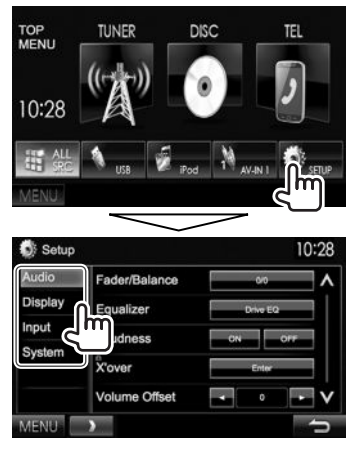

- U kunt het **<Audio>** instellingenscherm niet veranderen wanneer **[STANDBY]** op het **<TOP MENU>** scherm is gekozen. (Bladzijde 8)
- Alleen voor de DDX4015DAB: U kunt **<DAB setup>** in de **<System>** instelling alleen veranderen wanneer **[STANDBY]** op het **<TOP MENU>** scherm is gekozen. (Bladzijde 8)

## R**<Audio>-instelscherm**

#### **<Fader/Balance>**

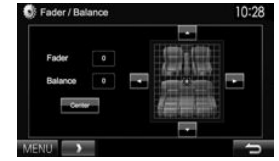

**Fader**: Instellen van het balans tussen de voor- en achterluidsprekers.

- **F6** t/m **R6** (Basisinstelling: **0**)
	- Stel fader in het midden (**0**) indien u slechts twee luidsprekers heeft.

**Balance**: Instellen van het balans tussen de linkeren rechterluidsprekers.

- **L6** t/m **R6** (Basisinstelling: **0**) Druk op  $\left[\triangle\right]/\left[\blacktriangledown\right]/\left[\blacktriangle\right]$  of versleep  $\left[\stackrel{\sim}{\sim}\right]$  om in te stellen.
	- Druk op **[Center]** voor het wissen van de instelling.

#### **<Equalizer>**

Verander de geluidsfunctie of maak instellingen voor egalisatie voor iedere bron en leg deze vast. (Bladzijde 38)

• **Drive EQ** (Basisinstelling)**/Natural/Rock/Pops/ Easy/Powerful/Top40/Jazz/User**

## **<Loudness>**

U kunt de toonversterkingsfunctie activeren of uitschakelen.

- **ON** (Basisinstelling): Versterkt de lage en hoge frequenties voor een goed-gebalanceerd geluid bij een laag volumeniveau. De LOUD indicator licht op.
- **OFF**: Geannuleerd.

## **<X'over>**\*

Stel de drempelfrequentie in. (Bladzijde 39)

## **<Volume Offset>**

Stel het automatische volumeniveau voor iedere bron in en leg vast. (Voor discs wordt de instelling voor ieder van de volgende items opgeslagen: DVD/VCD, CD en DivX/MPEG1/MPEG2/MP3/WMA/ WAV/AAC.) Het volumeniveau wordt automatisch verhoogd of verlaagd wanneer u van bron verandert.

• **–15** t/m **+6** (Basisinstelling: **0**)

### **<Subwoofer>**\*

- **ON** (Basisinstelling): Activeren van de subwoofer.
- **OFF**: Annuleren van de subwoofer.

## **<Bass Boost>**

Kies het gewenste versterkingsniveau voor de lage tonen.

• **OFF** (Basisinstelling)**/Level 1/Level 2/Level 3**

## **<Speaker Select>**\*

Kies het formaat van de aangesloten luidspreker.

- **Standard** (Basisinstelling)**/Narrow/Middle/Wide**
- \* U kunt de instelling niet veranderen indien het onderdeel grijs gekleurd is. Kies **[Unlock]** op het **<SETUP Memory>** scherm om de instelling te veranderen. (Bladzijde 43)

## R**<Display>-instelscherm**

## **<Dimmer>**

- **Auto** (Basisinstelling): Het scherm en de verlichting van de toetsen worden gedimd wanneer u de koplampen aanzet.
	- Het ILLUMI-draad moet worden verbonden. (Bladzijde 51)
- **ON**: Activeert de dimmer.
- **OFF**: Geannuleerd.
- **NAV**\*: De dimmer wordt in overeenstemming met de instelling voor het display 's nachts/overdag van de aangesloten navigatie-eenheid geactiveerd of geannuleerd.

\* Alleen voor de DDX4015DAB/DDX4015BT/DDX3015.

#### **<User Customize>**

U kunt het displayontwerp (achtergrond en paneelkleur) veranderen. (Bladzijde 41)

#### **<OSD Clock>**

- **ON**: De klok wordt getoond tijdens weergave van een videobron.
- **OFF** (Basisinstelling): Geannuleerd.

#### **<Demonstration>**

- **ON** (Basisinstelling): Activeren van de demonstratie op het scherm.
- **OFF**: Geannuleerd.

#### **<Scroll>**

- **ON** (Basisinstelling): Herhalen van het rollen.
- **Once**: De informatie wordt eenmaal rollend getoond.
- **OFF**: Geannuleerd.

De tekst wordt ongeacht deze instelling rollend getoond wanneer u op **[<]** drukt.

#### **<Menu Customize>**

Verander de onderdelen die u op het **<TOP MENU>** scherm wilt tonen. (Bladzijde 42)

#### **<Screen Adjust>**

Stel de helderheid en zwartheid van het scherm in. Druk op **[Enter]** om het instelscherm te tonen, kies **[DIM ON]** (dimmer aan)/**[DIM OFF]** (dimmer uit) en verander vervolgens de volgende instellingen:

- **Bright**: Instellen van de helderheid.
	- **–15** t/m **+15** (Basisinstelling: **0** voor Dimmer Aan/**+15** voor Dimmer Uit)
- **Black**: Instellen van zwart.
- **–15** t/m **+15** (Basisinstelling: **0**)

#### **<Video Output>**\*1

Kies het kleursysteem van de externe monitor.

• **NTSC**, **PAL** (Basisinstelling)

#### **<Angle>**\*2

Stel de hoek van het paneel in. (Bladzijde 8)

- \*1 "Please Power Off" verschijnt nadat de instelling is veranderd. Schakel de stroom uit en vervolgens weer in zodat de verandering effectief wordt.
- \*2 Alleen voor de DDX6015BTR.

## R**<Input>-instelscherm**

#### **<AV Input>**

U kunt het gebruik van de iPod/audiovideoingangsaansluiting bepalen.

- **AV-IN** (Basisinstelling)\*1 : Kies voor gebruik van het AV-component dat met de iPod/AV-IN ingangsaansluiting is verbonden. (Bladzijde 52)
- **AV-IN2** (Basisinstelling)<sup>\*2</sup>: Kies voor gebruik van het AV-component dat met de iPod/AV-IN2 ingangsaansluiting is verbonden. (Bladzijde 52)
- **iPod**: Kies voor gebruik van de iPod/iPhone die middels de USB audio- en videokabel voor iPod/ iPhone is verbonden. (Bladzijde 52)

## **<R-CAM Interrupt>**

- **ON**: Het beeld van de achterzichtcamera wordt getoond wanneer de versnelling in zijn achteruit (R) wordt geschakeld.
- **OFF** (Basisinstelling): Kies wanneer u geen camera heeft aangesloten.

## **<NAV Mute>**\*3

- **ON**: Het geluid van het toestel wordt gedempt wanneer een signaal wordt ontvangen van het component dat met MUTE is verbonden (bladzijde 51) (bijvoorbeeld bij een navigatieboodschap of wanneer de telefoon overgaat).
- **OFF** (Basisinstelling): Geannuleerd.

## **<Navigation>**\*2

Veranderen van navigatie-instellingen. (Bladzijde 29)

- \*1 Alleen voor de DDX6015BTR/DDX4015BTR/DDX3015R.
- \*2 Alleen voor de DDX4015DAB/DDX4015BT/DDX3015.
- \*3 U kunt de instelling niet veranderen indien het onderdeel grijs gekleurd is. Kies **[Unlock]** op het **<SETUP Memory>** scherm om de instelling te veranderen. (Bladzijde 43)

## R**<System>-instelscherm**

#### **<Language>\***

Kiesde taal voor de tekstinformatie op het scherm.

- **English** (Fabrieksinstelling voor DDX4015DAB/ DDX4015BT/DDX3015)**/Español/Français/ Deutsch/Italiano/Nederlands/Ελληνικά/ Português/Türkçe/Čeština/Polski/Magyar/ Руccĸий** (Fabrieksinstelling voor DDX6015BTR/ DDX4015BTR/DDX3015R)**/ / / / / / /Bahasa Indonesia/** 한국어
	- Voor externe monitors alleen Engels/Spaans/ Frans/Duits/Italiaans/Nederlands/Russisch/ Portugees. Indien een andere taal is gekozen, wordt Engels als taal voor de externe monitor gebruikt.
- **GUI Language**: Kies een taal voor de bedieningstoetsen en menu-onderdelen.
	- **English** (Basisinstelling)/**Local** (de hiervoor gekozen taal)
- \* "Please Power Off" verschijnt nadat de instelling is veranderd. Schakel de stroom uit en vervolgens weer in zodat de verandering effectief wordt.

#### **<Clock>**

Stel de tijd voor de klok in. (Bladzijde 5)

#### **<Beep>**

- **ON** (Basisinstelling): Activeren van de pieptoon bij een toetsdruk.
- **OFF**: Geannuleerd.

#### **<Remote Sensor>**

- **ON** (Basisinstelling): Activeren van de afstandsbedieningssensor.
- **OFF**: Geannuleerd.

#### **<SETUP Memory>**

U kunt de door u gemaakte instellingen vastleggen of wissen. (Bladzijde 42)

#### **<Bluetooth Setup>**\*1

Configureer de instellingen voor gebruik van een Bluetooth apparaat, bijvoorbeeld voor de verbinding en andere algemene bedieningen.

- **Paired Device List**: Druk op **[Enter]** om de lijst met geregistreerde apparaten te tonen. U kunt het apparaat verbinden of de registratie wissen. (Bladzijde 32)
- **PIN Code**: Veranderen van de PIN-code van het toestel. (Bladzijde 31)
- **Device Name**: Toont de naam van het toestel die op de Bluetooth apparatuur verschijnt— "DDX\*\*\*\*".
- **Device Address**: Toont het apparaat-adres van toestel.
- **Auto Connect**:
- **ON** (Basisinstelling): De verbinding wordt automatisch met het laatst verbonden Bluetooth apparaat gemaakt wanneer u het toestel inschakelt.
- **OFF**: Geannuleerd.
- **Bluetooth HF/Audio**: Kies de luidsprekers voor Bluetooth (voor zowel telefoon als audiospeler).
	- **Front Only**: Alleen via de voorluidsprekers.
	- **All** (Basisinstelling): Via alle luidsprekers.

### • **Auto Pairing**:

- **ON** (Basisinstelling): Het koppelen wordt automatisch uitgevoerd met het verbonden iOS-apparaat (bijvoorbeeld een iPhone), zelfs wanneer de Bluetooth functie op het apparaat is uitgeschakeld. (Het automatisch koppelen werkt mogelijk niet met bepaalde apparaten, afhankelijk van de iOS-versie.)
- **OFF**: Geannuleerd.
- **Initialize**: Houd **[Enter]** ingedrukt om alle voor Bluetooth mobiele telefoon en Bluetooth audiospeler gemaakte instellingen terug te stellen.

#### **<DAB Setup>**\*2

- **L-Band Tuning**:
	- **ON**: Ontvangst van de L-bandbreedte tijdens ontvangst van Digital Audio.
	- **OFF** (Basisinstelling): Geannuleerd
- **Antenna Power**:
	- **ON** (Basisinstelling): Toevoer van stroom naar de DAB-antenne.
	- **OFF**: Geannuleerd

## **<AV Key Long Press>**

Bepaalt de functie van de AV toets wanneer ingedrukt.

- **V-OFF** (Basisinstelling): Uitschakelen van het scherm. (Bladzijde 8)
- **APPs**: Tonen van het APPs-scherm.\*3 (Bladzijde 19)
- **R-CAM**: Tonen van het beeld van de achterzichtcamera. (Bladzijde 28)

## **<DivX® VOD>**

Dit toestel heeft zijn eigen registratiecode. Na weergave van een bestand met een registratiecode, wordt de registratiecode van dit toestel ter auteursrechtbescherming overschreven.

- Druk op **[Enter]** om de informatie te tonen.
- Voor het terugkeren naar het voorgaande scherm, drukt u op **[OK]**.

## **<Security Code>**

Registreer de veiligheidscode voor het toestel. (Bladzijde 4)

#### **<SI>**

Activeer of annuleer de veiligheidsfunctie. (Bladzijde 5)

#### **<Serial Number>**\*4

Tonen van het serienummer.

#### **<Touch Panel Adjust>**

Kies de positie voor het aanraken van toetsen op het scherm. (Bladzijde 43)

#### **<Steering Remote Controller>**\*4

Toewijzen van functies aan toetsen op de stuurafstandsbediening. (Raadpleeg uw Kenwood handelaar voor details.)

#### **<System Information>**

Toont de versie-informatie van de software. U kunt de software updaten. (Bladzijde 43)

- \*1 Alleen voor de DDX6015BTR/DDX4015DAB/DDX4015BT/ DDX4015BTR.
- \*2 Alleen voor de DDX4015DAB.
- \*3 Alleen het APPs-scherm wordt getoond wanneer **<AV Input>** op **[iPod]** is gesteld (bladzijde 17).
- \*4 Alleen voor de DDX4015DAB/DDX4015BT/DDX3015.

# AFSTANDSBEDIENUING

# **Overzicht**

De los verkrijgbare afstandsbediening KNA-RCDV331 is voor bediening van dit toestel ontworpen. Zie de bij de afstandsbediening geleverde gebruiksaanwijzing.

## V **Voorzichtig:**

- Leg de afstandsbediening niet op een plaats waar deze kan verschuiven bij afremmen of andere handelingen. Het is uitermate gevaarlijk wanneer de afstandsbediening tijdens het rijden valt en bijvoorbeeld onder een pedaal schuift.
- Houd de batterij uit de buurt van vuur en het directe zonlicht. De batterij kan anders ontploffen of hitte opwekken met brand als gevolg.
- Laad niet op, sluit niet kort, demonteer niet en verwarm de batterij niet en gooi niet in een vuur. Er kan anders batterijvloeistof gaan lekken. Indien gemorste vloeistof in uw ogen of op uw huid en kleding is gekomen, moet u het direct met water wegspoelen en een arts raadplegen.
- Houd de batterij buiten het bereik van kleine kinderen. Raadpleeg onmiddellijk een arts indien een kind de batterij heeft ingeslikt.

## R**Plaatsen van de batterijen**

Gebruik twee "AAA"/"R03"-formaat batterijen. Plaats de batterijen met de + en – polen in de juiste richting, als aangegeven in het batterijvak.

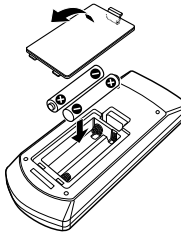

• De batterijen zijn waarschijnlijk uitgeput wanneer het bereik van de afstandsbediening korter wordt of de afstandsbediening helemaal niet meer werkt. Vervang in dat geval beide batterijen door nieuwe.

# R**Afstandsbediening-functieschakelaar**

De functies die met de afstandsbediening kunnen worden bestuurd, zijn verschillend afhankelijk van de functieschakelaar.<br>  $\Box$   $\Box$   $\Box$   $\Box$   $\Box$   $\Box$ 

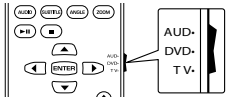

**AUD functie:** Schakel naar deze functie voor bediening van een gekozen bron, tuner, etc. **DVD functie:** Schakel naar deze functie voor weergave van een DVD of CD met de in dit toestel ingebouwde speler.

**TV functie:** Niet in gebruik.

- De stand van de afstandsbedieningfunctieschakelaar wordt met de functietitel aangegeven, bijvoorbeeld "AUD functie".
- Kies de "AUD" functie voor het bedienen van een speler die niet in dit toestel is ingebouwd.

# **Bediening met de afstandsbediening**

## R**Alg mene bediening (AUD functie)**

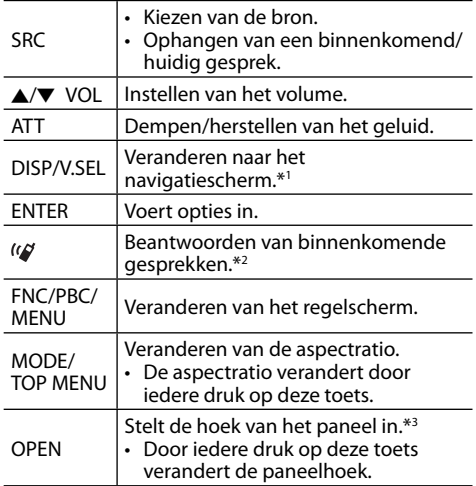

\*1 Alleen voor de DDX4015DAB/DDX4015BT/DDX3015.

\*2 Alleen voor de DDX6015BTR/DDX4015DAB/DDX4015BT/ DDX4015BTR.

\*3 Alleen voor de DDX6015BTR.

# AFSTANDSBEDIENUING

## R**DVD/VCD (DVD functie)**

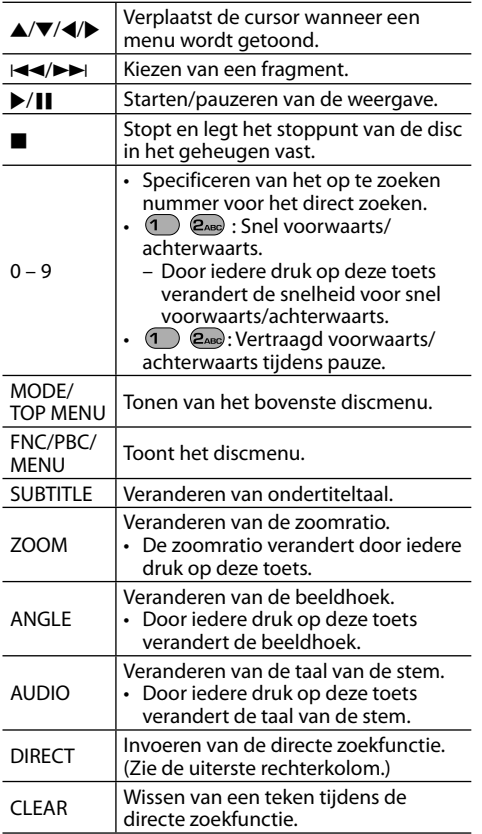

## R**Muziekdisc/Audiobestand/ Videobestand/Beeldbestand (AUD functie)**

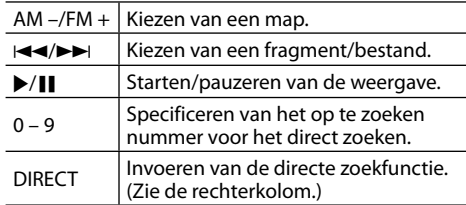

## R**Radio (AUD functie)**

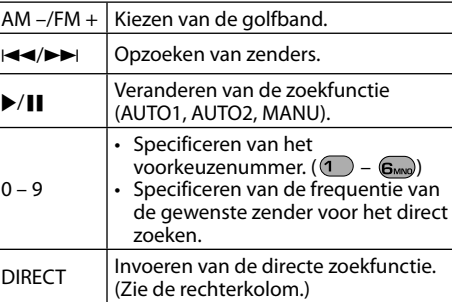

## R**Digital Radio (DAB) (AUD functie)**

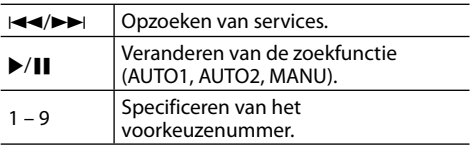

## R**iPod (AUD functie)**

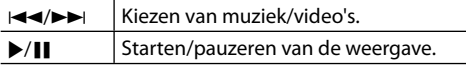

## R**USB (AUD functie)**

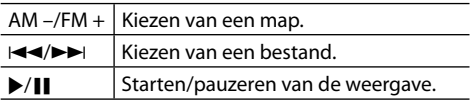

#### **Direct kiezen van een onderdeel (hoofdstuk/ titel/map/bestand/fragment)**

- 1 Druk op DIRECT om de zoekfunctie te kiezen. Door iedere druk op DIRECT, verandert het te zoeken onderdeel.
- 2 Druk op een cijfertoets om het gewenste onderdeel te kiezen.
- 3 Druk op ENTER om uw keuze te bevestigen.

## **Direct kiezen van de tunerfrequentie**

- 11 Druk op DIRECT om de zoekfunctie te kiezen.
- $\sqrt{2}$  Druk op een cijfertoets om een frequentie in te voeren.
- 3 Druk op ENTER om de invoer te bevestigen.

## **Alvorens het toestel te installeren**

## V **WAARSCHUWING**

- $\overline{\cdot}$  Het verbinden van het ontstekingsdraad (rood) en het accudraad (geel) met het autochassis (aarding), kan kortsluiting en brand veroorzaken. Verbind deze draden met de stroombron via het zekeringenkastie.
- Verwijder de zekering van het ontstekingsdraad (rood) en accudraad (geel) niet. De stroomtoevoer moet via de zekering met de draden worden verbonden.

## V **Voorzorgen voor het installeren en verbinden**

- De bevestiging en bedrading van dit product vereist vakbekwaamheid en ervaring. Laat voor de veiligheid het bevestigen en bedraden door een professionele installateur uitvoeren.
- Zorg dat het toestel op een negatieve 12 Volt gelijkstroomvoeding is geaard.
- Installeer het toestel niet op plaatsen die aan direct zonlicht, hitte of extreme vochtigheid blootstaan. Vermijd ook plaatsen waar het zeer stoffig is of waar waterspatten voorkomen.
- Gebruik geen los verkrijgbare schroeven. Gebruik uitsluitend de bij het toestel geleverde schroeven. Het toestel wordt mogelijk beschadigd door gebruik van andere schroeven.
- Wanneer de stroom niet wordt ingeschakeld ("Miswiring DC Offset Error", "Warning DC Offset Error" verschijnt), kan er kortsluiting zijn in een van de luidsprekerdraden of maakt een draad contact met het chassis van de auto, waardoor de beschermingsfunctie wordt geactiveerd. Controleer de verbinding van de luidsprekerdraden.
- Indien het contactslot van uw auto geen ACC stand heeft, moet u de ontstekingsdraden verbinden met een stroombron die met de contactsleutel kan worden in- en uitgeschakeld. Indien u het ontstekingsdraad verbindt met een stroombron waar constant spanning op staat, bijvoorbeeld accudraden, zal de accu worden uitgeput.
- Alleen voor de DDX6015BTR:

Als de console een deksel heeft, moet u er bij de installatie van het toestel op letten dat het monitorpaneel bij het openen en sluiten het deksel niet raakt.

- Als de zekering is doorgebrand, controleert u eerst of de kabels elkaar niet raken en kortsluiting veroorzaken en vervangt u vervolgens de oude zekering door een nieuwe met eenzelfde waarde.
- Isoleer niet-aangesloten draden met isolatieband of ander geschikt materiaal. Voorkom kortsluiting en verwijder derhalve niet de kapjes op het uiteinde van de niet-aangesloten draden of aansluitingen.
- Verbind de luidsprekerdraden juist met de overeenkomende aansluitingen. Het toestel kan beschadigd worden of niet functioneren als u de  $\Theta$  draden deelt of ze verbindt met een metalen onderdeel van de auto.
- Indien u slechts twee luidsprekers met het systeem verbindt, moet u de stekkers met ofwel beide voor-uitgangsaansluitingen of beide achteruitgangsaansluitingen verbinden (gebruik dus niet zowel voor als achter). Indien u bijvoorbeeld de  $\bigoplus$  stekker van de linkerluidspreker met een voor-uitgangsaansluiting verbindt, mag u niet de  $\ominus$  stekker met een achter-uitgangsaansluiting verbinden.
- Controleer na het installeren van het toestel of de remlichten, richtingaanwijzers, ruitenwissers enz. van de auto juist functioneren.
- Installeer het toestel met hooguit een hoek van 30˚.
- Druk niet hard op het paneeloppervlak bij het installeren van het toestel in de auto. Het paneel zal anders mogelijk worden beschadigd of niet functioneren.

## V **VOORZICHTIG**

Installeer dit toestel in de console van uw auto. Raak de metalen onderdelen van dit toestel niet aan tijdens en kort na gebruik van het toestel. Metalen onderdelen als bijvoorbeeld de hittebak en behuizing worden namelijk heet.

## R**Bijgeleverde accessoires voor het installeren**

- $(1)$  Bedradingsbundel x 1
- $(2)$  Sierplaat x 1
- $\overline{3}$  Verlengdraad (2 m) x 1
- $\overline{4}$  Verwijdersleutels x 2
- $\overline{5}$  Microfoon (3 m) x 1  $*$
- \* Alleen voor de DDX6015BTR/DDX4015DAB/DDX4015BT/ DDX4015BTR.

## R**Installatieprocedure**

- **1** Voorkom kortsluiting en haal derhalve de sleutel uit het contact en ontkoppel de  $\ominus$ pool van de accu.
- **2** Verbind de draden van ieder toestel met de juiste in- en uitgangsaansluitingen.
- **3** Verbind de luidsprekerdraden van de bedradingsbundel.
- **4** Neem aansluiting B van de bedradingsbundel en verbind deze met de luidsprekeraansluiting in de auto.
- **5** Neem aansluiting A van de bedradingsbundel en verbind deze met de externe spanningsaansluiting van de auto.
- **6** Verbind de stekker van de bedradingsbundel met het toestel.
- **7** Installeer het toestel in de auto.
	- Controleer dat het toestel goed op zijn plaats is geïnstalleerd. Het toestel zal niet juist functioneren indien het niet goed is geplaatst (het geluid zal bijvoorbeeld overslaan).
- **8** Sluit de  $\ominus$  pool van de accu weer aan.
- **9** Druk op de terugsteltoets.
- **10** Configureer **<Initial Setup>**. (Bladzijde 4)

## **Installeren van het toestel**

## R**Installeren van het toestel**

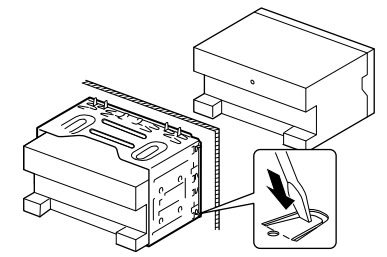

• Buig de lipjes van de bevestigingshuls met een schroevendraaier of iets dergelijks en bevestig op zijn plaats.

## R**Installeren van de sierplaat**

Bevestig de sierplaat (2).

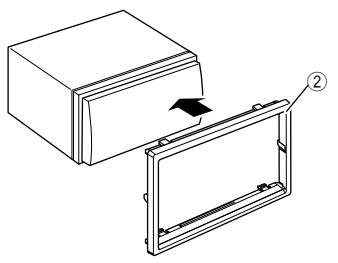

## **Verbinden**

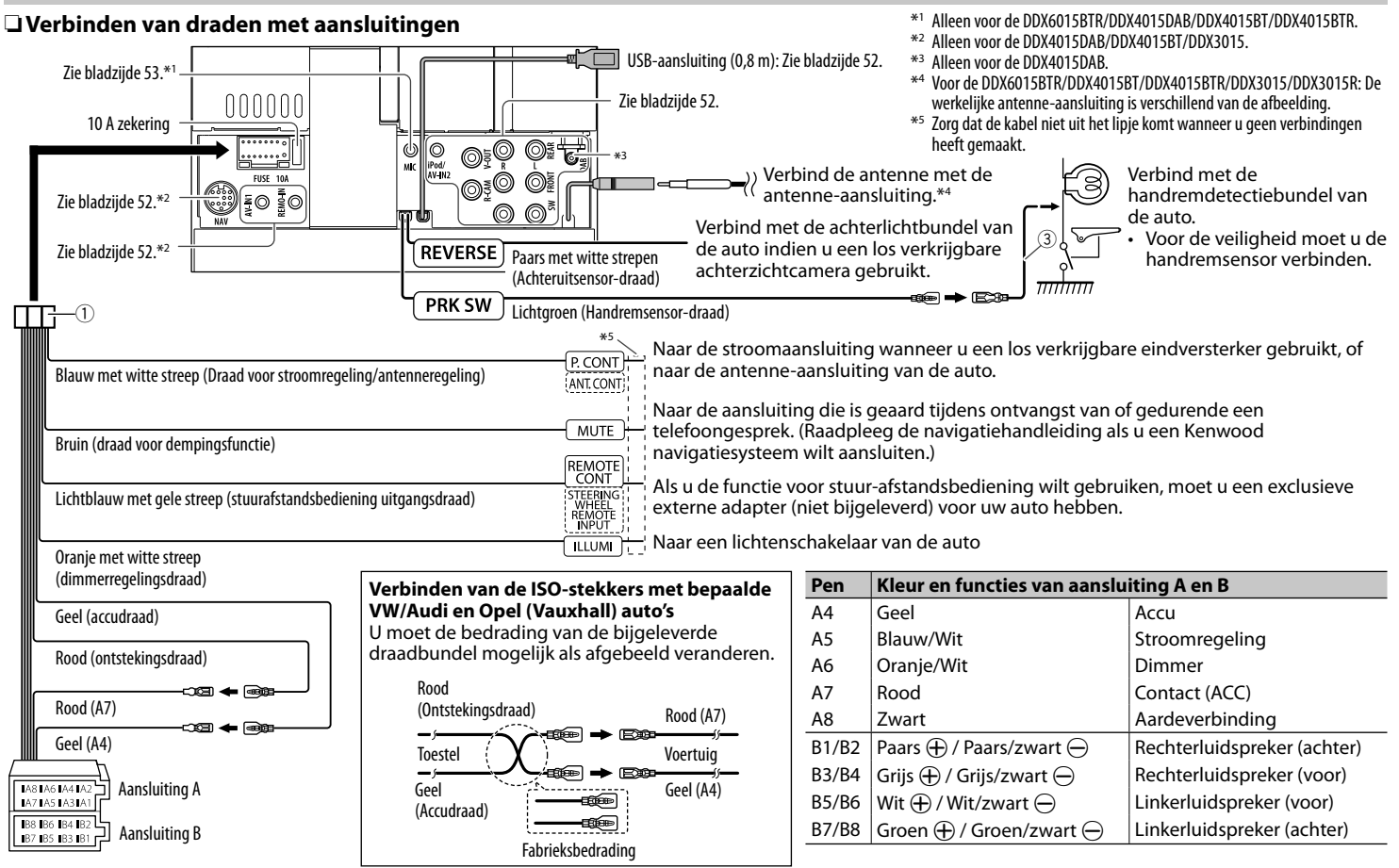

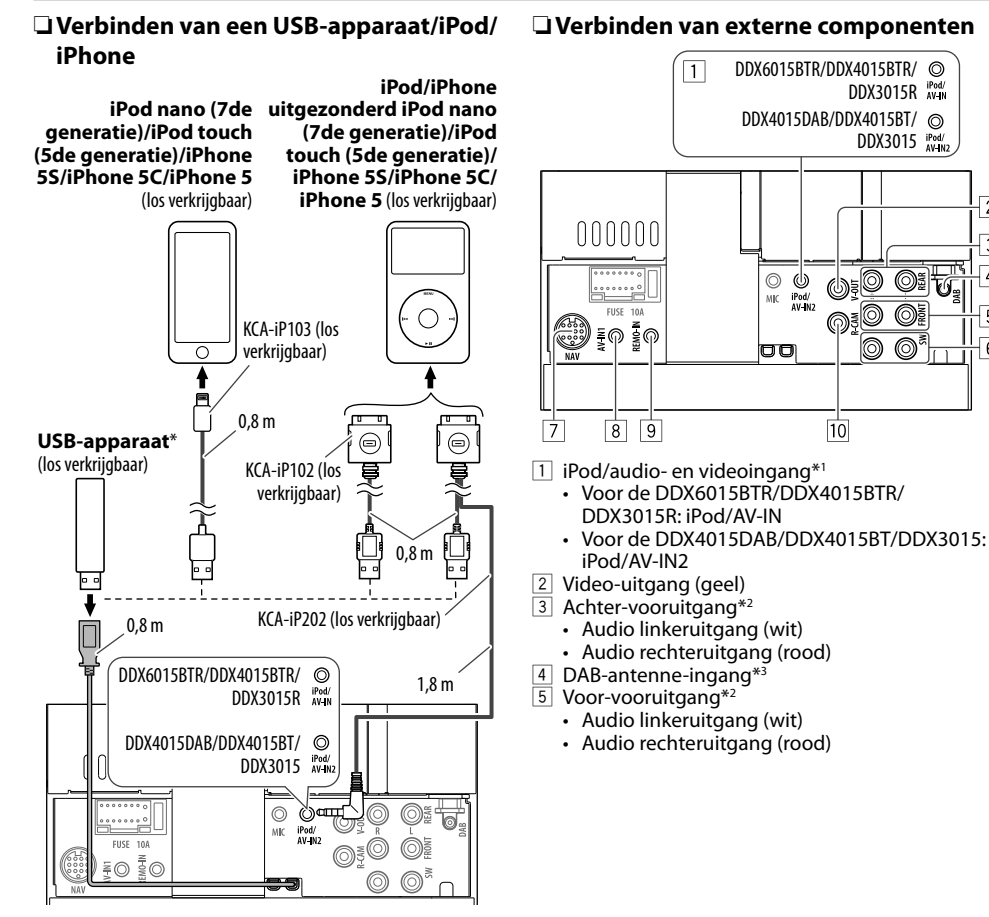

- $\boxed{6}$  Subwoofer-vooruitgang (mono-uitgang)\*<sup>2</sup>
	- Subwoofer linkeruitgang (wit)
	- Subwoofer rechteruitgang (rood)
- 7 NAVI I/F-ingang<sup>\*4</sup><br>8 Audio-/videoingal

 $\overline{2}$ 

 $\overline{3}$ 

 $\sqrt{4}$ 

 $5$ 

 $6$ 

- 8 Audio-/videoingang (AV-IN1)<sup>\*1 \*4</sup><br>9 Ingang voor stuur-afstandsbedie
- 9 Ingang voor stuur-afstandsbediening\*4
- Verbind met de stuurafstandsbedieningsbundel van de auto. Raadpleeg uw Kenwood handelaar voor details.
- 10 Ingang achterzichtcamera (geel)
- \*1 Gebruik voor het verbinden van het weergavecomponent met **"AV-IN"** of **"AV-IN1"**/**"AV-IN2"** de CA-C3AV audio- en videokabel (los verkrijgbaar).
- \*2 Bij het verbinden van een externe versterker, moet u het aardedraad met het chassis van de auto verbinden; indien dit niet wordt uitgevoerd, wordt het toestel mogelijk beschadigd.
- \*3 Alleen voor de DDX4015DAB. Verbind de CX-DAB1 (los verkrijgbaar) voor het gebruik van de digitale radio.
- \*4 Alleen voor de DDX4015DAB/DDX4015BT/DDX3015.

\* Gebruik de CA-U1EX indien de kabel moet worden verlengd. (Max. 500 mA, 5V)

## R **Verbinden van een microfoon voor Bluetooth (alleen voor de DDX6015BTR/DDX4015DAB/ DDX4015BT/DDX4015BTR)**

Verbind een microfoon (5) met de MIC aansluiting.

• Verwijder de bescherming van de plakstrook en druk de microfoon op de plaats waar u hem wilt installeren. Richt de microfoon vervolgens naar het gezicht van de bestuurder. Bevestig na het installeren de microfoonkabel met klemmen (los verkrijgbaar) aan de auto.

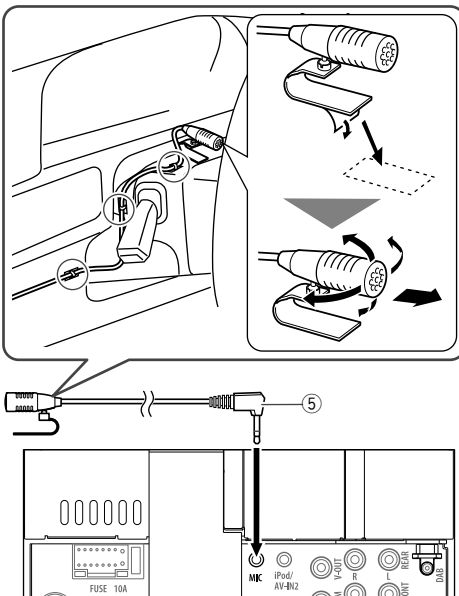

## **Verwijderen van het toestel**

## R**Verwijderen van de sierplaat**

**1** Haak de aanslagpennen op de verwijdersleutel (4) en ontgrendel de twee vergrendelingen op het onderste gedeelte. Druk het frame omlaag en trek naar u toe.

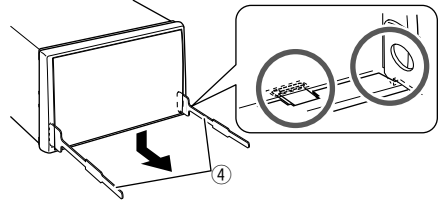

**2** Verwijder de bovenste twee haken.

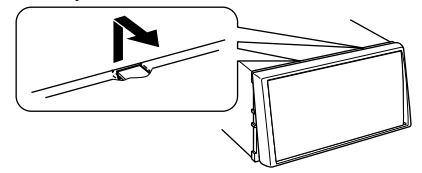

• Het frame kan op dezelfde wijze van de bovenkant worden verwijderd.

## R**Verwijderen van het toestel**

- **1** Verwijder de sierplaat. (Zie de linkerkolom.)
- **2** Steek de twee verwijdersleutels (4) in en trek ze vervolgens als afgebeeld naar u toe zodat het toestel kan worden verwijderd.

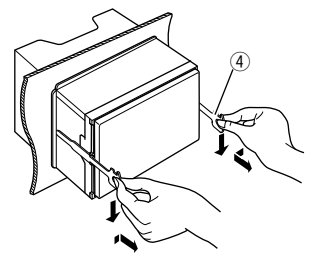

• Wees voorzichtig en voorkom letsel door de aanslagpennen op de sleutel voor het verwijderen.

# **Onderhoud**

## R**Voorzorgen voor het schoonmaken van het toestel**

Gebruik geen oplosmiddelen (bijv. thinner en benzine), reinigingsmiddelen en insectensprays. Dit soort middelen beschadigen namelijk de monitor of het toestel.

## **Aanbevolen manier voor het reinigen:**

Veeg het paneel voorzichtig schoon met een zachte, droge doek.

## R**Condensvorming**

Er wordt mogelijk condens op de lens in het toestel gevormd onder de volgende omstandigheden:

- Nadat de verwarming in de auto werd aangezet.
- Indien het zeer vochtig in de auto is.

Het toestel functioneert dan mogelijk onjuist. Werp dan de disc uit en laat het toestel een paar uur ingeschakeld totdat het vocht is verdampt.

## R**Behandeling van discs**

• Voor het verwijderen van een disc uit doosje, drukt u op de middenspil van de houder en haalt u de disc, terwijl u deze aan de randen vasthoudt, uit het doosje.

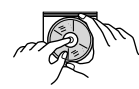

- Houd de disc altijd bij de randen vast. Raak het opname-oppervlak niet aan.
- Voor het weer terugplaatsen van een disc in het doosje, plaatst u de disc voorzichtig rond de middenspil (met de bedrukte kant boven).
	- Bewaar discs na gebruik beslist in de bijbehorende doosjes.

## R**Schoonhouden van discs**

Een vuile disc wordt mogelijk niet juist afgespeeld. Veeg een vuile disc met een zachte doek, in een rechte lijn vanaf het midden naar de rand toe, schoon.

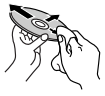

• Gebruik geen oplosmiddelen (bijvoobeeld normale platenreinigers, spray, thinner, benzine) voor het reinigen van discs.

## R**Afspelen van nieuwe discs**

Nieuwe discs hebben mogelijk ruwe plekjes aan de binnenste en buitenste rand. Een dergelijke disc wordt mogelijk niet door het toestel herkend.

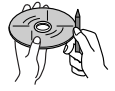

• Verwijder deze bramen door een potlood of pen langs de randen te halen.

# **Meer informatie**

## R**Weergave van bestand**

## **Afspelen van DivX-bestanden**

- Dit toestel kan DivX-bestanden met de <.divx>, <.div> of <.avi> extensie (ongeacht hoofdletters en kleine letters) afspelen.
- Audio stream moet aan MP3 of Dolby Digital voldoen.
- Een bestand dat met de ineengestrengelde aftastfunctie is gecodeerd, wordt mogelijk niet juist afgespeeld.
- De maximale bitwaarde voor videosignalen (gemiddelde) is 4 Mbps.

## **Weergave van MPEG1/MPEG2 bestanden**

- Dit toestel is geschikt voor weergave van MPEG1/ MPEG2-bestanden met de <.mpg>, <.mpeg> of <.mod> extensiecode.
- Het stream-formaat moet aan MPEG system/ program stream voldoen. Het bestandsformaat moet MP@ML (Main Profile at Main Level)/SP@ML (Simple Profile at Main Level)/MP@LL (Main Profile at Low Level) zijn.
- De audiostream moet aan MPEG1 Audio Layer-2 of Dolby Digital voldoen.

## **Afspelen van JPEG-bestanden**

- Dit toestel is geschikt voor weergave van JPEGbestanden met de <.jpg> of <.jpeg> extensiecode.
- Dit toestel kan JPEG-bestanden met een resolutie van 32 x 32 t/m 8 192 x 7 680 tonen. Afhankelijk van de resolutie van het bestand duurt het even eer het verschijnt.
- Dit toestel kan baseline JPEG-bestanden tonen. Progressive JPEG-bestanden en lossless JPEGbestanden kunnen niet worden weergegeven.

### **Afspelen van MP3/WMA/WAV/AAC-LC-bestanden**

- Dit toestel kan de bestanden afspelen die de volgende extensiecodes hebben <.mp3>, <.wma>, <.wav> of <.m4a> (ongeacht hoofdletters en kleine letters).
- Dit toestel is geschikt voor weergave van bestanden die aan de volgende voorwaarden voldoen:
	- Bitwaarde: MP3: 8 kbps – 320 kbps WMA: 5 kbps – 320 kbps AAC: 16 kbps – 320 kbps
	- Bemonsteringsfrequentie: 8 kHz – 48 kHz (voor MP3/WMA) 44,1 kHz (voor WAV) 32 kHz – 48 kHz (voor AAC)
- Dit toestel kan ID3 Tag Versie 1.0/1.1/2.2/2.3/2.4 (voor MP3) tonen.
- Het toestel kan tevens WAV/WMA/AAC Tag tonen.
- Dit toestel kan bestanden afspelen die met VBR (variabele bitwaarde) zijn opgenomen.
- Er is een verschil in de aanduiding van de verstreken tijd wanneer de bestanden met VBR zijn opgenomen.
- Dit toestel is niet geschikt voor de volgende bestanden:
	- MP3-bestanden die met de MP3i en MP3 PRO formaten zijn gecodeerd.
	- MP3-bestanden die met Layer 1/2 zijn gecodeerd.
	- WMA-bestanden die met lossless, professional en stem-formaten zijn gecodeerd.
	- WMA-bestanden die niet op Windows Media® Audio zijn gebaseerd.
	- WMA/AAC-bestanden die met DRM tegen kopiëren zijn beschermd.
	- AAC bestanden die met andere programma's dan iTunes zijn opgeslagen.
	- AAC-bestanden die met FairPlay tegen kopiëren zijn beschermd (uitgezonderd wanneer deze zijn opgeslagen op een iPod).
	- Bestanden met data als AIFF, ATRAC3, enz.
- Dit toestel is geschikt voor het tonen van covers die aan de volgende voorwaarden voldoen:
	- Beeldformaat: 32 x 32 t/m 1 232 x 672 resolutie
	- Dataformaat: minder dan 650 KB.
	- Bestandstype: JPEG

## R**Discweergave Afspeelbare disctypes**

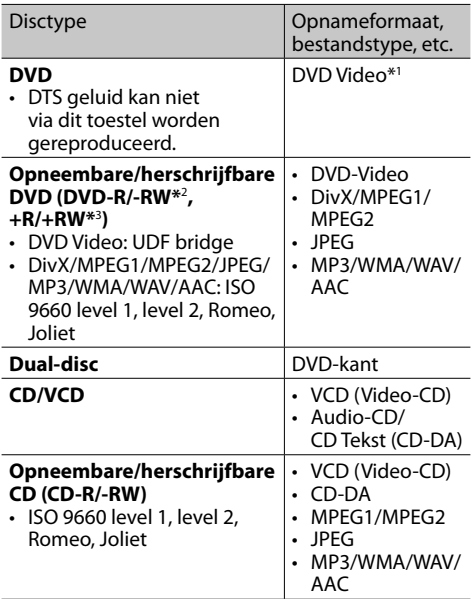

\*1 DVD-regiocode:

 Voor de DDX4015DAB/DDX4015BT/DDX3015: 2 Voor de DDX6015BTR/DDX4015BTR/DDX3015R: 5 Indien u een DVD-Video met een verkeerde regiocode heeft geplaatst, verschijnt "Region Code Error" op het scherm.

- \*2 Een DVD-R opgenomen met het "multi-border" formaat kan tevens worden afgespeeld (uitgezonderd dubbelzijdige discs). DVD-RW dual-discs zijn niet afspeelbaar.
- \*3 U kunt afgeronde +R/+RW (alleen videoformaat) discs afspelen. "DVD" is als disctype gekozen wanneer een +R/+RW-disc is geplaatst. +RW dual-discs zijn niet afspeelbaar.

## **Niet afspeelbare discs**

- De volgende discs en formaten kunnen niet worden afgespeeld:
	- DVD-Audio/DVD-ROM
	- MPEG4/DVD-VR/DVD+VR/DVD-RAM opgenomen op DVD-R/RW of +R/+RW
	- DTS-CD, SVCD (Super Video CD), CD-ROM, CD-I (CD-I Ready)
	- DivX/MPEG4 opgenomen op CD-R/RW
- Discs die niet rond zijn.
- Discs met gekleurd opname-oppervlak of vuile discs.
- Opneembare/Herschrijfbare discs die niet zijn afgerond.
- 8 cm discs. Het plaatsen met gebruik van een adapter kan een onjuiste werking veroorzaken.

## **DualDisc weergave**

De niet-DVD kant van een "DualDisc" voldoet niet aan de "Compact Disc Digital Audio" standaard. Het gebruik van de niet-dvd kant van een "DualDisc" met dit toestel wordt afgeraden.

### **Afspelen van opneembare/herschrijfbare discs**

- Dit toestel kan maximaal 5 000 bestanden en 250 mappen herkennen (met maximaal 999 bestanden per map).
- Gebruik uitsluitend "finalized" discs.
- Dit toestel kan multi-sessie discs afspelen; de nietgesloten sessies worden echter tijdens weergave overgeslagen.
- Bepaalde discs of bestanden kunnen mogelijk vanwege de karakteristieken of opnameomstandigheden niet worden afgespeeld.

## **I** Meer over op een verbonden USB**apparaat/iPod/iPhone opgeslagen data**

• Wij zijn niet aansprakelijk voor het verlies van data van een iPod/iPhone en USB-apparatuur door of tijdens het gebruik van dit toestel.

## R **Weergave van USB**

#### **Afspeelbare bestanden op USB-apparatuur**

- Dit toestel is geschikt voor weergave van JPEG/ DivX/MPEG1/MPEG2/MP3/WMA/WAV/AAC bestanden die op USB-opslagapparatuur zijn opgeslagen.
- Dit toestel kan maximaal 5 000 bestanden en 250 mappen herkennen (met maximaal 999 bestanden per map).
- Voorkom dat u belangrijke data verliest en maak derhalve een back-up van belangrijke data.

#### **Opmerkingen aangaande het gebruik van USBapparatuur:**

- Het toestel kan op USB-apparatuur opgeslagen bestanden mogelijk niet afspelen indien de apparatuur via een USB-verlengsnoer is verbonden.
- USB-apparatuur met speciale functies, bijvoorbeeld databeveiligingsfuncties, kan niet met dit toestel worden gebruikt.
- Gebruik geen USB-apparatuur met 2 of meerdere partities.
- Afhankelijk van de vorm van de USB-apparatuur en aansluitingen, kan bepaalde USB-apparatuur mogelijk niet juist worden bevestigd of kan geen goede verbinding worden gemaakt.
- Dit toestel herkent mogelijk geen geheugenkaart die in een USB-kaartlezer is geplaatst.
- Gebruik indien van toepassing de USB 2.0 kabel voor het verbinden.
- Maximale aantal tekens (indien de tekens 1 byte zijn):
	- Mapnamen: 50 tekens
	- Bestandsnamen: 50 tekens
- Gebruik de USB-apparatuur niet als het uw rijveiligheid mogelijk beïnvloedt.
- Verwijder of bevestig USB-geheugen niet herhaaldelijk terwijl "Reading" op het scherm wordt getoond.
- De weergave wordt mogelijk gestoord door elektrostatische schokken bij het verbinden van USB-apparatuur. Ontkoppel in dat geval de USBapparatuur even, stel dit toestel terug en sluit de USB-apparatuur weer aan.
- Met bepaald USB-apparatuur is de bediening en stroomtoevoer mogelijk anders.
- Voorkom vervorming en beschadiging en laat USB-apparatuur derhalve niet in de auto achter en stel niet aan het directe zonlicht en hoge temperaturen bloot.

## R **Opmerkingen aangaande weergave van een iPod/iPhone**

• iPod/iPhone die kan worden aangesloten op dit toestel:

Made for

- iPod with video
- iPod classic
- iPod nano (7th Generation)\*
- iPod nano (6th Generation)
- iPod nano (5th Generation)
- iPod nano (4th Generation)
- iPod nano (3rd Generation)
- iPod touch (5th Generation)\*
- iPod touch (4th Generation)
- iPod touch (3rd Generation)
- iPod touch (2nd Generation)
- iPod touch (1st Generation)
- iPhone 5S\*
- $-$  iPhone 5 $C^*$
- $-$  iPhone 5\*
- iPhone 4S
- iPhone 4
- iPhone 3GS
- iPhone 3G
- iPhone
- \* U kunt geen video bekijken wanneer een iPod nano (7de generatie)/ iPod touch (5de generatie)/iPhone 5S/iPhone 5C/iPhone 5 is verbonden.
- Bepaalde bedieningen worden mogelijk onjuist of anders uitgevoerd bij gebruik van een iPod/ iPhone. Ga in dat geval naar de volgende KENWOOD website:

<www.kenwood.com/cs/ce/ipod>

- Met bepaalde iPod/iPhone modellen is de werking mogelijk abnormaal of instabiel. Ontkoppel in dat geval de iPod/iPhone en controleer de conditie. Stel de iPod/iPhone even terug indien de werking niet beter werd of nog steeds traag is.
- De iPod/iPhone wordt via dit toestel opgeladen indien dit toestel is ingeschakeld.
- De tekstinformatie wordt mogelijk niet juist getoond.

# R **Taalcodes (voor kiezen van de taal van een DVD)**

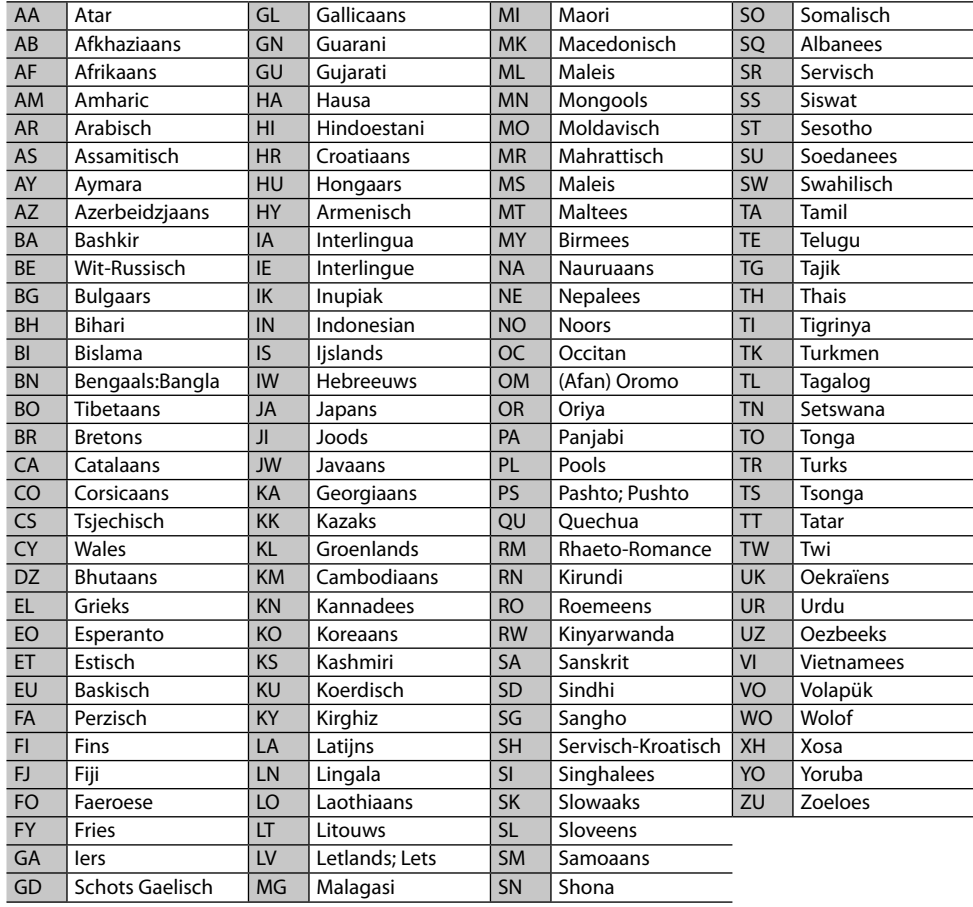

# **Lijst met foutmeldingen**

Er verschijnt een melding indien er een fout bij gebruik van het toestel is. Zie de volgende lijst met meldingen/oplossingen/oorzaken en neem de vereiste maatregelen.

#### **"No Signal":**

- Start de weergave op het externe component dat met de audio-videoingangsaansluiting of iPod/ audio-videoingangsaansluiting is verbonden.
- Controleer de snoeren en verbindingen.
- Het ontvangen signaal is te zwak.

#### **"Miswiring DC Offset Error"/"Warning DC Offset Error":**

• Een luidsprekersnoer maakt kortsluiting of raakt het auto-chassis. Sluit het luidsprekersnoer juist aan of isoleer en stel het toestel vervolgens terug. (Bladzijden 3 en 51)

### **"Parking Off":**

• U kunt geen beelden bekijken wanneer de handrem niet is aangetrokken.

#### **"Authorization Error":**

• Controleer of de aangesloten iPod/iPhone met dit toestel kan worden gebruikt. (Bladzijde 56)

#### **"USB Device Error":**

- Het USB-voltage is afwijkend.
- Schakel het toestel vervolgens even uit en dan weer in.
- Sluit andere USB-apparatuur aan.

#### **"Panel Mecha Error":**

• Het paneel reageert niet juist. Terugstellen van het toestel.

## **"No Navigation":**

• Geen navigatie-eenheid verbonden.

#### **"Connection Error":**

• Apparaat is geregistreerd maar verbinding wordt niet gemaakt. Verbind het geregistreerde apparaat. (Bladzijde 32)

#### **"Please Wait...":**

• Het toestel maakt voorbereiding voor gebruik van de Bluetooth functie. Indien de mededeling niet verdwijnt, schakel het toestel dan even uit en weer in en verbind de apparatuur opnieuw (of stel het toestel terug).

#### **"No Voice Device":**

• De verbonden mobiele telefoon heeft geen stemherkenningssysteem.

#### **"No Data":**

• De verbonden Bluetooth-telefoon bevat geen telefoonboekgegevens.

## **"Initialize Error":**

• Het toestel heeft de Bluetooth module niet geïnitialiseerd. Voer de procedure nogmaals uit.

## **"Dial Error":**

• Bellen niet uitgevoerd. Voer de procedure nogmaals uit.

## **"Hung Up Error":**

• Gesprek is nog niet beëindigd. Parkeer de auto en gebruik de verbonden mobiele telefoon om het gesprek te beëindigen.

## **"Pick Up Error":**

• Toestel heeft oproep niet ontvangen.

## **"Antenna Error":**

- De antenne maakte kortsluiting en het beschermcircuit werd geactiveerd.
- Controleer de digitale radio-antenne. Stel de stroom van de antenne op "OFF" wanneer een passieve antenne zonder booster wordt gebruikt.

# **Oplossen van problemen**

Problemen zijn niet altijd van serieuze aard. Controleer de volgende punten alvorens een onderhoudscentrum te raadplegen.

• Zie tevens de bij de voor de verbindingen gebruikte adapters geleverde handleidingen en de handleidingen van de externe componenten voor detials aangaande de bediening van externe apparatuur.

## R**Algemeen**

#### **Geen geluid via de luidsprekers.**

- Stel het volume op het optimale niveau in.
- Controleer de snoeren en verbindingen.

## **Geen beeld op het scherm.**

• Schakel het scherm in. (Bladzijde 8)

#### **Receiver werkt helemaal niet.**

• Terugstellen van het toestel. (Bladzijde 3)

## **Afstandsbediening\* werkt niet.**

- Vervang de batterij.
- \* Koop de los verkrijgbare KNA-RCDV331.

#### **Gewenste brontoets ([AV-IN], [AV-IN2] of [APPs]) kan niet op het <TOP MENU> scherm worden getoond.**

• Kies de juiste instelling voor **<AV Input>**. (Bladzijde 17)

## R**Discs algemeen**

#### **Opneembare/herschrijfbare disc kan niet worden afgespeeld.**

- Plaats een afgeronde disc.
- Rond de discs af met het component dat u voor de opname heeft gebruikt.

#### **Verspringen van fragmenten op een opneembare/herschrijfbare disc is onmogelijk.**

- Plaats een afgeronde disc.
- Rond de discs af met het component dat u voor de opname heeft gebruikt.

#### **Weergave start niet.**

• Het formaat van de bestanden is niet geschikt voor dit toestel.

#### **Geen beeld op de externe monitor.**

- Sluit het videosnoer juist aan.
- Kies de juiste ingang met de externe monitor.

# R**DivX/MPEG1/MPEG2/JPEG/MP3/WMA/ WAV/AAC**

### **Disc kan niet worden afgespeeld.**

- Neem de fragmenten met een geschikt programma op een geschikte disc op. (Bladzijde 55)
- Voeg de juiste extensiecode toe aan de bestandsnamen.

#### **Fragmenten worden niet in de gewenste volgorde afgespeeld.**

• De weergavevolgorde is mogelijk anders dan bij gebruik van andere spelers.

## R**USB**

#### **"Reading" verdwijnt niet van het scherm.**

• Schakel de stroom even uit en dan weer in.

#### **Geluid wordt soms onderbroken tijdens weergave van een fragment.**

• De fragmenten zijn niet goed naar de USBapparatuur gekopieerd. Kopieer de fragmenten opnieuw en probeer nogmaals.

## R**iPod/iPhone**

#### **Geen geluid via de luidsprekers.**

- Ontkoppel de iPod/iPhone even en verbind weer.
- Kies een andere bron en kies vervolgens opnieuw **"iPod"**.

#### **De iPod/iPhone kan niet worden ingeschakeld of werkt niet.**

- Controleer de aansluitkabel en de verbinding.
- Update de firmware-versie.
- Laad de batterij op.
- Stel de iPod/iPhone terug.

#### **Geluid is vervormd.**

• Schakel de equalizer van dit toestel of van de iPod/ iPhone uit.

#### **Veel ruis.**

• Annuleer (verwijder het vinkje) de "VoiceOver" functie van de iPod/iPhone. Bezoek <http://www.apple.com> voor details.

#### **U kunt geen bediening uitvoeren tijdens weergave van een fragment dat Artwork (Illustratie) heeft.**

• Bedien het toestel nadat Artwork (Illustratie) is geladen.

#### **Geluid en beeld zijn niet synchroon.**

• Kies **[iPod]** voor **<AV Input>**. (Bladzijde 17)

#### **Video's kunnen niet worden afgespeeld.**

- Verbind met de KCA-iP202 USB audio-en videokabel. U kunt geen andere kabel gebruiken.
- Kies **[iPod]** voor **<AV Input>**. (Bladzijde 17)

#### **Er werden geen video's gevonden.**

- Verbind met de KCA-iP202 USB audio-en videokabel. U kunt geen andere kabel gebruiken.
- Kies **[iPod]** voor **<AV Input>**. (Bladzijde 17)

## R**Tuner**

## **AME automatisch vastleggen werkt niet.**

• Leg de zenders handmatig vast. (Bladzijde 21)

## **Statische ruis tijdens het luisteren naar de radio.**

• Sluit de antenne goed aan.

## R**Digitale Radio (DAB) (Alleen voor de DDX4015DAB)**

## **Geen ontvangst van ensemble.**

• Er zijn geen ensembles in uw gebied beschikbaar.

#### **De DAB-antenne is niet goed uitgetrokken of verkeerd gericht.**

- Stel de antenne in en probeer opnieuw ensembles te zoeken.
- Verbind een actieve antenne (niet bijgeleverd).

## $\square$  AV-IN\*<sup>1</sup>/AV-IN1\*<sup>2</sup>/AV-IN2\*<sup>2</sup>

## **Geen beeld op het scherm.**

- Schakel het videocomponent in indien het nog niet is ingeschakeld.
- Sluit het videocomponent juist aan.
- Voor de DDX6015BTR/DDX4015BTR/DDX3015R: stel **<AV Input>** op **[AV-IN]**
- DDX4015DAB/DDX4015BT/DDX3015: Indien **"AV-IN2"** als bron is gekozen, moet u **<AV Input>** op **[AV-IN2]** stellen.
- \*1 Alleen voor de DDX6015BTR/DDX4015BTR/DDX3015R.
- \*2 Alleen voor de DDX4015DAB/DDX4015BT/DDX3015.

# R**Bluetooth (alleen voor de DDX6015BTR/DDX4015DAB/ DDX4015BT/DDX4015BTR)**

## **Kwaliteit van het geluid van de telefoon is slecht.**

- Zorg dat de afstand tussen het toestel en de Bluetooth mobiele telefoon korter is.
- Rijd de auto naar een plaats waar de signaalontvangst beter is.

#### **Geluid wordt onderbroken tijdens weergave van een Bluetooth audiospeler.**

- Zorg dat de afstand tussen het toestel en de Bluetooth audiospeler korter is.
- Ontkoppel de voor "Bluetooth phone" verbonden apparatuur.
- Schakel het toestel vervolgens even uit en dan weer in.
- (Indien het geluid nog niet wordt hersteld,) verbind de speler opnieuw.

#### **Verbonden audiospeler kan niet worden bediend.**

• Controleer of de verbonden audiospeler geschikt is voor AVRCP (Audio Video Remote Control Profile).

## **Bluetooth apparatuur herkent het toestel niet.**

• Zoek nogmaals met de Bluetooth apparatuur.

## **Toestel kan niet aan de Bluetooth apparatuur worden gekoppeld.**

- Voor apparaten die met Bluetooth 2.1 compatibel zijn: Registreer het apparaat met gebruik van een PIN-code. (Bladzijde 31)
- Voor apparaten die met Bluetooth 2.0 compatibel zijn: Voer dezelfde PIN-code in voor het toestel en het gewenste apparaat. Indien de handleiding geen PIN-code voor het apparaat geeft, probeer dan "0000" of "1234".

## **Echo of ruis.**

- Verander de positie van de microfoon.
- Stel het echovolume en ruisreductievolume in. (Bladzijde 33)

#### **Het toestel reageert niet wanneer u probeert het telefoon naar het toestel te kopiëren.**

• U probeert mogelijk dezelfde invoer (als opgeslagen) naar het toestel te kopiëren.

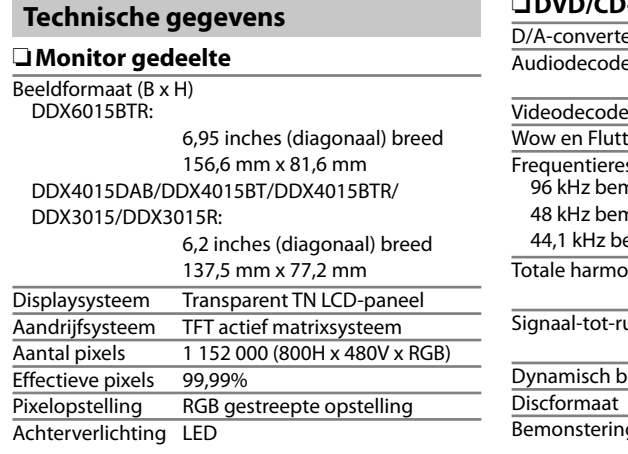

## R**DVD/CD-speler gedeelte**

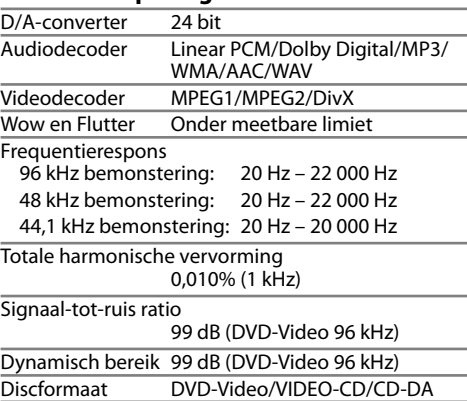

Bemonsteringsfrequentie

44,1 kHz/48 kHz/96 kHz

Quantiteit bitnummer

16/20/24 bit

## R**USB-interfacegedeelte**

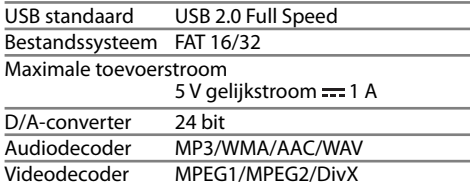

## R**Bluetooth gedeelte (alleen voor de DDX6015BTR/DDX4015DAB/ DDX4015BT/DDX4015BTR)**

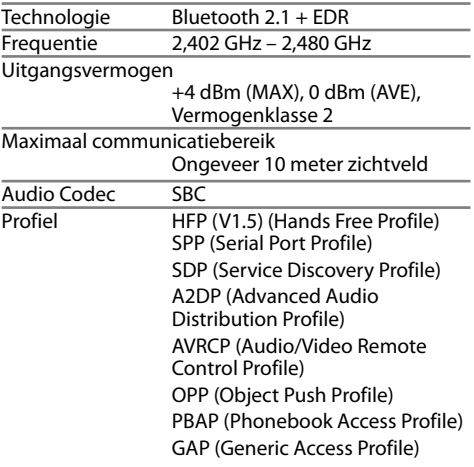

## R**Digital tuner (DAB) (alleen voor de DDX4015DAB)** Frequentiebereik<br>
I-BAND: L-BAND: 1 452,960 MHz – 1 490,624 MHz BAND III: 174,928 MHz – 239,200 MHz Gevoeligheid −100 dBm Signaal-tot-ruis ratio 90 dB DAB-antenneaansluiting Aansluitingstype: SMB Uitgangsvoltage: 14,4 V (11 V – 16 V toelaatbaar) Max. stroomverbruik: <100 mA R**FM tuner gedeelte** Frequentiebereik (50 kHz) 87,5 MHz t/m 108,0 MHz Bruikbare gevoeligheid (S/N: 26 dB) 6,2 dBf (0,56 μV/75 Ω) Quieting gevoeligheid (S/N: 46 dB) 15,2 dBf (1,58 μV/75 Ω) Frequentierespons  $(\pm 3.0$  dB) 30 Hz – 15 kHz Signaal-tot-ruis ratio 68 dB (MONO)

Selectiviteit ( $\pm$  400 kHz) ≥ 80 dB Stereoscheiding 40 dB (1 kHz)

## R**LW-tunergedeelte**

Frequentiebereik (9 kHz) 153 kHz – 279 kHz

Bruikbare gevoeligheid 45 μV

### R**MW-tunergedeelte**

Frequentiebereik (9 kHz) 531 kHz – 1 611 kHz

Bruikbare gevoeligheid 28,5 μV

## R**Video gedeelte**

Kleursysteem van externe video-ingang NTSC/PAL

Extern video-uitgangsniveau (mini-aansluiting)  $1$  Vp-p/75  $\Omega$ 

Extern maximaal audio-ingangsniveau (miniaansluiting)

2 V/25 kΩ

Video-ingangsniveau (RCA-aansluiting) 1 Vp-p/75 Ω

Video-uitgangsniveau (RCA-aansluiting) 1 Vp-p/75 Ω

Analoog RGB-ingang\* 0,7 Vp-p/75 Ω

\* Alleen voor de DDX4015DAB/DDX4015BT/DDX3015.

## R**Audio gedeelte**

Maximaal vermogen (Voor & Achter) 50 W x 4 Volledige bandbreedte vermogen (Voor & Achter)  $(PWR\overline{D}IN45324, +B=14.4 V)$  30 W x 4 Preout-niveau 4 V/10 kΩ Preout-impedantie  $\leq 600 \Omega$ Luidsprekerimpedantie  $40 - 80$ 

#### Grafische equalizer 5 hand Frequentie (Hz) (BAND1-5) 80/200/800/4k/12,5k Gain -8/-7/-6/-5/-4/-3/-2/-1/ 0/1/2/3/4/5/6/7/8 [dB]

2Way X'Over HIGH PASS FILTER frequentie Through/63/100/120/150/ 180 [Hz] LOW PASS FILTER frequentie 55/85/120/160/Through [Hz]  $\overline{\text{Subwooferniveau}}$  –50 dB tot  $\pm 10$  dB

## R**Algemeen**

Bedrijfsvoltage

14,4 V (10,5 V – 16 V toelaatbaar)

Maximaal stroomverbruik  $10A$ 

Afmetingen voor installeren (B x H x D) DDX6015BTR: 178 mm x 100 mm x 162 mm DDX4015DAB/DDX4015BT/DDX4015BTR/ DDX3015/DDX3015R:

182 mm x 111 mm x 160 mm

Bedrijfstemperatuur

 $-10^{\circ}$ C – +60 $^{\circ}$ C

Gewicht

DDX6015BTR: 2,3 kg DDX4015DAB/DDX4015BT/DDX4015BTR/ DDX3015/DDX3015R:

1,7 kg

Ontwerp en technische gegevens zijn zonder voorafgaande kennisgeving wijzigbaar.

## R**Handelsmerken en licenties**

- Manufactured under license from Dolby Laboratories. Dolby and the double-D symbol are trademarks of Dolby Laboratories.
- "DVD Logo" is a trademark of DVD Format/Logo Licensing Corporation registered in the US, Japan and other countries.
- The "AAC" logo is a trademark of Dolby Laboratories
- Microsoft and Windows Media are either registered trademarks or trademarks of Microsoft Corporation in the United States and/or other countries.
- "Made for iPod," and "Made for iPhone" mean that an electronic accessory has been designed to connect specifically to iPod, or iPhone, respectively, and has been certified by the developer to meet Apple performance standards. Apple is not responsible for the operation of this device or its compliance with safety and regulatory standards. Please note that the use of this accessory with iPod, or iPhone may affect wireless performance. iPhone, iPod, iPod classic, iPod nano, and iPod touch are trademarks of Apple Inc., registered in the U.S. and other countries.
- Lightning is a trademark of Apple Inc.
- This item incorporates copy protection technology that is protected by U.S. patents and other intellectual property rights of Rovi Corporation. Reverse engineering and disassembly are prohibited.
- Font for this product is designed by Ricoh.
- DivX Certified® voor weergave van DivX® video, inclusief bonusdata.
- DivX®, DivX Certified® en daarmee samenhangende logo's zijn handelsmerken van Rovi Corporation of haar dochterondernemingen en worden onder licentie gebruikt.
- MEER OVER DIVX VIDEO: DivX<sup>®</sup> is een digitaal videoformaat ontwikkeld door DivX, LLC, een dochteronderneming van Rovi Corporation. Dit is een erkend DivX Certified® apparaat die diverse zware testen heeft ondergaan ter verificatie voor geschiktheid voor weergave van DivX video. Ga naar divx.com voor meer informatie en softwareprogramma's voor het omzetten van bestanden naar DivX video.
- MEER OVER DIVX VIDEO-ON-DEMAND: Dit DivX Certified® apparaat moet worden geregistreerd voor het afspelen van Video-on-Demand (VOD) films. Voor het maken van de registratiecode, moet u naar het DivX VOD gedeelte in het apparatuurinstallatiemenu gaan (Bladzijde 46). Ga naar vod.divx.com voor meer informatie over het registreren.
- THIS PRODUCT IS LICENSED UNDER THE MPEG-4 VISUAL PATENT PORTFOLIO LICENSE FOR THE PERSONAL AND NON-COMMERCIAL USE OF A CONSUMER FOR (i) ENCODING VIDEO IN COMPLIANCE WITH THE MPEG-4 VISUAL STANDARD ("MPEG-4 VIDEO") AND/OR (ii) DECODING MPEG-4 VIDEO THAT WAS ENCODED BY A CONSUMER ENGAGED IN A PERSONAL AND NON-COMMERCIAL ACTIVITY AND/OR WAS OBTAINED FROM A VIDEO PROVIDER LICENSED BY MPEG LA TO PROVIDE MPEG-4 VIDEO. NO LICENSE IS GRANTED OR SHALL BE IMPLIED FOR ANY OTHER USE. ADDITIONAL INFORMATION INCLUDING THAT RELATING TO PROMOTIONAL, INTERNAL AND COMMERCIAL USES AND LICENSING MAY BE OBTAINED FROM MPEG LA, LLC. SEE HTTP://WWW.MPEGLA.COM.

• The Bluetooth® word mark and logos are registered trademarks owned by Bluetooth SIG, Inc. and any use of such marks by JVC KENWOOD Corporation is under license. Other trademarks and trade names are those of their respective owners.

#### **Voor de DDX6015BTR/DDX4015DAB/DDX4015BT/DDX4015BTR**

**Conformiteitsverklaring met betrekking tot de EMC-richtlijn van de Europese Unie (2004/108/EC) Conformiteitsverklaring met betrekking tot de R&TTE-richtlijn van de Europese Unie (1999/5/EC) Conformiteitsverklaring met betrekking tot de RoHS-richtlijn van de Europese Unie (2011/65/EU) Fabrikant:**

JVC KENWOOD Corporation

3-12 Moriya-cho, Kanagawa-ku, Yokohama-shi, Kanagawa, 221-0022, Japan

#### **EU-vertegenwoordiger:**

JVCKENWOOD NEDERLAND B.V.

Amsterdamseweg 37, 1422 AC UITHOORN, The Netherlands

#### **English**

Hereby, JVC KENWOOD declares that this unit "DDX6015BTR/DDX4015DAB/DDX4015BT/DDX4015BTR" is in compliance with the essential requirements and other relevant provisions of Directive 1999/5/EC.

#### **Français**

Par la présente JVC KENWOOD déclare que l'appareil "DDX6015BTR/DDX4015DAB/DDX4015BT/DDX4015BTR" est conforme aux exigences essentielles et aux autres dispositions pertinentes de la directive 1999/5/EC. Par la présente, JVC KENWOOD déclare que ce "DDX6015BTR/DDX4015DAB/DDX4015BT/ DDX4015BTR" est conforme aux exigences essentielles et aux autres dispositions de la directive 1999/5/EC qui lui sont applicables.

#### **Deutsch**

Hiermit erklärt JVC KENWOOD, dass sich dieser "DDX6015BTR/DDX4015DAB/DDX4015BT/ DDX4015BTR" in Übereinstimmung mit den grundlegenden Anforderungen und den anderen relevanten Vorschriften der Richtlinie 1999/5/EC befindet. (BMWi)

Hiermit erklärt JVC KENWOOD die Übereinstimmung des Gerätes "DDX6015BTR/DDX4015DAB/DDX4015BT/ DDX4015BTR" mit den grundlegenden Anforderungen und den anderen relevanten Festlegungen der Richitlinie 1999/5/EC. (Wien)

#### **Nederlands**

Hierbij verklaart JVC KENWOOD dat het toestel "DDX6015BTR/DDX4015DAB/DDX4015BT/ DDX4015BTR" in overeenstemming is met de essentiële eisen en de andere relevante bepalingen van richtlijn

1999/5/EC. Bij deze verklaat JVC KENWOOD dat deze "DDX6015BTR/

DDX4015DAB/DDX4015BT/DDX4015BTR" voldoet aan de essentiële eisen en aan de overige relevante bepalingen van Richtliin 1999/5/EC.

#### **Italiano**

Con la presente JVC KENWOOD dichiara che questo "DDX6015BTR/DDX4015DAB/DDX4015BT/ DDX4015BTR" è conforme ai requisiti essenziali ed alle altre disposizioni pertinenti stabilite dalla direttiva 1999/5/EC.

#### **Español**

Por medio de la presente JVC KENWOOD declara que el "DDX6015BTR/DDX4015DAB/DDX4015BT/ DDX4015BTR" cumple con los requisitos esenciales y cualesquiera otras disposiciones aplicables o exigibles de la Directiva 1999/5/EC.

#### **Português**

JVC KENWOOD declara que este "DDX6015BTR/ DDX4015DAB/DDX4015BT/DDX4015BTR" está conforme com os requisitos essenciais e outras disposições da Directiva 1999/5/EC.

#### **Polska**

JVC KENWOOD niniejszym oświadcza, że "DDX6015BTR/ DDX4015DAB/DDX4015BT/DDX4015BTR" spełnia zasadnicze wymogi oraz inne istotne postanowienia dyrektywy 1999/5/EC.

#### **Český**

JVC KENWOOD tímto prohlašuje, že tento "DDX6015BTR/DDX4015DAB/DDX4015BT/ DDX4015BTR" je ve shode se základními požadavky a dalšími príslušnými ustanoveními smernice 1999/5/EC.

#### **Magyar**

Alulírott, JVC KENWOOD, kijelenti, hogy a jelen "DDX6015BTR/DDX4015DAB/DDX4015BT/ DDX4015BTR" megfelel az 1999/5/EC irányelvben meghatározott alapvető követelményeknek és egyéb vonatkozó előírásoknak.

#### **Svenska**

Härmed intygar JVC KENWOOD att denna "DDX6015BTR/DDX4015DAB/DDX4015BT/ DDX4015BTR" stär l överensstämelse med de väsentliga egenskapskrav och övriga relevanta bestämmelser som framgår av direktiv 1999/5/EC.

## **Suomi**

JVC KENWOOD vakuuttaa täten että "DDX6015BTR/ DDX4015DAB/DDX4015BT/DDX4015BTR" tyyppinen laite on direktiivin 1999/5/EC oleellisten vaatimusten ja sitä koskevien direktiivin muiden ehtojen mukainen.

#### **Slovensko**

S tem JVC KENWOOD izjavlja, da je ta "DDX6015BTR/ DDX4015DAB/DDX4015BT/DDX4015BTR" v skladu z osnovnimi zahtevami in ostalimi ustreznimi predpisi Direktive 1999/5/EC.

#### **Slovensky**

Spoločnosť JVC KENWOOD týmto vyhlasuje, že "DDX6015BTR/DDX4015DAB/DDX4015BT/ DDX4015BTR" spĺňa zákldné požiadavky a ďalšie prislušné ustanovenia Direktĺvy 1999/5/EC.

#### **Dansk**

Undertegnede JVC KENWOOD erklærer harved, at følgende udstyr "DDX6015BTR/DDX4015DAB/ DDX4015BT/DDX4015BTR" overholder de væsentlige krav og øvrige relevante krav i direktiv 1999/5/EC.

#### **Ελληνικά**

ΜΕΤΗΝ ΠΑΡΟΥΣΑ JVC KENWOOD ΔΗΛΩΝΕΙ ΟΤΙ "DDX6015BTR/DDX4015DAB/DDX4015BT/ DDX4015BTR" ΣΥΜΜΟΡΦΩΝΕΤΑΙ ΠΡΟΣ ΤΙΣ ΟΥΣΙΩΔΕΙΣ ΑΠΑΙΤΗΣΕΙΣ ΚΑΙΤΙΣ ΛΟΙΠΕΣ ΣΧΕΤΙΚΕΣ ΔΙΑΤΑΞΕΙΣ ΤΗΣ ΟΔΗΓΙΑΣ 1999/5/EC.

#### **Eesti**

Sellega kinnitab JVC KENWOOD, et see "DDX6015BTR/ DDX4015DAB/DDX4015BT/DDX4015BTR" vastab direktiivi 1999/5/EC põhilistele nõudmistele ja muudele asjakohastele määrustele.

#### **Latviešu**

Ar šo, JVC KENWOOD, apstiprina, ka "DDX6015BTR/ DDX4015DAB/DDX4015BT/DDX4015BTR" atbilst Direktīvas 1999/5/EC galvenajām prasībām un citiem tās nosacījumiem.

#### **Lietuviškai**

Šiuo, JVC KENWOOD, pareiškia, kad šis "DDX6015BTR/ DDX4015DAB/DDX4015BT/DDX4015BTR" atitinka pagrindinius Direktyvos 1999/5/EC reikalavimus ir kitas svarbias nuostatas.

#### **Malti**

Hawnhekk, JVC KENWOOD, jiddikjara li dan "DDX6015BTR/DDX4015DAB/DDX4015BT/ DDX4015BTR" jikkonforma mal-ħtiġijiet essenzjali u ma provvedimenti oħrajn relevanti li hemm fid-Dirrettiva 1999/5/EC.

#### **Українська**

Компанія JVC KENWOOD заявляє, що цей виріб "DDX6015BTR/DDX4015DAB/DDX4015BT/ DDX4015BTR" відповідаєключовим вимогам та іншим пов'язаним положенням Директиви 1999/5/ EC.

## **Türkçe**

Bu vesileyle JVC KENWOOD, "DDX6015BTR/ DDX4015DAB/DDX4015BT/DDX4015BTR" ünitesinin, 1999/5/EC Direktifinin başlıca gereksinimleri ve diğer ilgili hükümleri ile uyumlu olduğunu beyan eder.

#### **Hrvatski**

Ovime JVC KENWOOD izjavljuje da je ova jedinica "DDX6015BTR/DDX4015DAB/DDX4015BT/ DDX4015BTR" je u skladu s osnovnim zahtjevima i drugim relevantnim odredbama Direktive 1999/5/EC.